APPLICATION WORD BLOCK

FOR ANDRIOD USER

# MOHD AMIRUL AMZAR BIN MOHD TALIB

# BACHELOR OF COMPUTER SCIENCE (SOFTWARE ENGINEERING)

UNIVERSITI MALAYSIA PAHANG

# **UNIVERSITI MALAYSIA PAHANG**

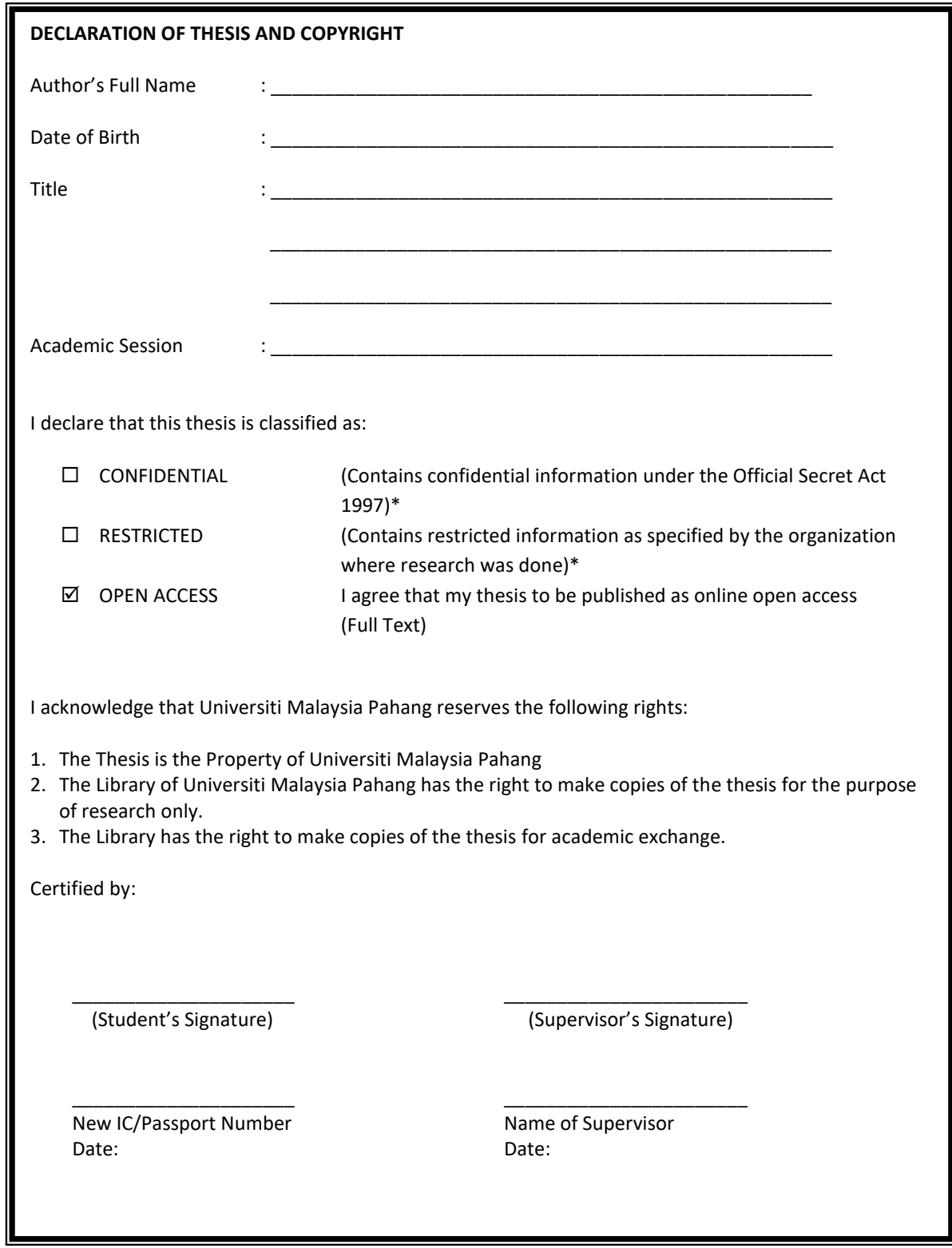

NOTE : \* If the thesis is CONFIDENTIAL or RESTRICTED, please attach a thesis declaration letter

#### **THESIS DECLARATION LETTER (OPTIONAL)**

Librarian, *Perpustakaan Universiti Malaysia Pahang*, Universiti Malaysia Pahang, Lebuhraya Tun Razak, 26300, Gambang, Kuantan.

Dear Sir,

#### CLASSIFICATION OF THESIS AS RESTRICTED

Please be informed that the following thesis is classified as RESTRICTED for a period of three (3) years from the date of this letter. The reasons for this classification are as listed below.

Author's Name Thesis Title

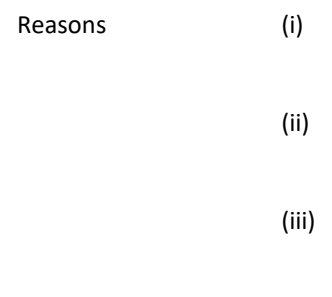

Thank you.

Yours faithfully,

\_\_\_\_\_\_\_\_\_\_\_\_\_\_\_\_\_\_\_\_\_\_\_\_\_\_\_\_\_ (Supervisor's Signature)

Date:

Stamp:

Note: This letter should be written by the supervisor, addressed to the Librarian, *Perpustakaan Universiti Malaysia Pahang* with its copy attached to the thesis.

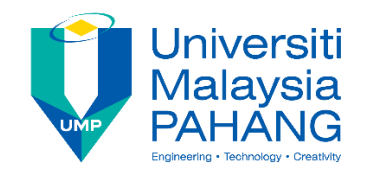

## **SUPERVISOR'S DECLARATION**

I hereby declare that I have checked this thesis and in my opinion, this thesis is adequate in terms of scope and quality for the award of the degree of Bachelor of Computer Science (Software Engineering).

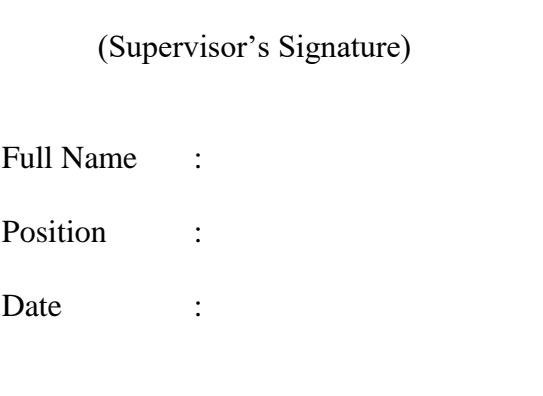

\_\_\_\_\_\_\_\_\_\_\_\_\_\_\_\_\_\_\_\_\_\_\_\_\_\_\_\_\_\_\_

(Co-supervisor's Signature)

\_\_\_\_\_\_\_\_\_\_\_\_\_\_\_\_\_\_\_\_\_\_\_\_\_\_\_\_\_\_\_

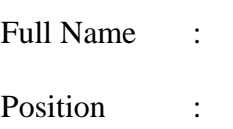

Date :

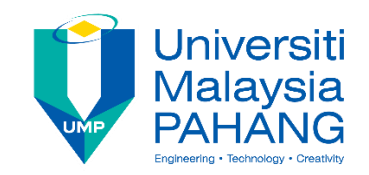

# **STUDENT'S DECLARATION**

I hereby declare that the work in this thesis is based on my original work except for quotations and citations which have been duly acknowledged. I also declare that it has not been previously or concurrently submitted for any other degree at Universiti Malaysia Pahang or any other institutions.

(Student's Signature)

\_\_\_\_\_\_\_\_\_\_\_\_\_\_\_\_\_\_\_\_\_\_\_\_\_\_\_\_\_\_\_

Full Name : MOHD AMIRUL AMZARBIN MOHD TALIB

- ID Number : CB15139
- Date : 22/5/2019

APPLICATION WORD BLOCK

FOR ANDRIOD USER

## MOHD AMIRUL AMZAR BIN MOHD TALIB

Thesis submitted in partial fulfilment of the requirements for the award of the degree of BACHELOR OF COMPUTER SCIENCE (SOFTWARE ENGINEERING)

BACHELOR OF COMPUTER SCIENCE (SOFTWARE ENGINEERING)

UNIVERSITI MALAYSIA PAHANG

JANUARY 2019

*Special dedication to my supervisor, my family members, my friends, my fellow colleague and all faculty members for all your care, support and believe in me.*

#### **ACKNOWLEDGEMENT**

#### Bissmillahirrahmanirrahim,

<span id="page-7-0"></span>Alhamdulillah. Thanks to Allah SWT, whom with His willing giving me the opportunity to complete this PSM 1 on Word Blocking Application System. The application report was prepared from School of Computer Science in Software Engineering University Malaysia Pahang (UMP), usually third year student are preparing PSM 1 and PSM 2 which enable to graduate of Bachelor of Computer Science with Honor's. Technically, report was made based on method given by university.

Firstly, I would like to express my deepest thanks to, Dr. NUR SHAMSIAH BINTI ABDUL RAHMAN a lecturer at School of Computer Science and also assign, as my supervisor who had guided be a lot of task during two semesters session 2016/2017. I also want to thanks the lecturers and staffs of Computer Engineering for their cooperation during I complete the PSM1 and PSM2 that had given valuable idea, suggestions and guidance in the compilation and preparation this PSM report.

Deepest thanks and appreciation to my parents, family, special mate of mine, and others for their cooperation, encouragement, constructive suggestion and full of support for the report completion, from the beginning till the end. Also thanks to all of my friends and everyone, that have been contributed by supporting my work and help myself during the final year project progress till it is fully completed.

Last, I would like to thanks to my personal advisor , DR. Rohani bt Abu Bakar was given time for sharing idea and teach me correction on Software Requirement Specification and Software Development Design. She also give motivation for me to complete this PSM report.

## **Table of Contents**

## **DECLARATION**

#### **TITLE PAGE**

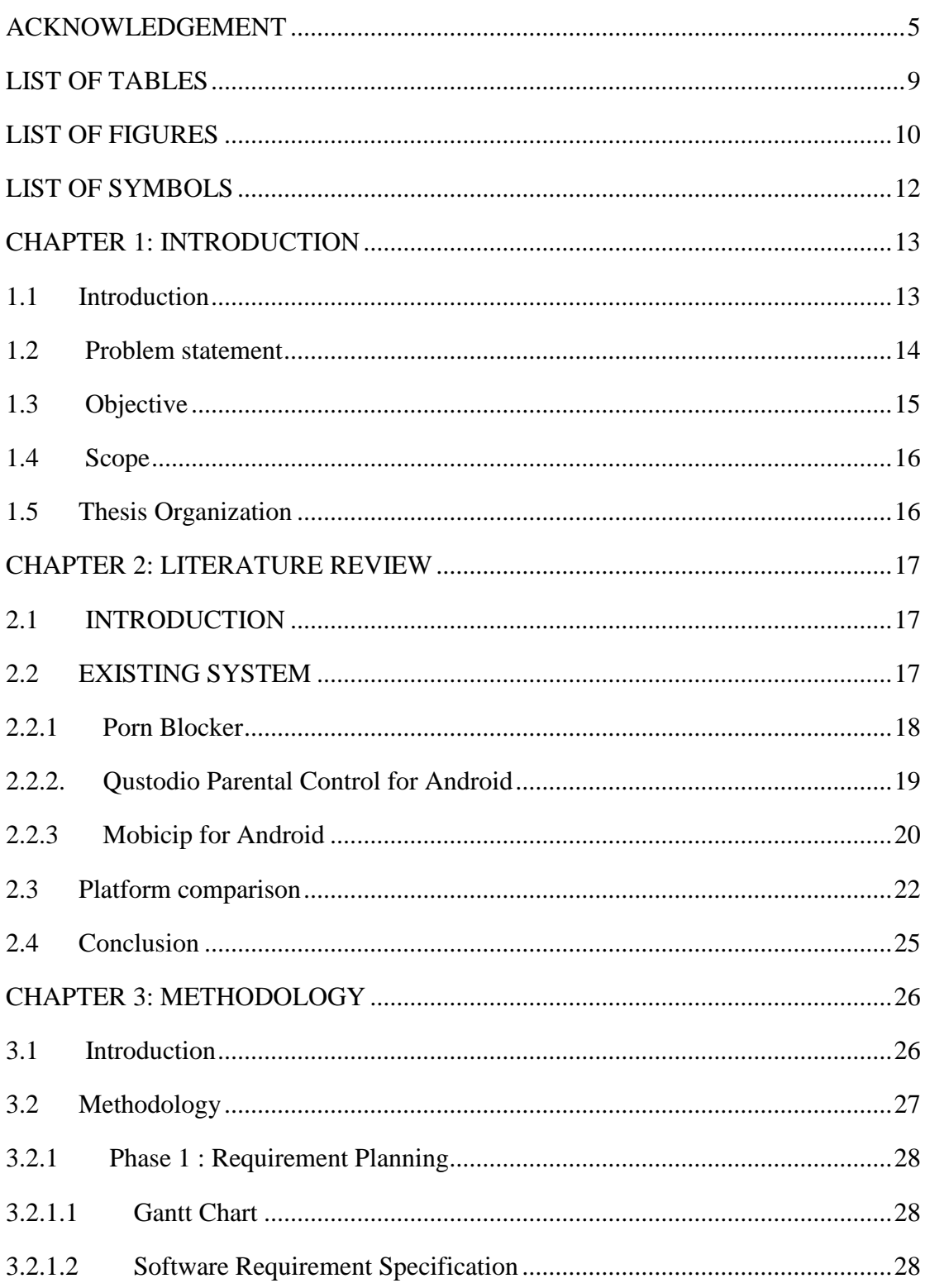

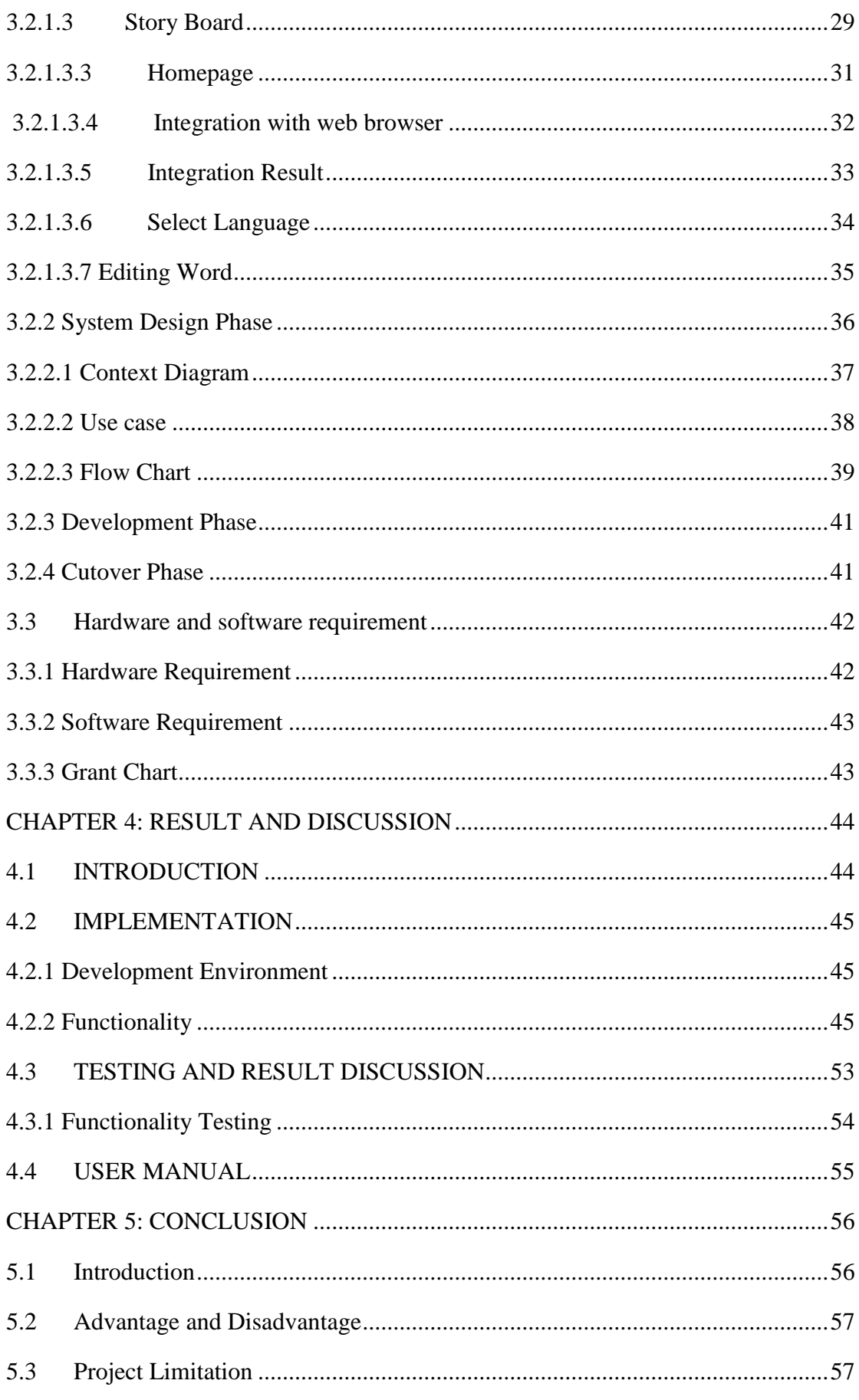

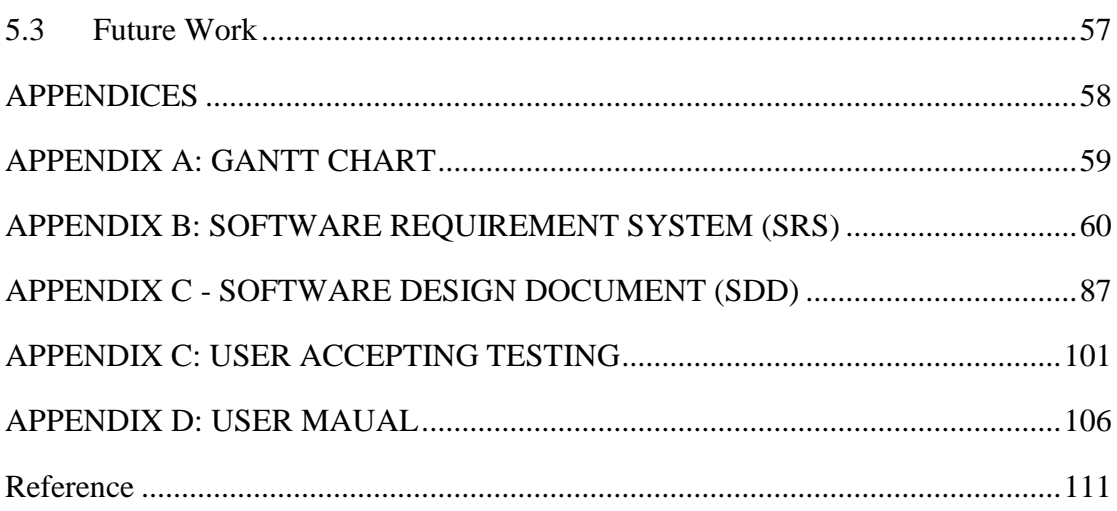

# LIST OF TABLES

<span id="page-11-0"></span>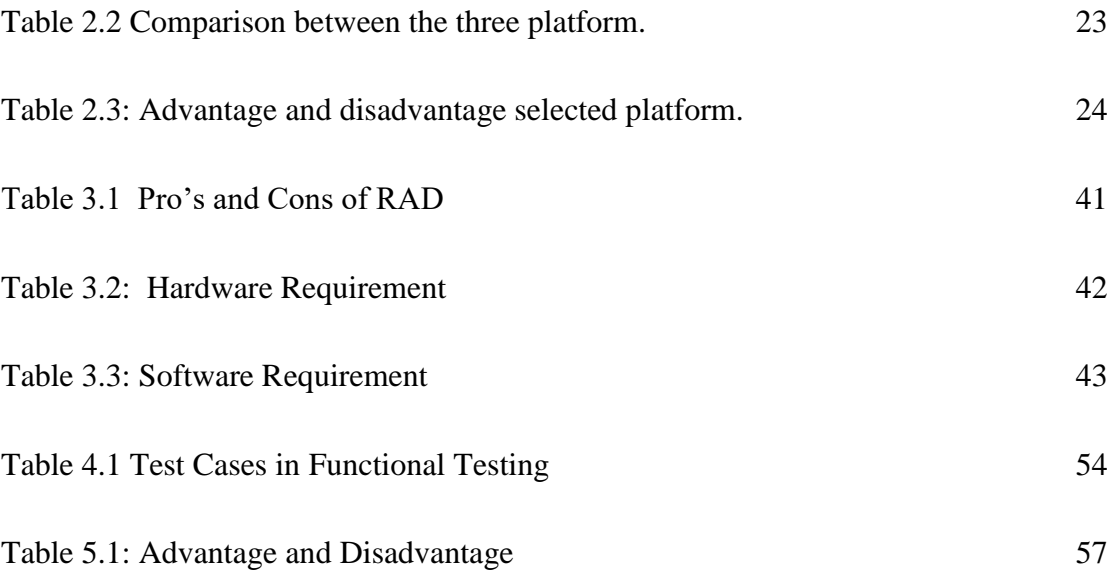

# LIST OF FIGURES

<span id="page-12-0"></span>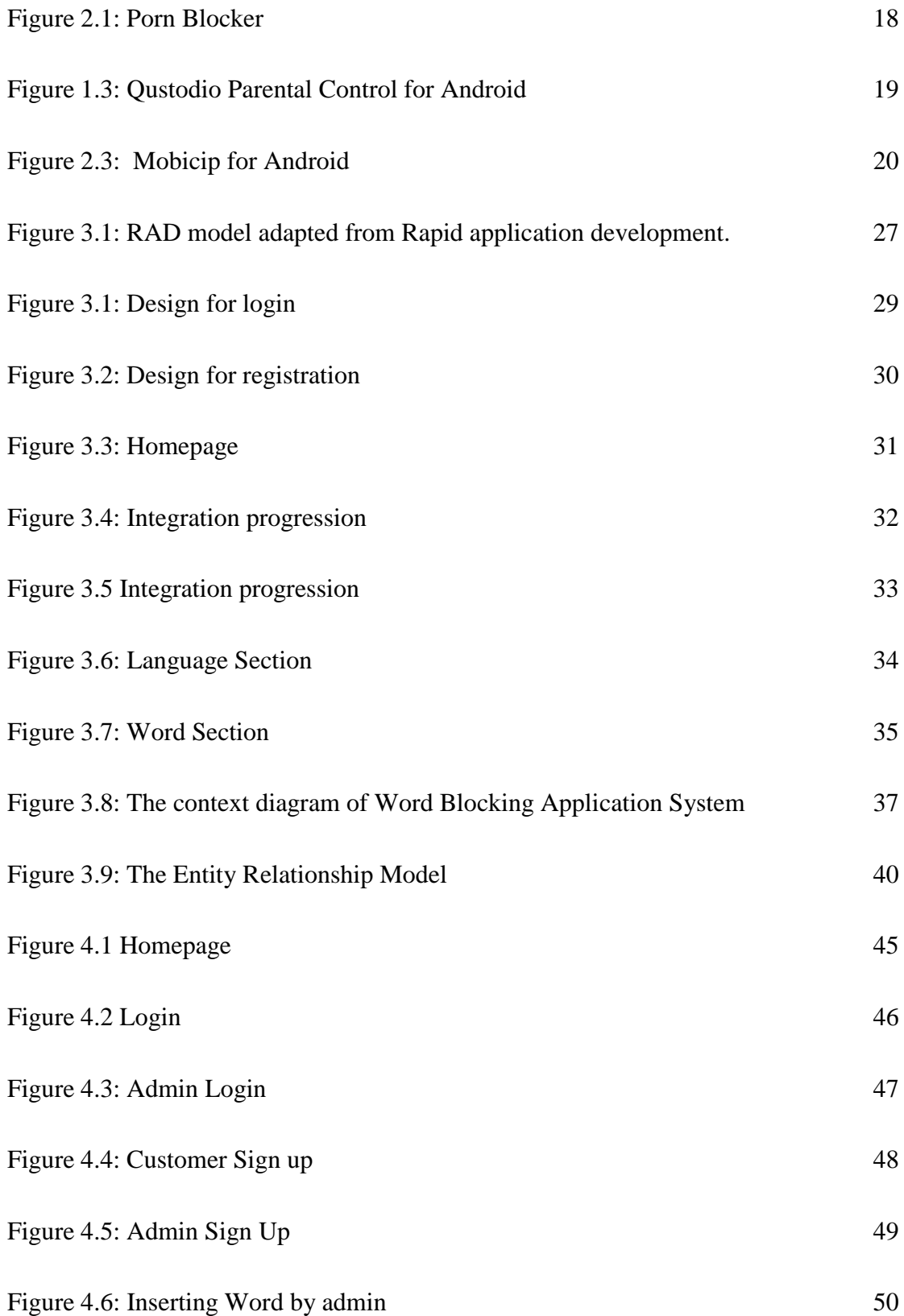

[Figure 4.7: Pop out](#page-54-0) 52

# <span id="page-14-0"></span>LIST OF SYMBOLS

#### **CHAPTER 1: INTRODUCTION**

#### <span id="page-15-1"></span><span id="page-15-0"></span>**1.1 Introduction**

Nowadays, the mobile phone plays a major role in our lives, which brings many benefits to us but also contains some drawbacks. The mobile phone will certainly bring about a lot of advantages. First of all, the mobile phone can well-thought-out the swiftest means of communication in our daily life. We can contact easily with our anyone by calling or sending messages. It can also made people happier in daily live with entertainment. For example, listen to music and play games on mobile phone. Moreover, by using the latest apps for smartphones, accessing to internet looking Film and check our profile in social networks. Our studying becomes more effective and easier by having current smartphone in hand which can makes look up dictionary, find out many source of reference on internet for useful of studying.

Instead of that its also having disadvantages. Firstly, it become abusing their smartphone because it can lead ability of human communication is restricted if the mobile phone dominate in your daily life activity. Some people only concentration on their phone without communicating. The uses of mobile phones as well plentiful will make people take a lot of time and it consequences not only influences on their grade but also it is a cause bad heath routine which lead reducing sense of eye.

But some people want to take advantage the disadvantage of evolution software for personal purpose .The bad things become vulnerable to all human in the world. Because there is no application that can be filtered. If existent of software, it might be too expensive per month for the poor family to pay especially people live in development country like Malaysia. That's why this study will develop a mobile application that used consumption is low but can be use everyone can used.

#### <span id="page-16-0"></span>**1.2 Problem statement**

Due to the rapid technology evolution, uncontrollable of the software been developed which that brings the risk bad things are higher rather than benefit of it. For example, pornography easy to download or be scam from someone. This tis because does not have banned the issue in Malaysia. The porn is the portrayal of sexual subject matter for the exclusive purpose of sexual arousal. Pornography can be delivery with various medium. In development country, computer technology also been developed as long as porn spreading wider. Pornography are portable which mean that along medium as mobile with them.

Mobile phone of the significant for student who are still studying whether school or university. Mobile phone give a lot of the benefits to student whether they know how important of the mobile towards study. Not all people will use the mobile phone appropriately but they goes misuse the technology. According to Sin Chew Daily ,2016 reported that most victims were between the ages of 13 and 15, with most of them falling victim to the "grooming" tactic in which they were connected to sexual predators on social media. The perpetrators would typically be friend children as a prelude to sexual abuse.

Lack of the mobile application that can hijacked the porn word, the Malaysian Communication and Multimedia Commission (MCMC) revealed that only 35.6% of parents monitor their children's smartphone activities. The statistic above means that more than 50% that parent are does not realise and does not monitored their children allowance use of mobile phone. In a Sinar Harian report published on 7 January, Siti Kamsiah said that sexual predators these days do not need to meet face to face, but only need to approach and be acquainted with victims through social media and communicate sexually through words and by sending pornographic images, leading minors who are unable to distinguish between right or wrong to engage in sexual activity. Based on the statistics of reported cases, WeChat was used the most, followed by Facebook and Beetalk.

 As conclusion the lack of hijack words on mobile phone make me want to develop a mobile apps for curb these issues.

#### <span id="page-17-0"></span>**1.3 Objective**

To achieve goal of this project there are different objectives

- 1. To identify the existing application of disabling porn apps.
- 2. To identify terms that related to the porn on mobile phone.
- 3. To develop a mobile application of hijack word based on analysed features.

#### <span id="page-18-0"></span>**1.4 Scope**

1. This application target to be used in android operating system platform mobile phone. This application is target only android user.

2. System platform for application can hijacked word is a mobile application.

3. Hardware are that are been used for this application

- i. Lenovo idea pad which specification on intel i5
- **ii.** Desktop

#### <span id="page-18-1"></span>**1.5 Thesis Organization**

Overall by problem statement, there has an organisation of the thesis which contain 5 subtopics where chapter one, which cover the introduction of blocking application. Firstly, the problem statement, objective and the scope of this project are includes in chapter 1. Next, literature review and defines the review on existing system are contained in chapter 2. The particular methods and to implement on mobile being explained. Besides that, chapter 3 focusing on the methodology that will be used during whole process with specific components. The model will be used the development of application is RAD. Furthermore, chapter four, briefly introduced about implementation of the project and discuss result obtained. On chapter 5, we summarise result of system determine either achieve or not, by listing the not.

#### <span id="page-19-0"></span>**CHAPTER 2: LITERATURE REVIEW**

#### <span id="page-19-1"></span>**2.1 INTRODUCTION**

In this chapter, it will briefly discuss about the literature review of the application for block word in mobile. Firstly, discussed about comparison between the existing systems that related to the project. Next, this part discussed on research about this project. The last part concerns on technology and development tool used to develop the application.

### <span id="page-19-2"></span>**2.2 EXISTING SYSTEM**

According to Spysize(2018) , the top 3 porn blocking application for andriod are Net Nanny, Qustodio and so on. In this subchapter, it briefly discussed about the three existing system from top 3 porn blocking and there is comparison between those system.

#### <span id="page-20-0"></span>**2.2.1 Porn Blocker**

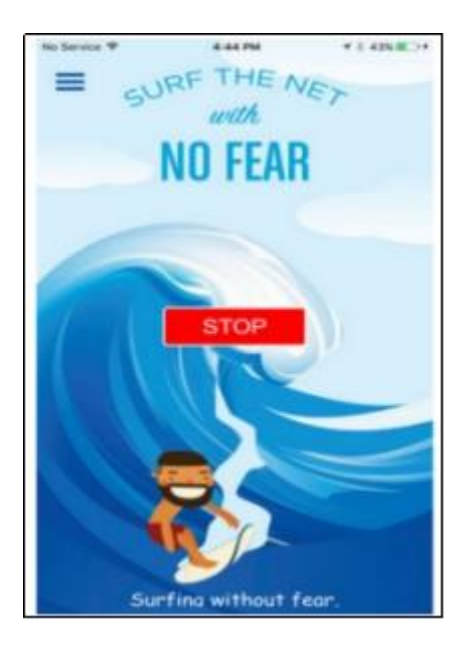

**Figure 2.1: Porn Blocker**

<span id="page-20-1"></span>Major smartphone browsers including Chrome, Firefox can actively block porn websites and advertisements whether the phone is running on 4G/ LTE and even Wi-Fi connections. Its characteristics like dedicated and automatic porn blocking feature, patented SafeSurfer technology, PIN Code access where to blocked websites and blocks potentially harmful in Google searches. Furthermore, price is \$1.34 per month which quite expensive. Figure 2.1 illustrate that the application for porn blocker.

## <span id="page-21-0"></span>**2.2.2. Qustodio Parental Control for Android**

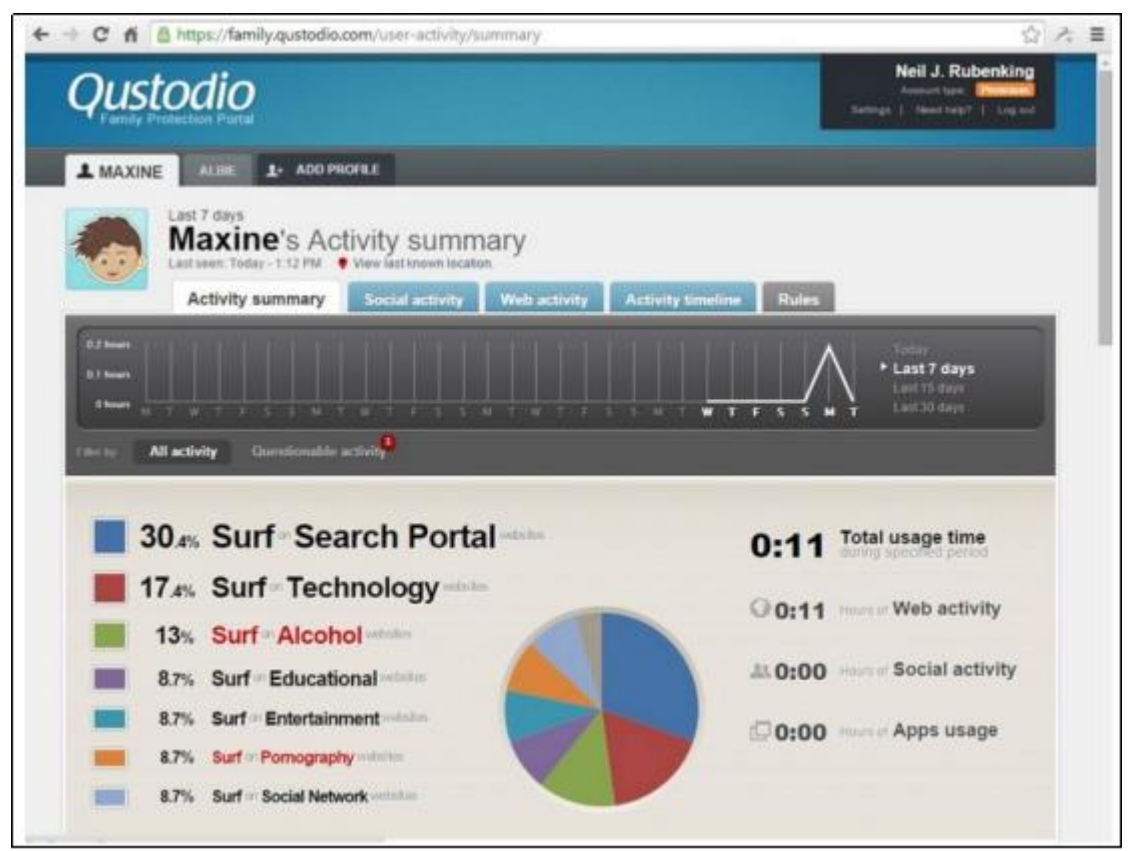

**Figure 1.3: Qustodio Parental Control for Android**

<span id="page-21-1"></span>Qustodia is an all-in-one parental control app that can block pornography sites as well as other harmful services. Figure 2.2 illustrate that the application for qustodio parental control for android. It can also control app and device usage by setting up custom preferences.. Restrict all kinds of websites how you please and limit device screen time. Next, Call and SMS tracking and monitoring where real-time location tracking is applied to this application through gps. At the same time, block, time apps and games where there have words inappropriate is used. By the way, price is priceless which mean its free.

## <span id="page-22-0"></span>**2.2.3 Mobicip for Android**

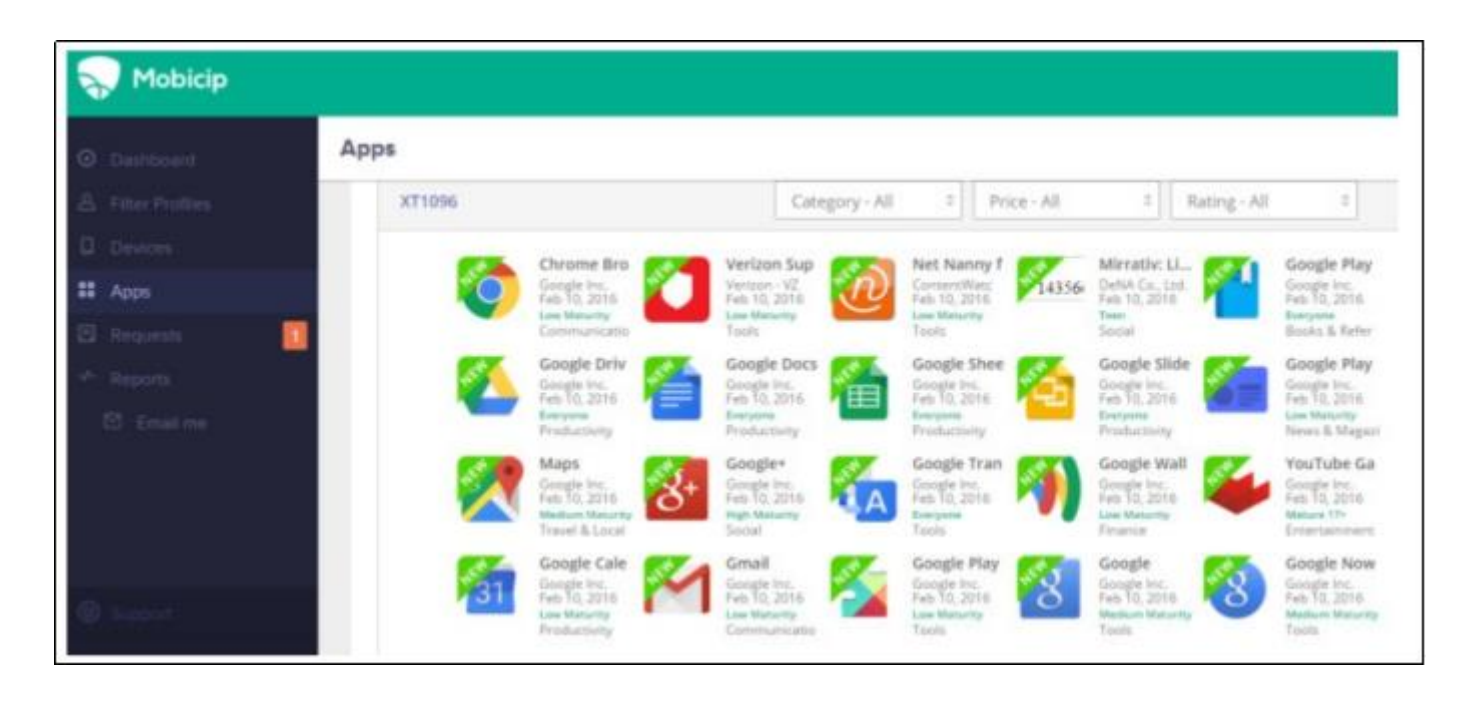

**Figure 2.3: Mobicip for Android**

<span id="page-22-1"></span>Figures 2.3 illustrate that the application for mobicip android which one of the most popular and trusted Android parental control apps, Mobicip is available on all kinds of device, even your desktop computer, so you can simply set up your preferences once and enjoy the safety benefits on all your devices, giving you peace of mind when it comes to your child's safety. Its properties which block age-appropriate devices and monitored app downloads whereby we can filter the download. In other hand time limits on internet usage are provided for chances rate use the data towards porn will be reduced. At the end, price is 39.99 per year where to too expensive.

The table 2.1 illustrate that summarised the application three porn blocker chosen.

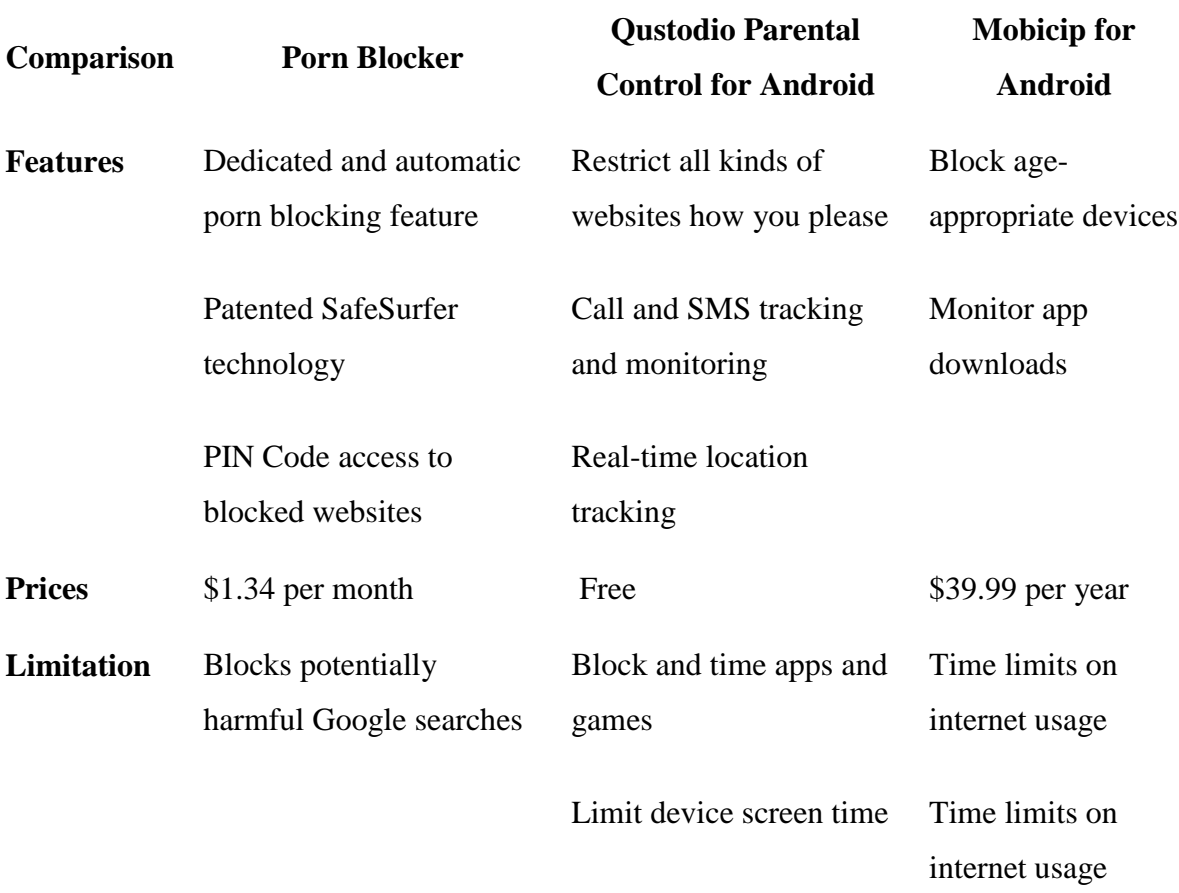

# **Table 2.1 Summary existing Porn blocker application**

#### <span id="page-24-0"></span>**2.3 Platform comparison**

There are some required properties or features from three different platform. One of the features is meet requirements, usability and etc. There some explanation the properties on this platform. Meets Requirements is requirements analysis encompasses those tasks that go into determining the needs or conditions to meet for a new or altered product or project, taking account of the possibly conflicting requirements of the various stakeholders, analysing, documenting, validating and managing software or system requirements.

Usability is the ease of use and learnability of a human-made object such as a tool or device. Usability is the degree to which a software can be used by specified consumers to achieve quantified objectives with effectiveness, efficiency, and satisfaction in a quantified context of use. Ease of setup is the degree to which conversion from previous environments influenced the development of the application. Ease of admin is easier to perform functionality of mobile as admin. Quality of Support is able to to support all mobile whenever update required frequently except apple series. Product Direction (% positive) make sure that they have someone who sets and drives the direction of the product towards market.

All properties are required in hardware system whose someone wants to develop an application in mobile. There are comparison between three platform. The table 2.2 shows the comparison between three platform. Table 2.3 shown below advantage and disadvantage selected platform.

<span id="page-25-0"></span>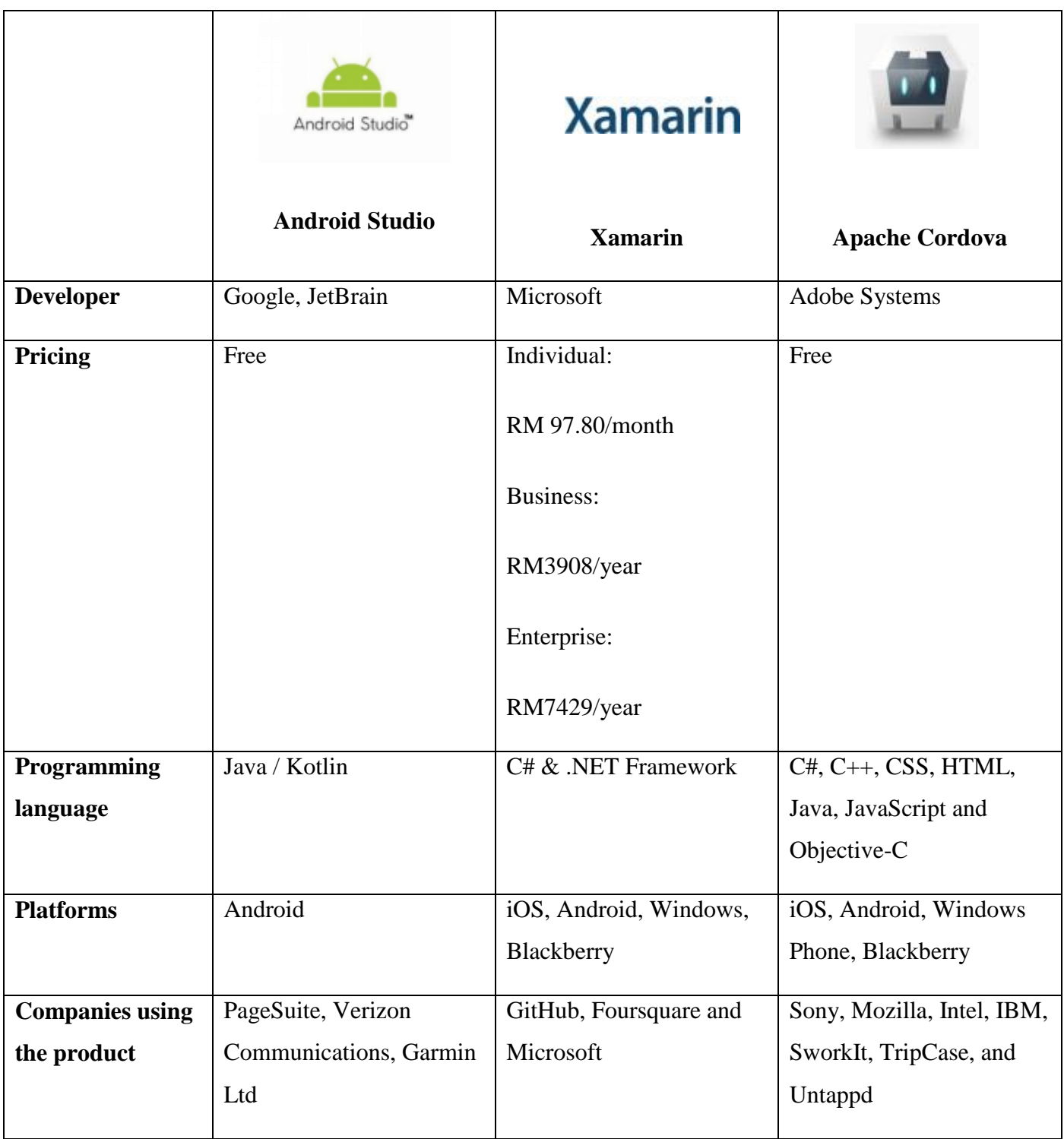

# **Table 2.2 Comparison between the three platform.**

| Platform     | Android studio                                      |
|--------------|-----------------------------------------------------|
|              | Intelligently replaces values                       |
| Advantage    | Easy maintainability                                |
|              | Reliable                                            |
|              | Less uses of time for quality assurance             |
| Disadvantage | Many errors that are almost impossible to<br>remove |
|              | Many offline issues                                 |
|              | Apps run slow on the ARM version of the<br>emulator |

<span id="page-26-0"></span>**Table 2.3: Advantage and disadvantage selected platform.**

#### <span id="page-27-0"></span>**2.4 Conclusion**

The highlighted words is why platform chosen for project needs when to develop, refers table 2.2.. Meets Requirements is more successful at meeting users' requirements than Ionic and PhoneGap. Ease of Use where easier to use than Ionic and PhoneGap, according to users. Quality of Support is outperforms Ionic and PhoneGap in Quality of Support as reported by users. Product Direction (% positive) where Android Studio users say the product is going in the right direction more frequently than Ionic and PhoneGap user.

Furthermore, there are some pros and cons on android studio platform where to develop application in android. Advantage is intelligence replaces values which means references are automatically replaced with their real values so can easily view which colour are using for example. Using familiar and tried and true development tools also contributes to developer productivity and satisfaction of maintainability. Less errors and more stable code in production. The compiler detects all possible errors at compile time, not at run time.

For disadvantage many offline issues is not being fixed. Apps runs slow on the ARM version of the emulator. While the Android team have recently fixed issues that had to do with emulator on a an x86 bits architecture and greatly improving emulator speeds emulating an android device and running app on an Android device and running apps on an ARM architecture is still pretty slow. Many errors that are almost impossible to remove especially update SDK (even with latest version).

 Based on this explanation, android studio will used to develop application in mobile during implementation.

#### **CHAPTER 3: METHODOLOGY**

#### <span id="page-28-1"></span><span id="page-28-0"></span>**3.1 Introduction**

Methodology used during the development of Word Blocking Application on android user will discovered in this chapter. This method play as guiding principle for project to make sure achieved the unbiased and encounter the customer specification. Rapid application development (RAD) is one of used as the Software Development Life Cycle (SDLC). There are some method are that can be use like waterfall, agile, incremental and iterative. Agile Methodology well-defined a people understand, aiming outcomes style to software changes that compliments our rapidly changing world. It's centred around planning adapted, selforganization, and short interval in delivery. It's flexible and aims for continuous improvise in quality.

Iterative and increment software development remains a method software development that was modelled about a gradually upsurge in feature add-ons and a repeated issues and improvise design. Its initiates with scheduling and remains through iterative development cycles relating constant customer response and the incremental addition of features concluding with the placement of finalized software at the termination of each sequence or cycle.

Rapid application development(RAD) was implemented from Waterfall model but it adding by iterative and prototyping development process. Its uses short time in planning and it more focusing on collecting customer requirements. For instance in grouping, prototypes were testing at the early by customer using iterative concept, reused existing prototypes, unremitting integration and rapid delivery . In model, developers and stakeholders can refined and validated the features after one prototype completed. Next, customer can give response and improvise on prototype to produce along delivery and their requirements.

#### <span id="page-29-0"></span>**3.2 Methodology**

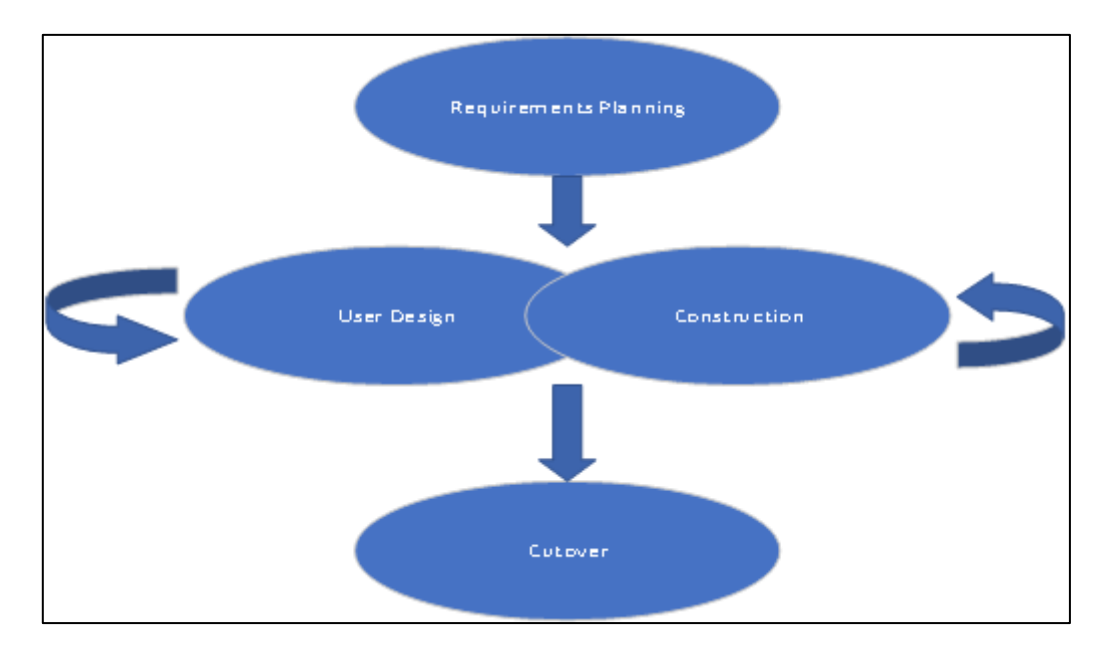

**Figure 3.1: RAD model adapted from Rapid application development.**

<span id="page-29-1"></span>Incremental model and develop the component as prototype simultaneously are called Rapid application Development (RAD) model. Important part of this prototype in requirement to this prototype is important part of requirements whether determine phase and prototype will integrate to produce a complete product. Besides that, easy to change within the progression since no detailed planning. The figure 3.1 show that RAD model. Requirements planning, user design, construction and cutover are four phases in RAD model. Each of the phase will explain next subsection.

## <span id="page-30-0"></span>**3.2.1 Phase 1 : Requirement Planning**

In planning phase, system planning and system analysis are combined. Discussion and agreement between customer and admin on project scope, constraint and system requirement.

## <span id="page-30-1"></span>**3.2.1.1 Gantt Chart**

From beginning until completed project are been record as milestone of the project, referFigure in Appendix A. This appendix shows estimation the durations are included actual duration as report in Undergraduate Project 2.

## <span id="page-30-2"></span>**3.2.1.2 Software Requirement Specification**

Appendix B refers to the Software Requirements Specification (SRS)

# <span id="page-31-0"></span>**3.2.1.3 Story Board**

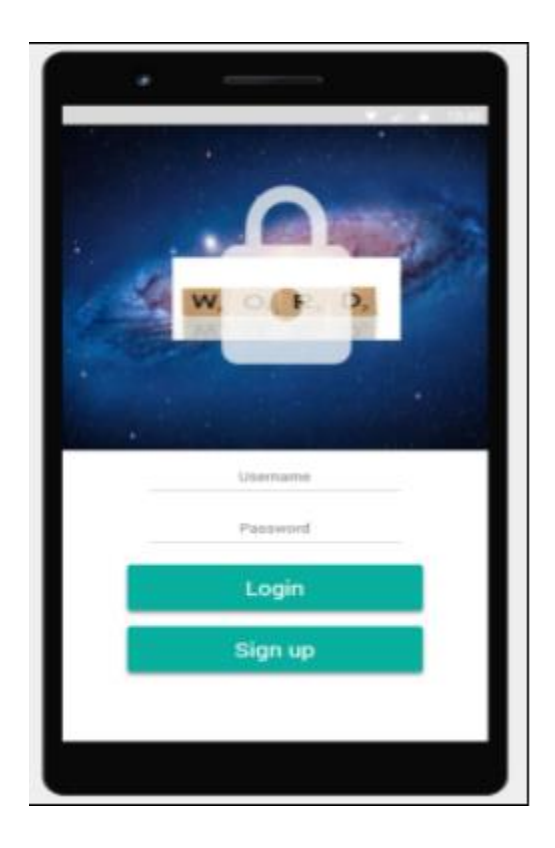

**Figure 3.1: Design for login** 

# <span id="page-31-1"></span>**3.2.1.3.1 Login**

Figure 3.1 show design for login is customer need to insert user id and password to enter their session. Login page have 2 edit text for user id and password and 2 buttons which login and signup.

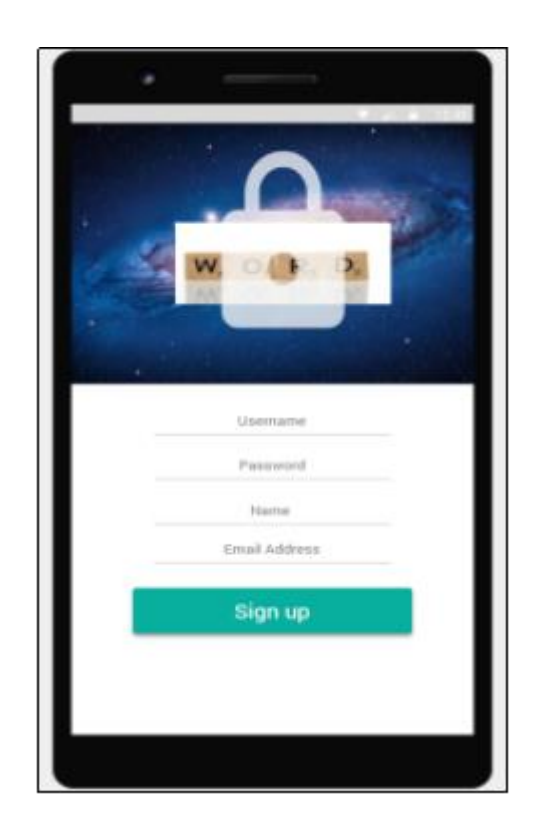

**Figure 3.2: Design for registration** 

# <span id="page-32-0"></span>**3.2.1.3.2 Registration**

Figure 3.2 show design for registration is customer need to register. It needed to insert username, password, name and email address.

## <span id="page-33-0"></span>**3.2.1.3.3 Homepage**

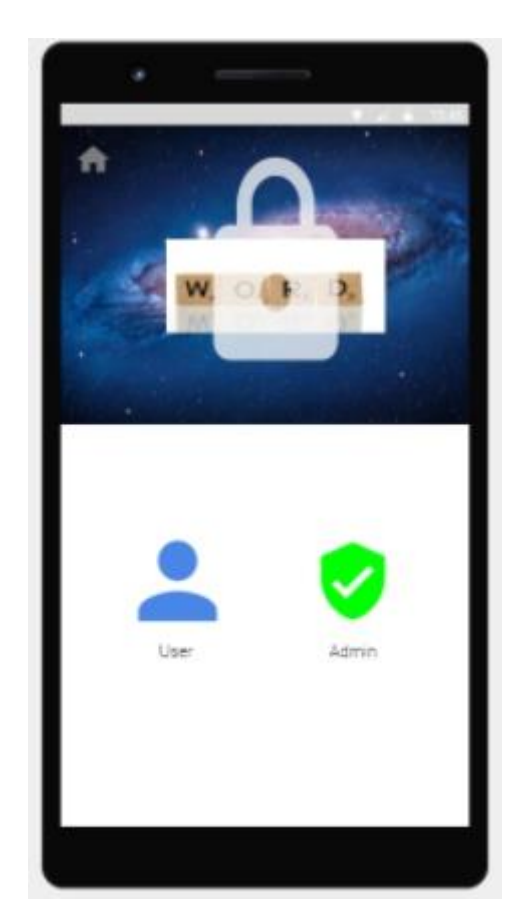

**Figure 3.3: Homepage**

<span id="page-33-1"></span>Figure 3.3 shown homepage **d**esign for two user consists of customer and admin. During design there are image button which function to go the next activity. Every customer has different homepage with different content. In this design there are text view and image that will show before they login.

# <span id="page-34-0"></span>**3.2.1.3.4 Integration with web browser**

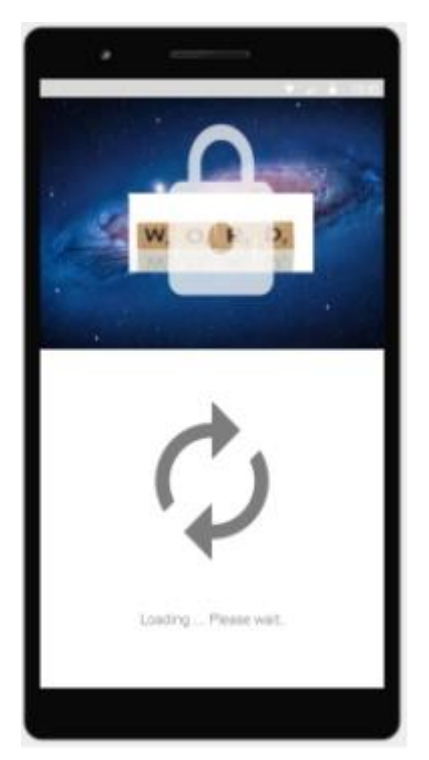

**Figure 3.4: Integration progression**

<span id="page-34-1"></span>Figure 3.4 shown integration progression is for inform about progression of integration with web browser.

# <span id="page-35-0"></span>**3.2.1.3.5 Integration Result**

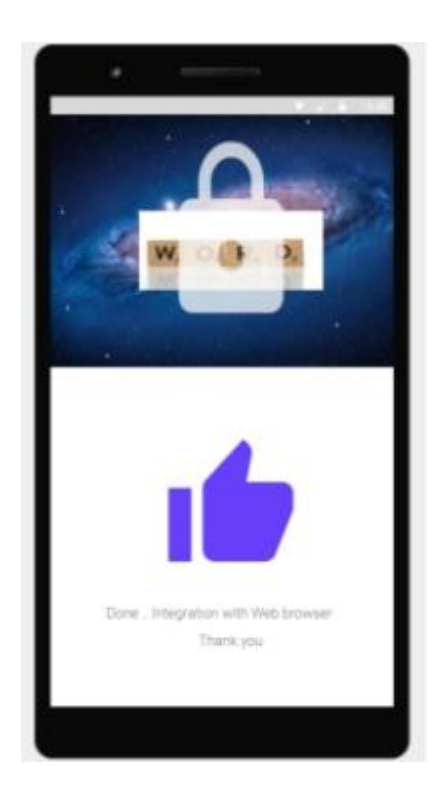

**Figure 3.5 Integration progression**

<span id="page-35-1"></span>Figure 3.5 shown integration progression is notification successful integration with web browser.
## **3.2.1.3.6 Select Language**

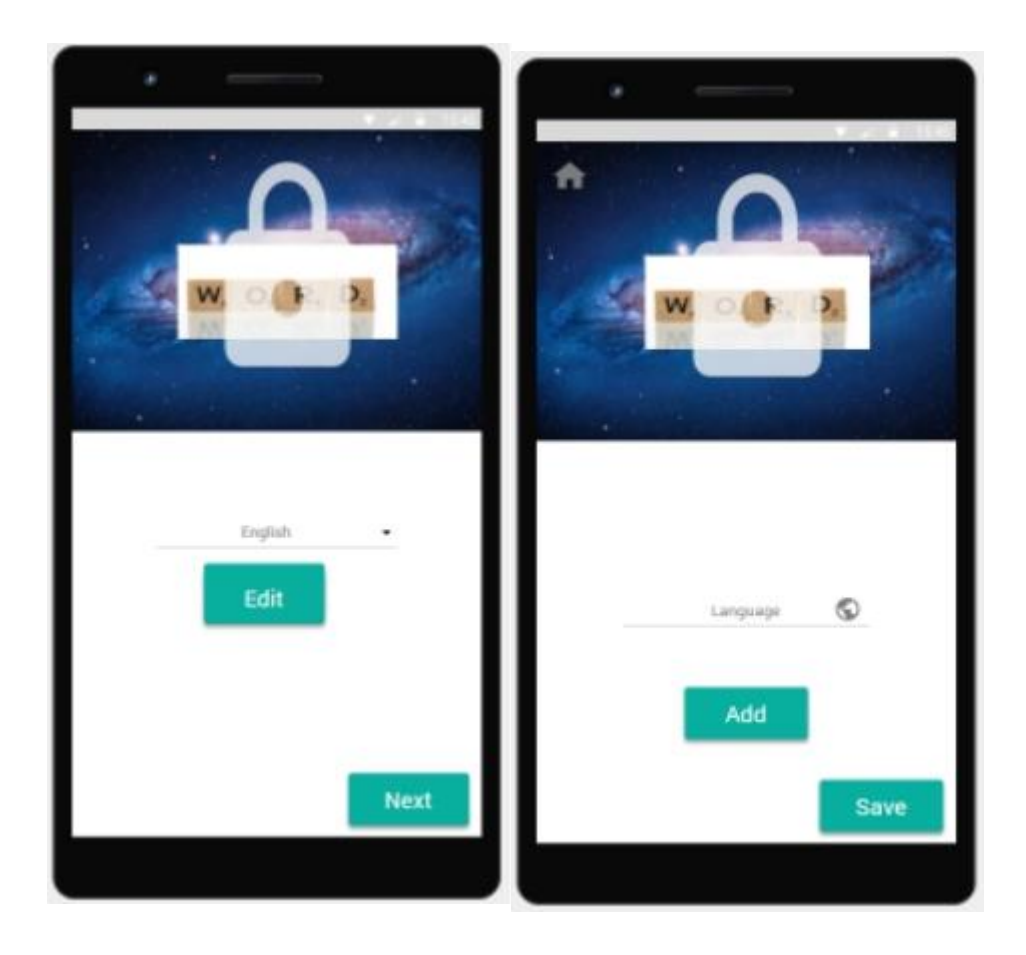

### **Figure 3.6: Language Section**

Figure 3.6 shown language section is interface refers to role of admin. On this design for selecting language are required for the editing, adding, or update a new language. Dropdown list need to select, 1 button edit, and 1 button next for proceed incoming state. Updates language and save.

# **3.2.1.3.7 Editing Word**

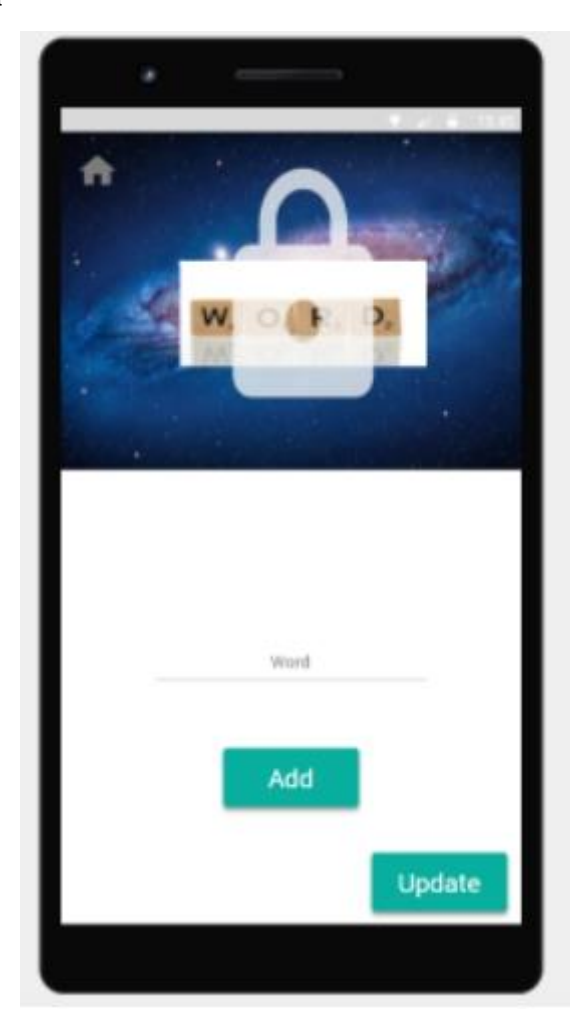

**Figure 3.7: Word Section** 

Figure 3.7 shown word section refers also role of admin. On this design for enter word are required for the editing, adding, or update a new word after the selecting language Editing text need to insert word , 1 edit text , 1 add button and button

### **3.2.2 System Design Phase**

In this phase, system analyst and develop model and prototypes with user interact that represented by all system processes input and output. Usually, RAD using a combination of Joint Application Development (MD) techniques and CASE tools to translate user needs into work models. A continues interactive process that allows users to understand. modify. and approve a work model of the system that meets their needs are called System Design.

Appendix C refers the design document of this system which is Software Design Document (SDD).

#### **3.2.2.1 Context Diagram**

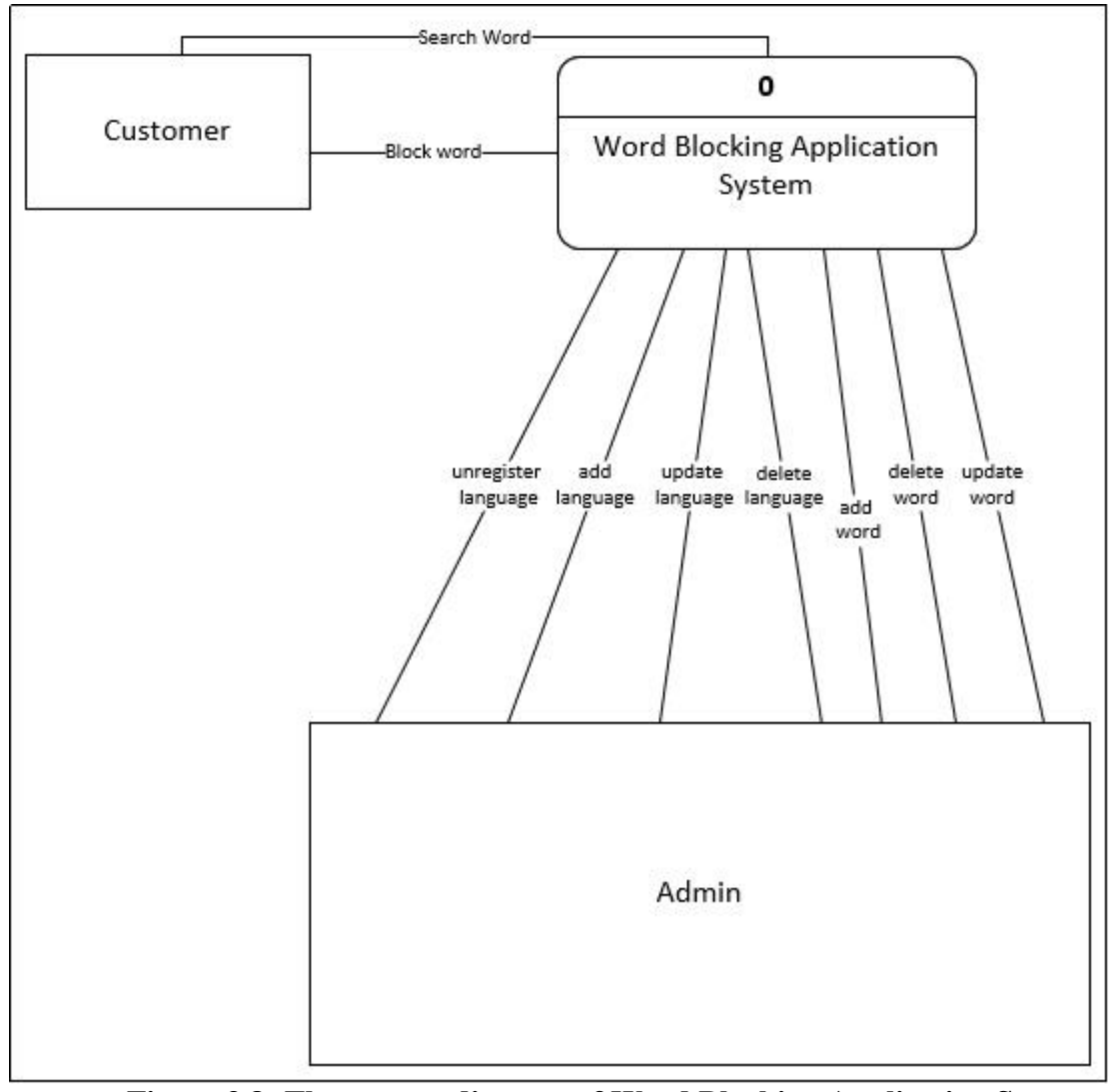

**Figure 3.8: The context diagram of Word Blocking Application System**

Figure 3.8 shown the context diagram of Word Blocking Application System. This diagram define the boundary between system or part of system and its environment showing the entities that interact with it. Based on this project the entities are categorized into 2 types of user which are customer and admin while the interaction between entities and system are represent with the arrows showing the input and output of the system**.**

#### **3.2.2.2 Use case**

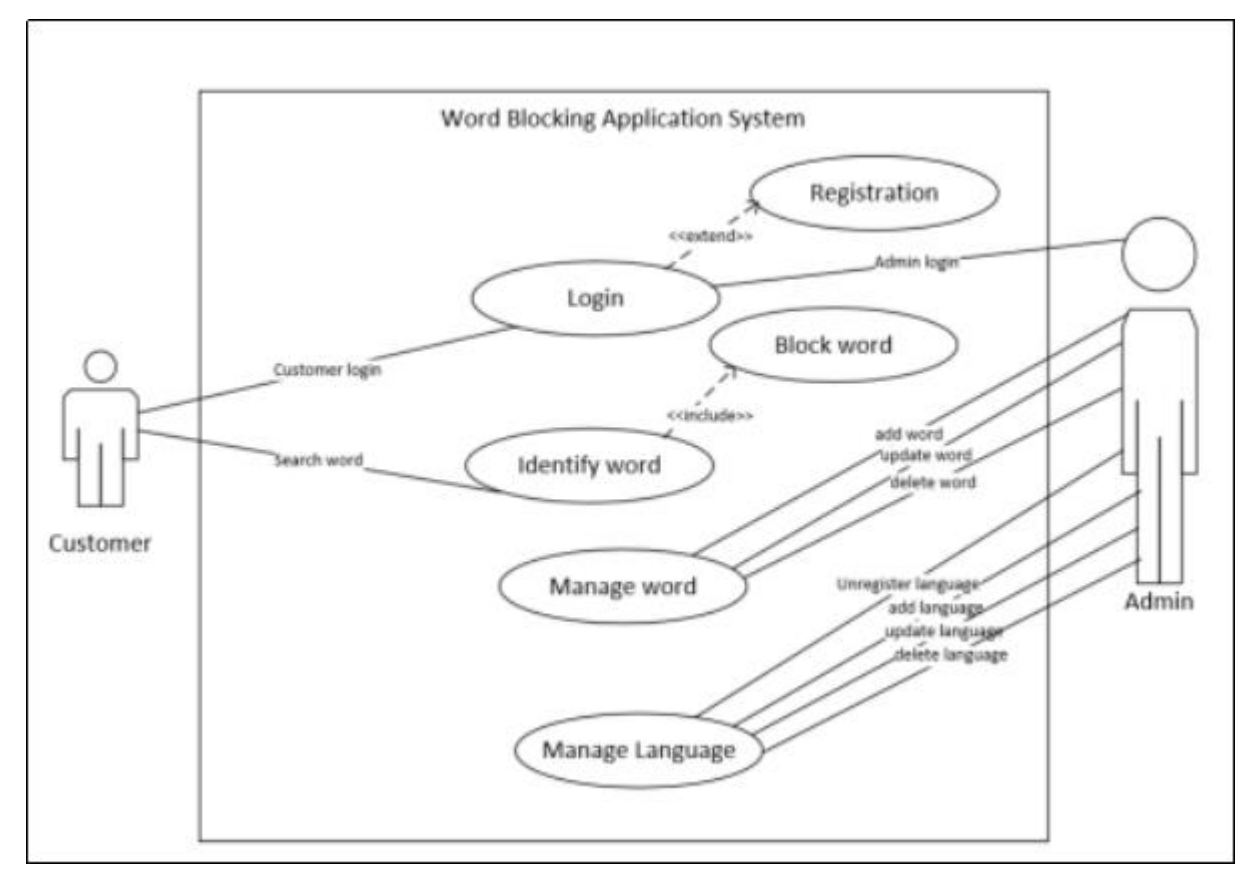

**Figure 3.9: The use case of Word Blocking Application System**

Figure 3.9 shows the use case of Word Blocking Application System. This diagram defines the customer interact with the system from the relationship between the customer and the different [use cases](https://en.wikipedia.org/wiki/Use_case) is involved.

- a) Login customer or admin must be login before to use this application
- b) Identify word customer will search word and the search word will block for inappropriate word
- c) Manage word admin will add new word or edit word. Update the latest word.
- d) Manage language admin will add new language .Update the latest language.

### **3.2.2.3 Flow Chart**

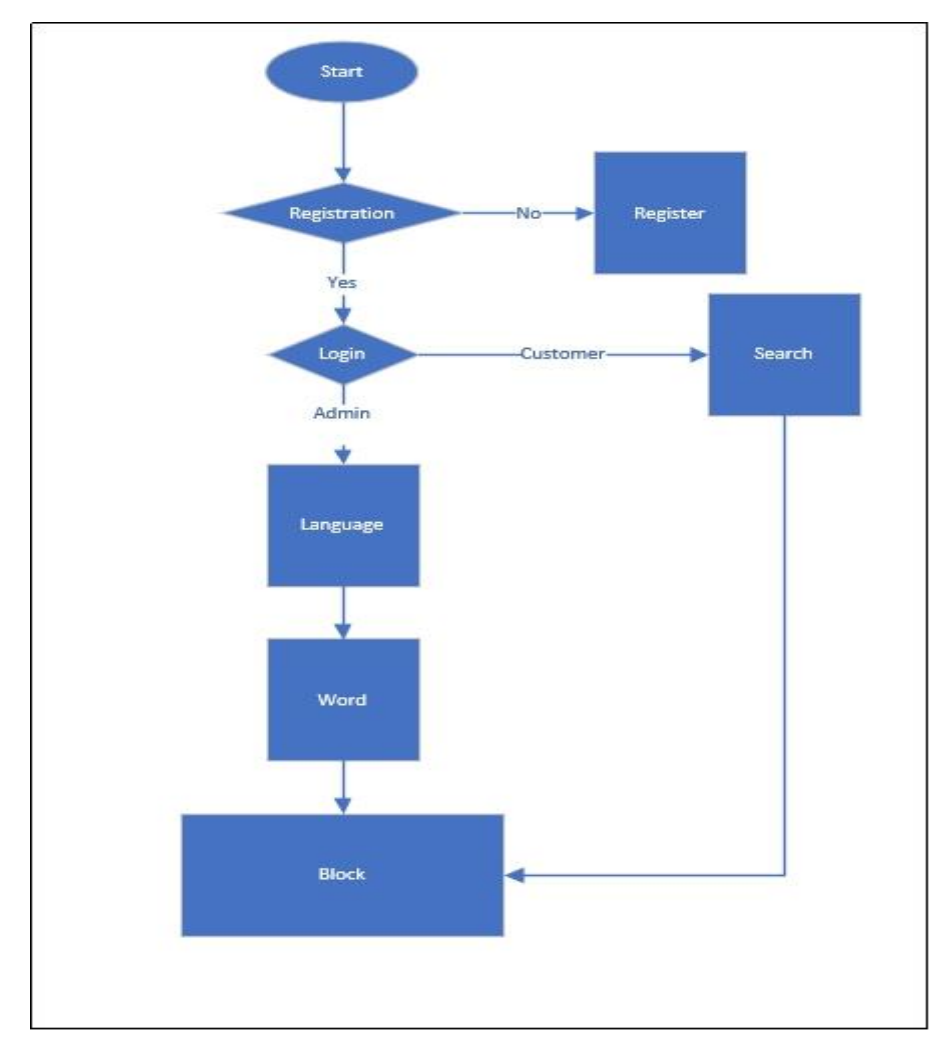

# **Figure 3.8: The flowchart of the Word Blocking Application System**

Figure 3.8 shows the flowchart of the Word block system. This diagram defines flow of the system with showing the flow diagram.

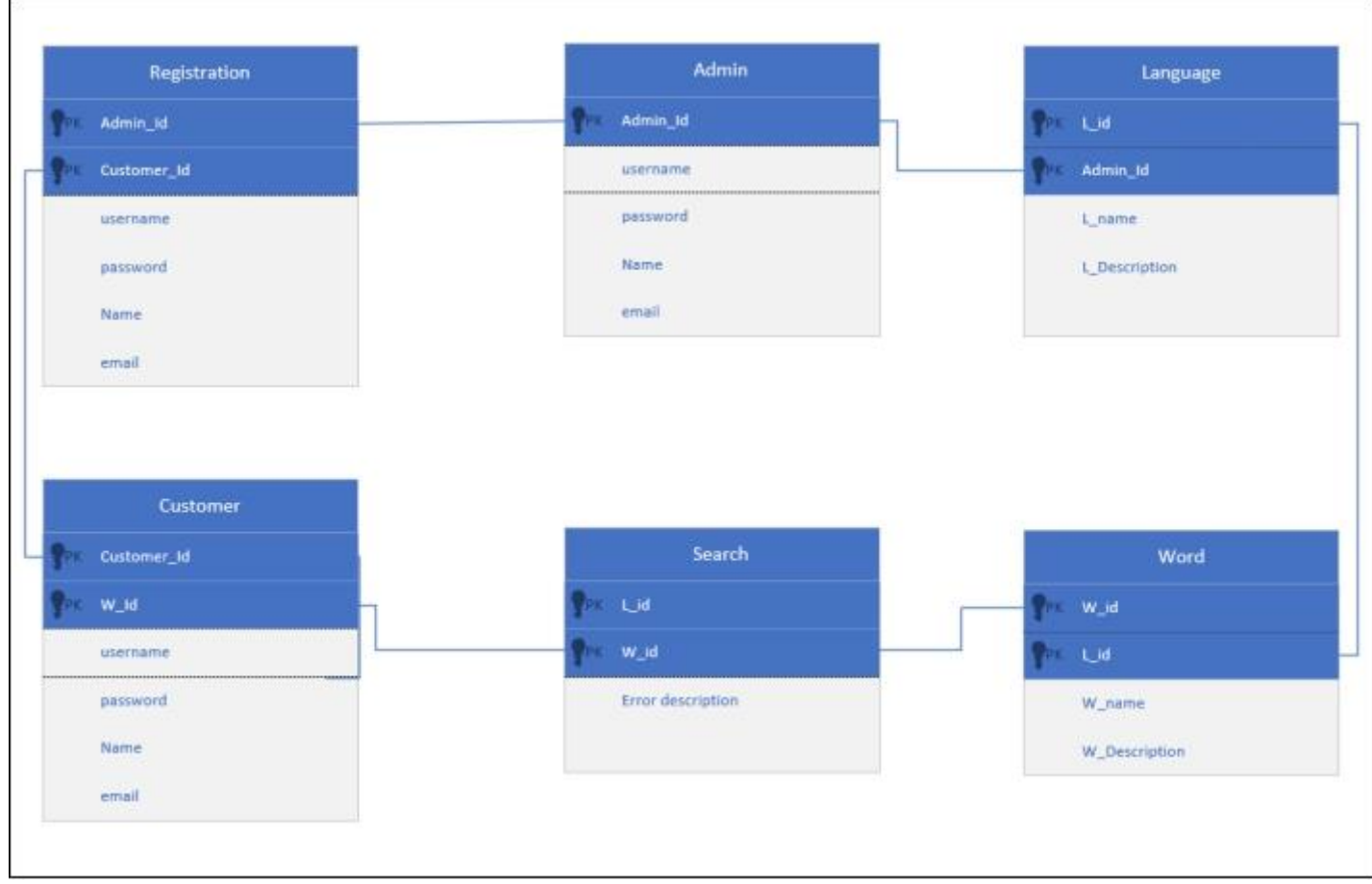

**Figure 3.9: The Entity Relationship Model**

Figure 3.9 shows the flowchart of the Word block application system. This diagram defines a data or information structure which can be implemented in a database. Primary key is a unique key that be reference for the retrieve or stored of data. In database, primary key constraint uniquely identifies each record. There are several primary key can be obtained on this system such as Cust\_Id, Admin\_Id ,w\_id and l\_id.

#### **3.2.3 Development Phase**

In this phase, we are aiming on program and application development task that has same with SDLC. We will need participate and suggestion for change or improvise in report when developed. Programming, application development, coding, unit – integration and system testing are 4 task needed to be conducted tools development will be used this development phase is Android Studio.

#### **3.2.4 Cutover Phase**

Cutover phase will compress whole the process and collect all requirement at final stage. Data conversion testing, changeover to new system and user training are included in SDLC. The consequences is a new system will developed and can use on that time.

To summarise, there are some pros and cons via RAD on this mobile application. Refer table 3.1 for more detailed about pros and cons of using Rapid Application. The methodology will be used is RAD based on some pros and cons.

| Pro's                                              | Cons                                                    |
|----------------------------------------------------|---------------------------------------------------------|
| duced time in developing software                  | mplicated on management higher.                         |
| Changed requirements can be put up in<br>procedure | eds more resources requirement                          |
| D be measured by progression                       | ly suitable component based and scalable<br>for project |

**Table 3.1 Pro's and Cons of RAD** 

### **3.3 Hardware and software requirement**

Project requirement divided into 2 parts consists hardware and software. All of them are important in conducting development of system. This project dependent on hardware and software to complete this system.

## **3.3.1 Hardware Requirement**

### **Table 3.2: Hardware Requirement**

Table 3.2 shows hardware requirement has been used for this project.

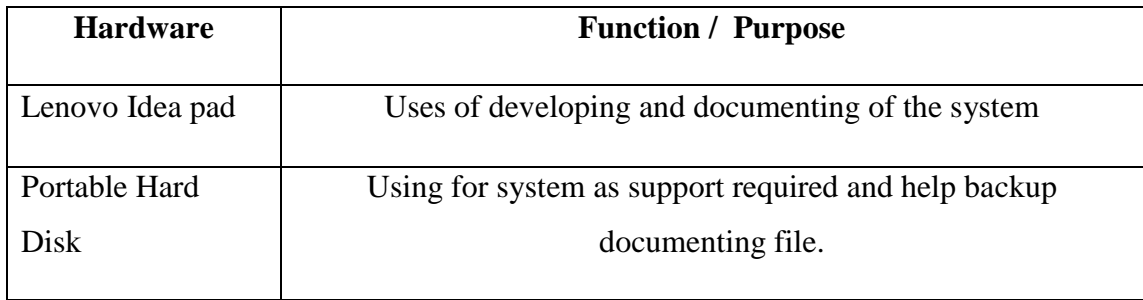

# **3.3.2 Software Requirement**

# **Table 3.3: Software Requirement**

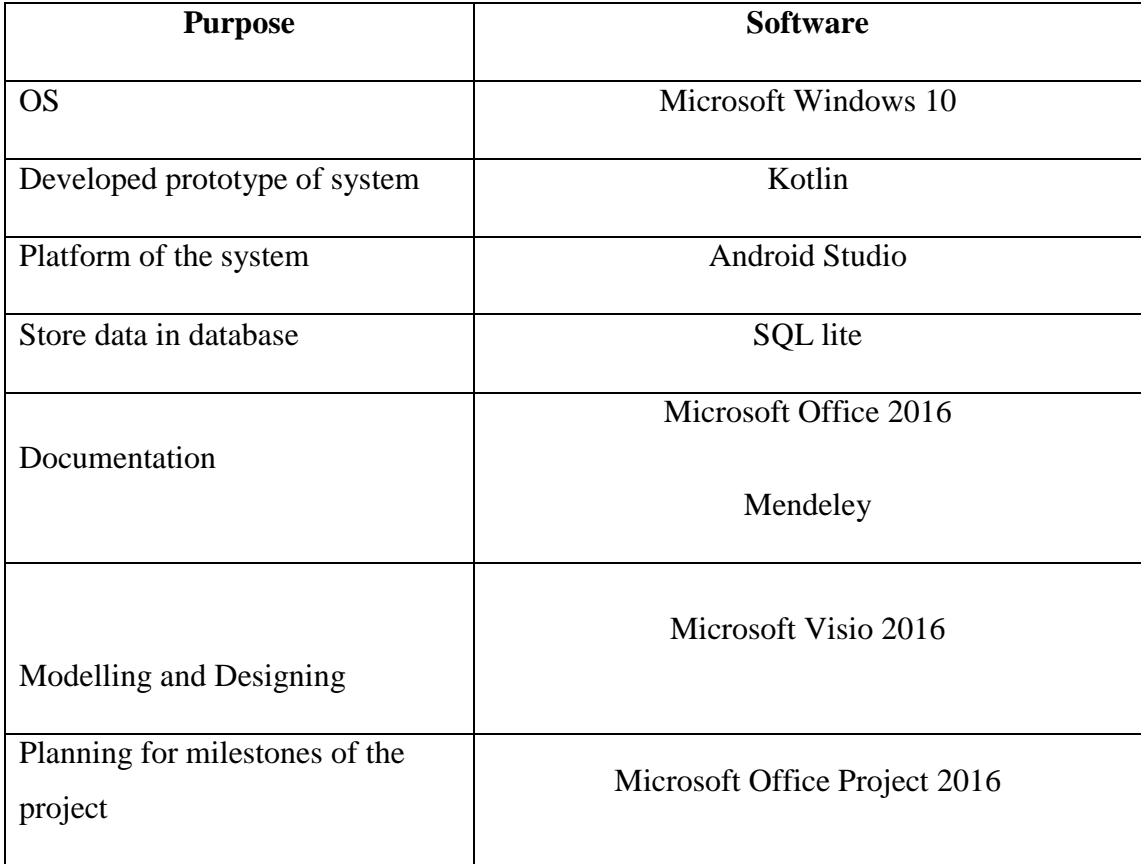

Table 3.3 shows software requirement has been used for this project.

# **3.3.3 Grant Chart**

(Refer Appendix B)

#### **CHAPTER 4: RESULT AND DISCUSSION**

### **4.1 INTRODUCTION**

In this chapter, we will discuss about the system design, implementation, testing and result discussion of Application Block on Android. The Implementation phase is the crucial phase for the system been developed based on the needs and design has been discussed before. The codes are the main part of the implementation phase as it carries and run the function. Methodology is guided project for make sure project conducted correctly and the system can be delivery on time. All the changes and improvement should be done according to methodology used. All design for the interface, development environment, tools and technology and the system flow will be discussed in detail. Next, type of testing type chosen for this project where the tester only test the functionality of the system based on the specification. Black box testing is functional testing and user acceptance testing will be used in this chapter to test the system. Test plan also described on this chapter.

#### **4.2 IMPLEMENTATION**

#### **4.2.1 Development Environment**

This system is mobile application based system. The system is develop by language Kotlin, JSON, PHP and JavaScript. Kotlin is the main language to execute the function in the system while the PHP JSON JavaScript is for the storage of data.

MySQL is a database used for this system. phpMyAdmin is an open sources tool manage administration of MySQL. The task similar to other database software such as create, modify or delete database, tables, fields or rows by executing the SQL statements.

#### **4.2.2 Functionality**

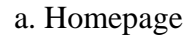

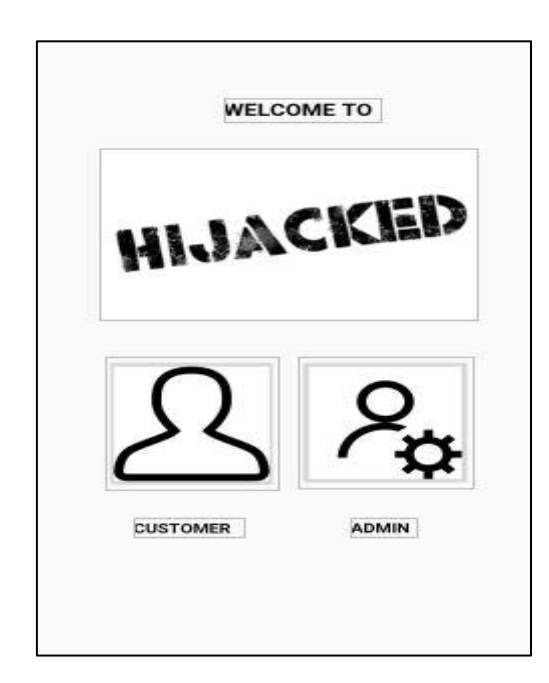

**Figure 4.1 Homepage**

Figure 4.1 shows the homepage interface on Android Word Block on Android user. In this homepage, they have do decide whether there are user or admin.

b. Login

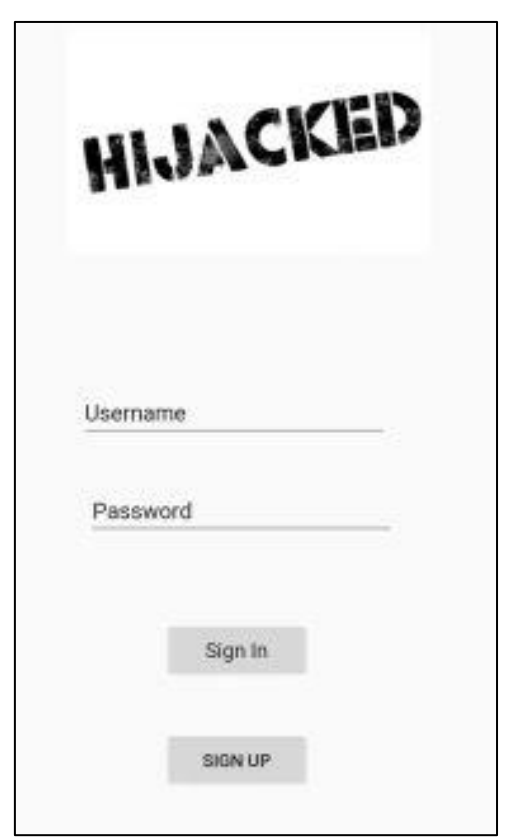

**Figure 4.2 Login**

Figure 4.2 shows the login interface on Android Word Block on Android user. In this login, customer will login in the system by inserting username and password.

# c. Admin login

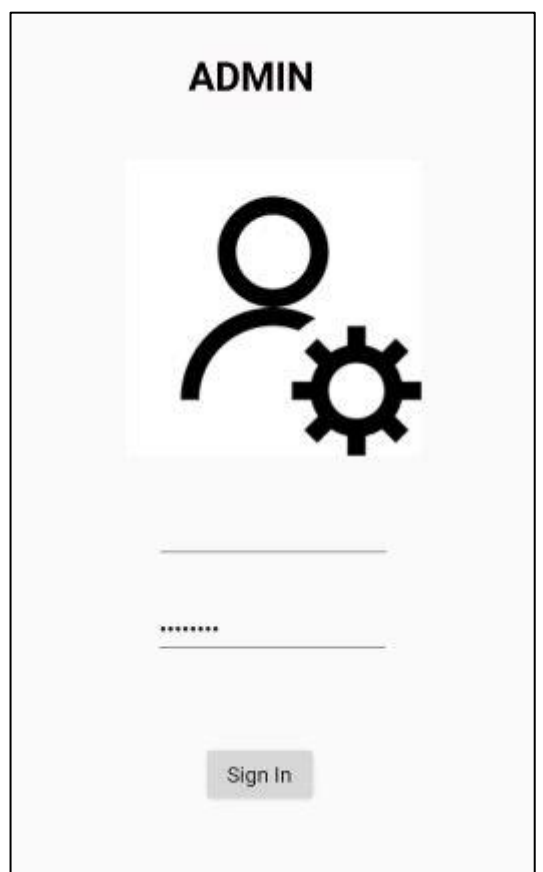

**Figure 4.3: Admin Login**

Figure 4.3 shows the admin login interface on Android Word Block on Android user. In this login, admin will have to log with their own id and password.

# d. Customer Sign up

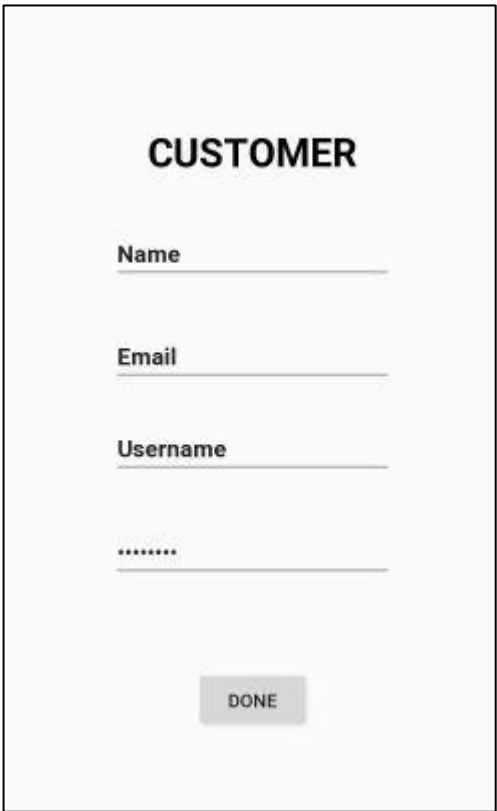

**Figure 4.4: Customer Sign up**

Figure 4.4 shows the customer sign up interface on Android Word Block on Android user. In this interface, customer has to do key in all the data requirement for the registration.

e. Admin Sign up

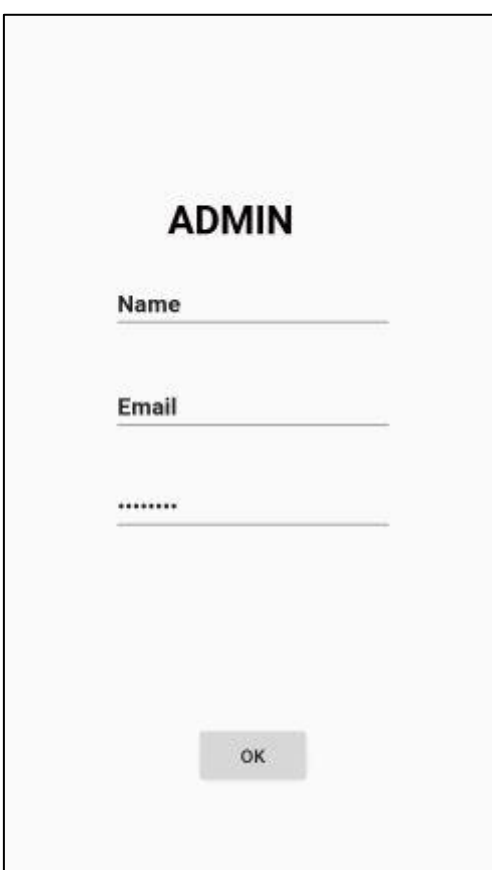

**Figure 4.5: Admin Sign Up**

Figure 4.5 shows the admin sign up on Android Word Block on Android user. In this interface, admin has to insert all information that full fill requirement, So they will have an unique id.

f. Admin inserting Word

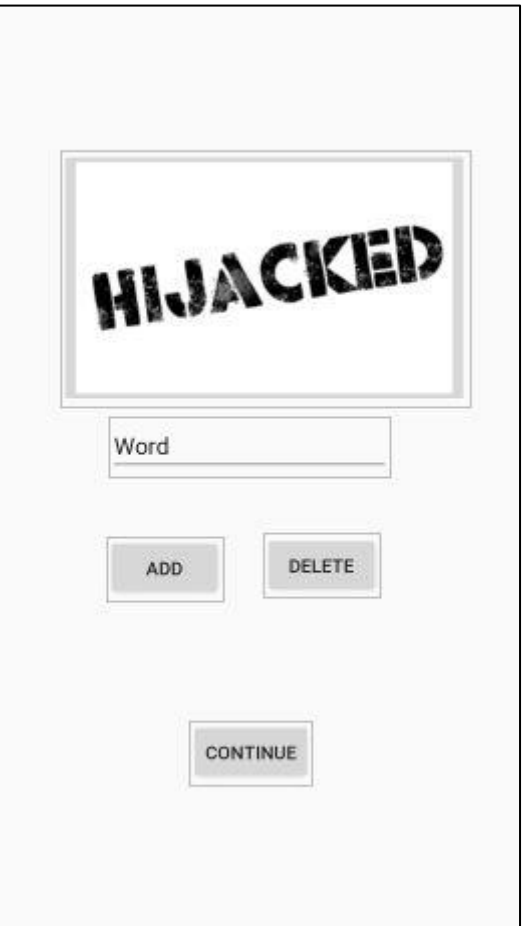

**Figure 4.6: Inserting Word by admin**

Figure 4.6 shows the inserting word by admin on Android Word Block on Android user. In this session, admin will add or delete any words where will detected.

g. Update data

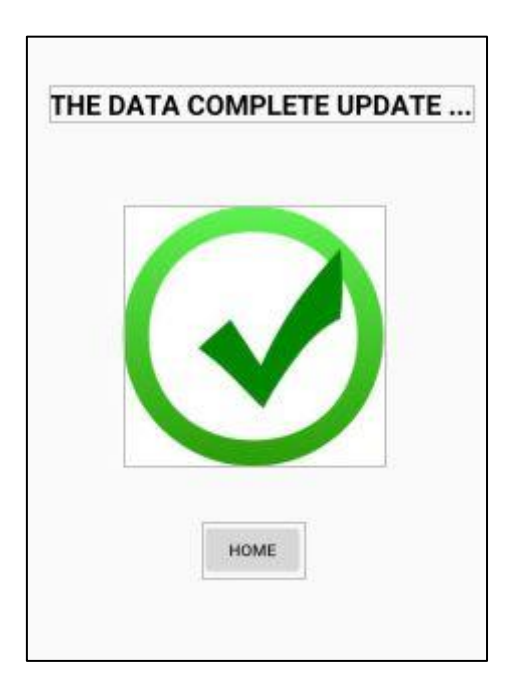

**Figure 4.6: Successfully Update**

Figure 4.6 shows the update interface on Android Word Block on Android user. In session, all admin updated new data will appeared this session. This session act as notification.

#### h. Pop out session

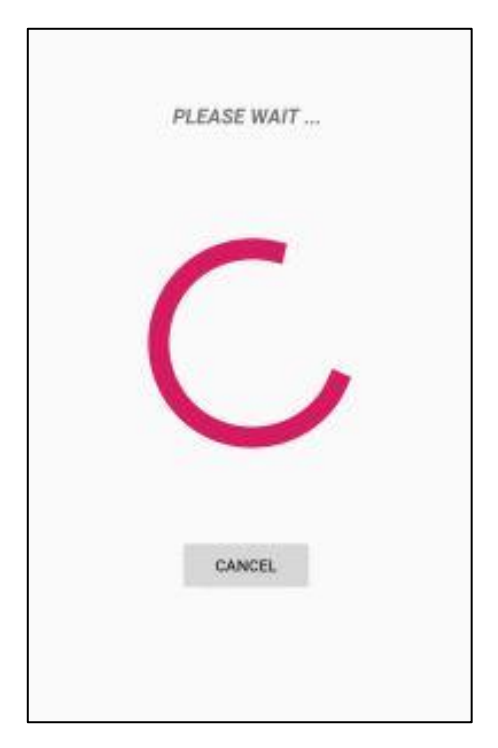

**Figure 4.7: Pop out**

Figure 4.7 shows the pop out interface on Android Word Block on Android user. In this interface, whatever search from customer will blocked by this session.

## **4.2.3 Summary**

The development of this system achieve the whole objectives of this project which:

- i. The objective of this project is to develop Android Word Block on Android user which can help parental control toward our children. By using this system, it will allow parent install this application each self phone on their child.
- ii. To purpose build the registration of data, parental will get notification from the activity of their child

#### **4.3 TESTING AND RESULT DISCUSSION**

Software testing is a process of executing a program or application with the intent of finding the bugs and defect that can be lead the project to fail. In the software testing, it will also include verification and validation process to ensure the requirement of the project have been full filled. The project need to run and the output must be same with the expected result. There are several testing technique can be used to test the system. However black box testing is recommended technique. Black-box testing is specification based test design technique where the input value derived without knowledge of the program logic and produce the actual result. Thus, the system is observed externally and focus on what the system does.

Furthermore, there several types of testing can be carry which are unit testing, integration testing, system testing, user acceptance testing (UAT). There has four stages of testing. Firstly, unit testing where unit or components of the software are tested for check either component functioning well or not. Next, integration testing means component of the software are integrates and test as group. Third, system testing where is a test completed system. Last, UAT is process where the system is test for acceptability. This ensure that system meets the customer requirements.

# **4.3.1 Functionality Testing**

# **Table 4.1 Test Cases in Functional Testing**

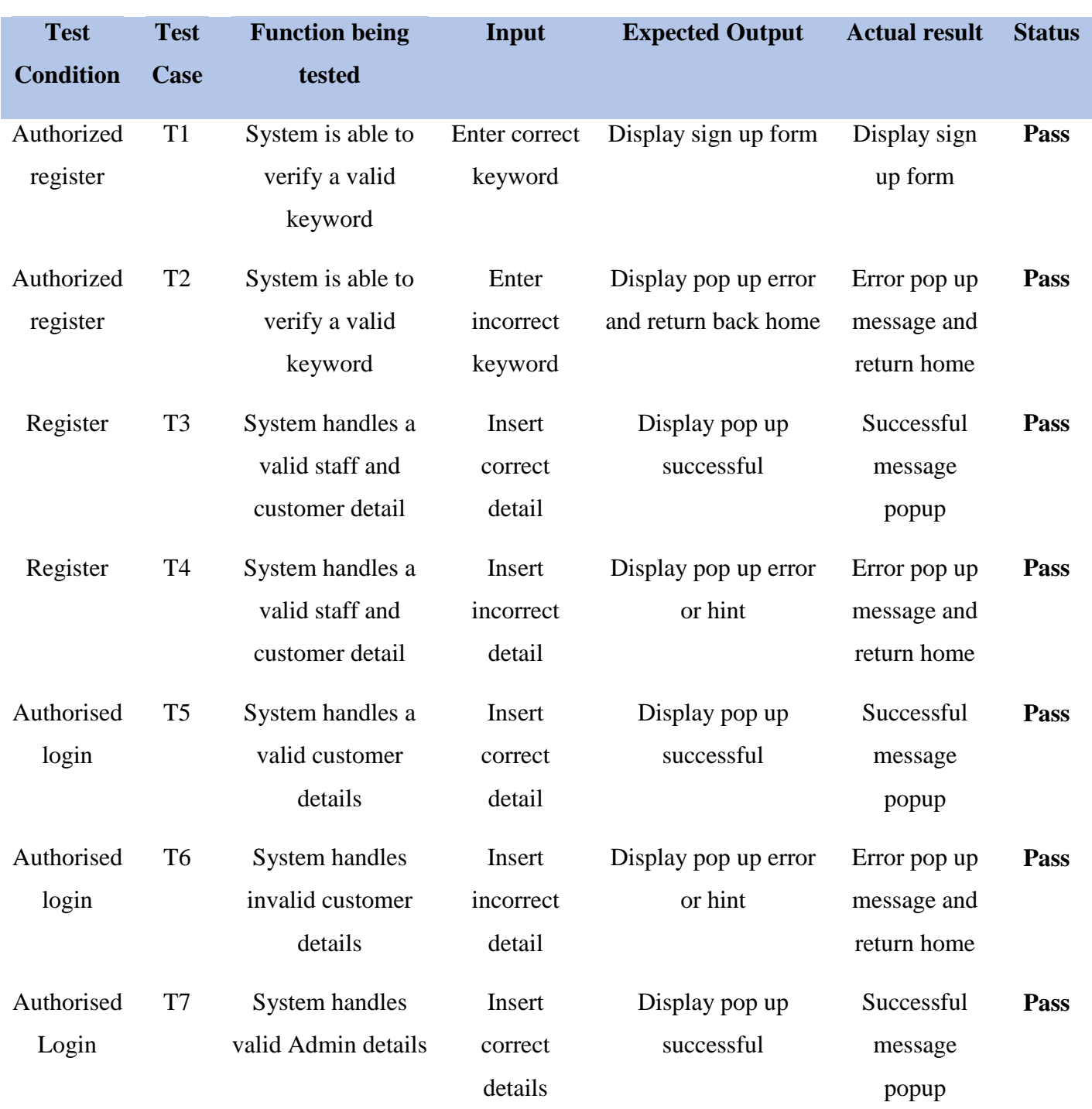

Table 4.1 shown test cases in functional testing in this system.

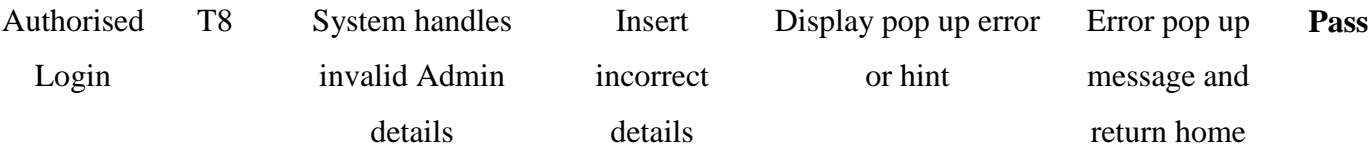

# **4.4 USER MANUAL**

User manual is a technical communication document intended to assists user to use a particular system.

(Refer appendix)

### **CHAPTER 5: CONCLUSION**

### **5.1 Introduction**

Application Word Block on Android is a mobile based system. Where this system can insert the words are not reliable from admin with storage provided. It will hijacked words when user using the words. User information will get through registration for on purpose. It will recorded user information in database (SQLite). Admin plays role as monitoring new language and keep update on database of word.

Application Word Block on Android using Rapid Application Development (RAD)

Methodology. By using this methodology it can be speed up the system development the process. The criteria of the system has been archive such as objective, problem statement and project through this methodology. For example, user will see the display of only white page on the android. While the admin will notice new word unnecessary and keep update latest version.

#### **5.2 Advantage and Disadvantage**

#### **Table 5.1: Advantage and Disadvantage**

Table 5.1 shows the advantage and disadvantage on this system.

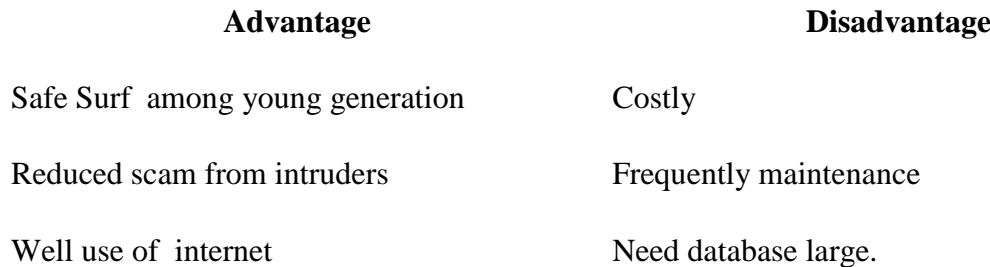

### **5.3 Project Limitation**

To achieve the system completed, the though I faced is, frequently updating language, Kotlin either small nor large. Sometime it require whole the system changed due the structure of language change. I realised that Kotlin is not a stable language to develop as mobile system with individual limited requirement. This make I extend a bit the project final year to complete.

### **5.3 Future Work**

There are several that can be carried out for future improvement of Application Word Block on android such as development a mobile application in beta mode. So that the user can surf the internet with the safety. Nowadays, most of the software been develop with beta mode where it can be self testing.

**APPENDICES**

## **APPENDIX A: GANTT CHART**

| ID Task Mode Name |                                                | Duration | Start                                   | Finish                                    | Predecessors | Feb 18, '18 | Feb 25, '18 |                                                                                           | Mar 4, '18 |  | Mar 11, '18 | Mar 18, '18 |  | Mar 25, '18 |  | Apr 1, '18 |  |
|-------------------|------------------------------------------------|----------|-----------------------------------------|-------------------------------------------|--------------|-------------|-------------|-------------------------------------------------------------------------------------------|------------|--|-------------|-------------|--|-------------|--|------------|--|
|                   |                                                |          |                                         |                                           |              |             |             | S M T W T F S S M T W T F S S M T W T F S S M T W T F F S S M T W T F S S M T W T F S S M |            |  |             |             |  |             |  |            |  |
| $\frac{1}{4}$     | Phase 1 : Requirement Planning                 | 29 days  | Wed 2/21/18 8:00 AM                     | Wed 3/21/18 5:00 PM                       |              |             |             |                                                                                           |            |  |             |             |  |             |  |            |  |
| 쾛                 | Defines objectives                             | 7 days   | Wed 2/21/18 8:00 AM Tue 2/27/18 5:00 PM |                                           |              |             |             |                                                                                           |            |  |             |             |  |             |  |            |  |
| 딇                 | Defines project scope                          | 7 days   | Wed 2/21/18 8:00 AM Tue 2/27/18 5:00 PM |                                           |              |             |             |                                                                                           |            |  |             |             |  |             |  |            |  |
| 53                | Propose project                                | 3 days   | Wed 2/28/18 8:00 AM                     | Fri 3/2/18 5:00 PM                        |              |             |             |                                                                                           |            |  |             |             |  |             |  |            |  |
| 霥                 | Identify problem statement                     | 3 days   | Wed 2/28/18 8:00 AM                     | Fri 3/2/18 5:00 PM                        |              |             |             |                                                                                           |            |  |             |             |  |             |  |            |  |
| 44                | Propose project solution                       | 5 days   | Sat 3/3/18 8:00 AM                      | Wed 3/7/18 5:00 PM                        | 5            |             |             |                                                                                           |            |  |             |             |  |             |  |            |  |
| 쁋                 | Finalize scope and objectives                  | 6 days   | Thu 3/8/18 8:00 AM                      | Tue 3/13/18 5:00 PM                       | 6            |             |             |                                                                                           |            |  |             |             |  |             |  |            |  |
| 딇                 | Plan hardware, software, methods and IS days   |          | Thu 3/8/18 8:00 AM                      | Mon 3/12/18 5:00 PM                       | 6            |             |             |                                                                                           |            |  |             |             |  |             |  |            |  |
| 袅                 | Propose a chapter 1                            | 3 days   | Tue 3/13/18 8:00 AM                     | Thu 3/15/18 5:00 PM                       | 8            |             |             |                                                                                           |            |  |             |             |  |             |  |            |  |
| 44                | Phase 2 : User Design                          | 21 days  | Fri 3/16/18 8:00 AM                     | Thu 4/5/18 5:00 PM                        |              |             |             |                                                                                           |            |  |             |             |  |             |  |            |  |
| 44                | Finalise hardware, software, method an 3 days  |          | Fri 4/6/18 8:00 AM                      | Sun 4/8/18 5:00 PM                        | 10           |             |             |                                                                                           |            |  |             |             |  |             |  |            |  |
| 뾇                 | Develop outline of the product                 | 4 days   | Mon 4/9/18 8:00 AM                      | Thu 4/12/18 5:00 PM                       | 11           |             |             |                                                                                           |            |  |             |             |  |             |  |            |  |
| 딇                 | Refine product design                          | 3 days   | Fri 4/13/18 8:00 AM                     | Sun 4/15/18 5:00 PM                       | 12           |             |             |                                                                                           |            |  |             |             |  |             |  |            |  |
| 44                | Define product operation flow and desig 3 days |          | Fri 4/13/18 8:00 AM                     | Sun 4/15/18 5:00 PM                       | 12           |             |             |                                                                                           |            |  |             |             |  |             |  |            |  |
| 56                | Finalise product design                        | 7 days   | Mon 4/16/18 8:00 AM                     | Sun 4/22/18 5:00 PM                       | 14.13        |             |             |                                                                                           |            |  |             |             |  |             |  |            |  |
| 44                | Obtain approval for development                | 3 days   | Mon 4/23/18 8:00 AM                     | Wed 4/25/18 5:00 PM 15                    |              |             |             |                                                                                           |            |  |             |             |  |             |  |            |  |
| 큟                 | Phase 3: Construct Product                     | 142 days | Thu 4/26/18 8:00 AM                     | Fri 9/14/18 5:00 PM                       | 16           |             |             |                                                                                           |            |  |             |             |  |             |  |            |  |
| 驆                 | Construct product                              | 30 days  | Sat 9/15/18 8:00 AM                     | Sun 10/14/18 5:00 PM 17                   |              |             |             |                                                                                           |            |  |             |             |  |             |  |            |  |
| 55                | Verify product construction                    | 12 days  |                                         | Mon 10/15/18 8:00 AM Fri 10/26/18 5:00 PM | 18           |             |             |                                                                                           |            |  |             |             |  |             |  |            |  |
| 56                | <b>Build product</b>                           | 100 days |                                         | Mon 10/15/18 8:00 AM Tue 1/22/19 5:00 PM  | 17.18        |             |             |                                                                                           |            |  |             |             |  |             |  |            |  |
| 44                | Phase 4 : Cutover                              | 12 days  | Wed 1/23/19 8:00 AM Sun 2/3/19 5:00 PM  |                                           | 20           |             |             |                                                                                           |            |  |             |             |  |             |  |            |  |
| 쀯                 | Perform user testing                           | 6 days   | Mon 2/4/19 8:00 AM                      | Sat 2/9/19 5:00 PM                        | 21           |             |             |                                                                                           |            |  |             |             |  |             |  |            |  |
| 틇                 | Finalise product design                        | 100 days | Sun 2/10/19 8:00 AM                     | Mon 5/20/19 5:00 PM                       | 22           |             |             |                                                                                           |            |  |             |             |  |             |  |            |  |
|                   |                                                |          |                                         |                                           |              |             |             |                                                                                           |            |  |             |             |  |             |  |            |  |

**Figure A.1: Gantt Chart**

# **APPENDIX B: SOFTWARE REQUIREMENT SYSTEM (SRS)**

# **SOFTWARE REQUIREMENT SPECIFICATION**

**(SRS)**

**Word Blocking Application on Android User**

**Generated By:**

**MOHD AMIRUL AMZAR BIN MOHD TALIB**

### **1.0 PRODUCT DESCRIPTION**

### **1.1 User Characteristics**

Customer is expected to be Internet literate, able to use a search engine. Admin are expected to be Internet literate and have some knowledge about managing language and word editor.

### **1.2 Constraints**

- 1. The robustness to recovery page take 5 seconds.
- 2. User will have differ and high expectation of performance for our application because they have experience of using other similar application.
- 3. Respond time take 1 second.

# **2. Interface Requirements**

## **2.1 User Interfaces**

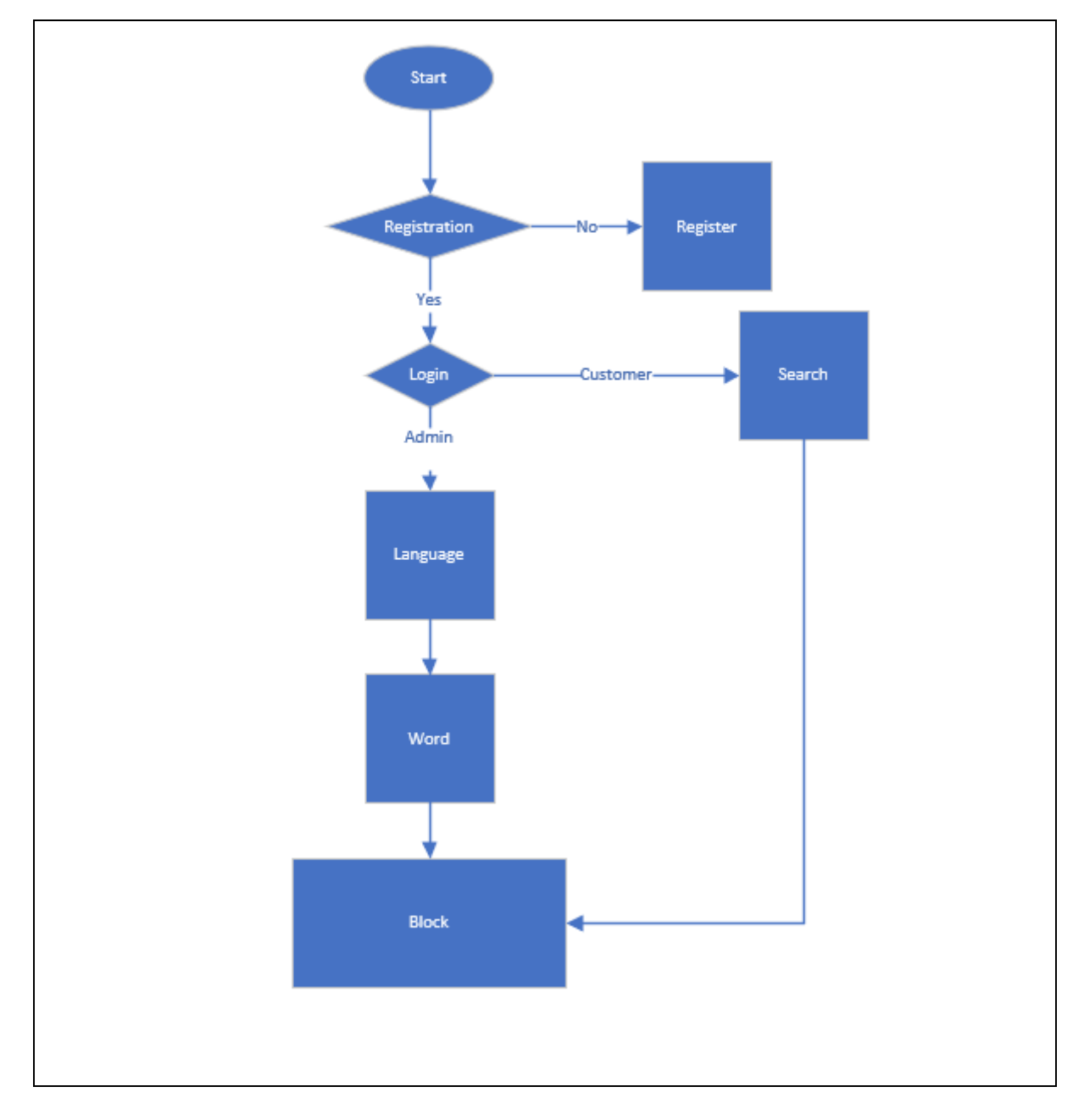

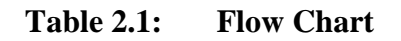

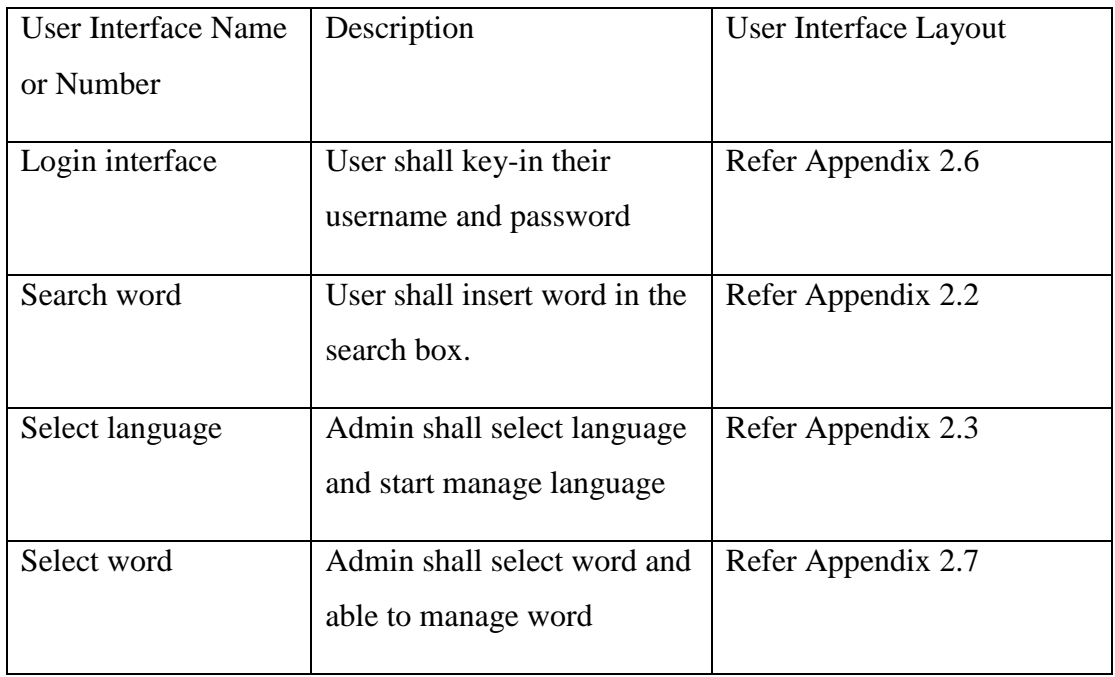

## **Table 2.1 User Interfaces Description**

## **3.2.2 Hardware Interface**

Not applicable.

**1.2.3** Software Interface

**Refers to Appendix B**

# **3. SOFTWARE PRODUCT FEATURES**

### **3.1 Software Product Features**

**3.1.1 Login**

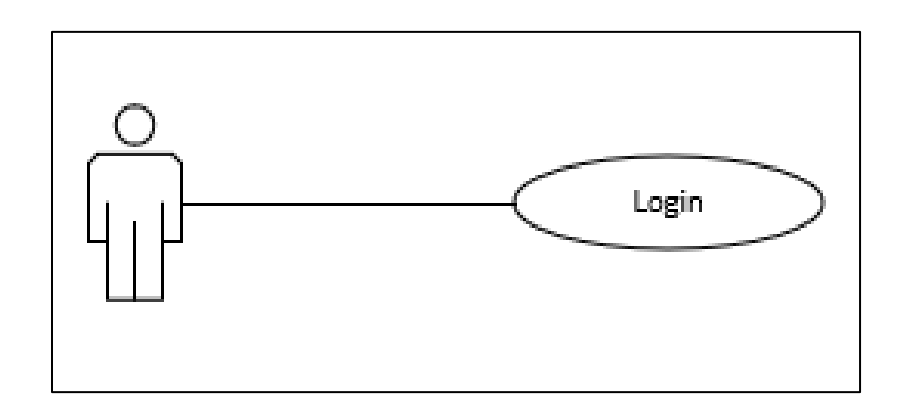

Figure 3.1 Login

Table 3.1 Login

| <b>Use Case ID</b>       | <b>SRS_REQ-01-00</b>                                       |  |  |  |  |  |  |  |  |
|--------------------------|------------------------------------------------------------|--|--|--|--|--|--|--|--|
| <b>Brief Description</b> | This use case is initiated by the user. Its provide the    |  |  |  |  |  |  |  |  |
|                          | capability to enter the username and password in edit text |  |  |  |  |  |  |  |  |
|                          | provided                                                   |  |  |  |  |  |  |  |  |
| <b>Actor</b>             | Event user by customer                                     |  |  |  |  |  |  |  |  |
| <b>Pre-Conditions</b>    | The user (admin, customer) must have user account.         |  |  |  |  |  |  |  |  |
| <b>Basic Flow</b>        | This use case begins when user's wishes to login<br>1.     |  |  |  |  |  |  |  |  |
|                          | 2. The system display the Login page that asks the         |  |  |  |  |  |  |  |  |
|                          | user to enter user name and password                       |  |  |  |  |  |  |  |  |
|                          | 3.<br>The user submits their username and password for     |  |  |  |  |  |  |  |  |
|                          | login too the system                                       |  |  |  |  |  |  |  |  |
|                          | 4. User of the system click login button                   |  |  |  |  |  |  |  |  |
|                          | 5. Login controller checks the username and password       |  |  |  |  |  |  |  |  |

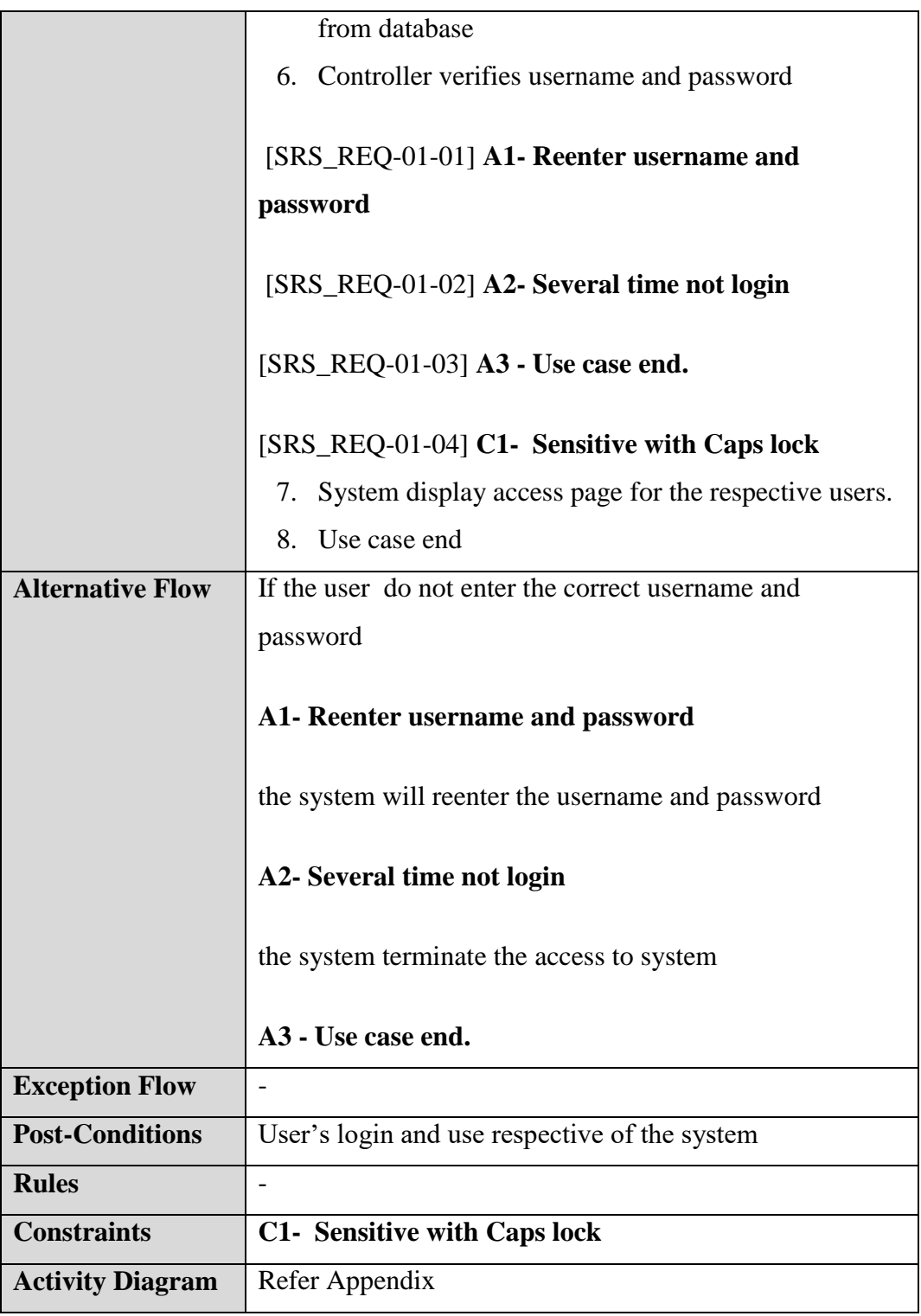

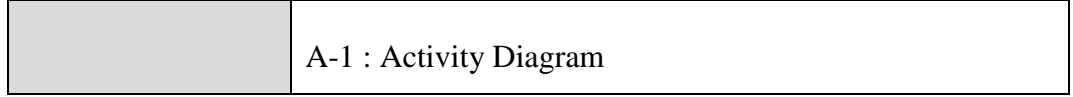

# **3.1.2 Search**

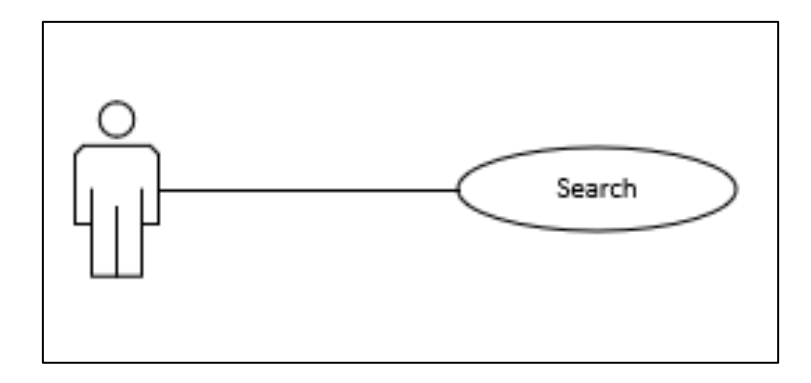

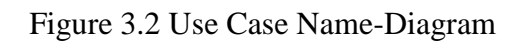

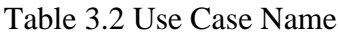

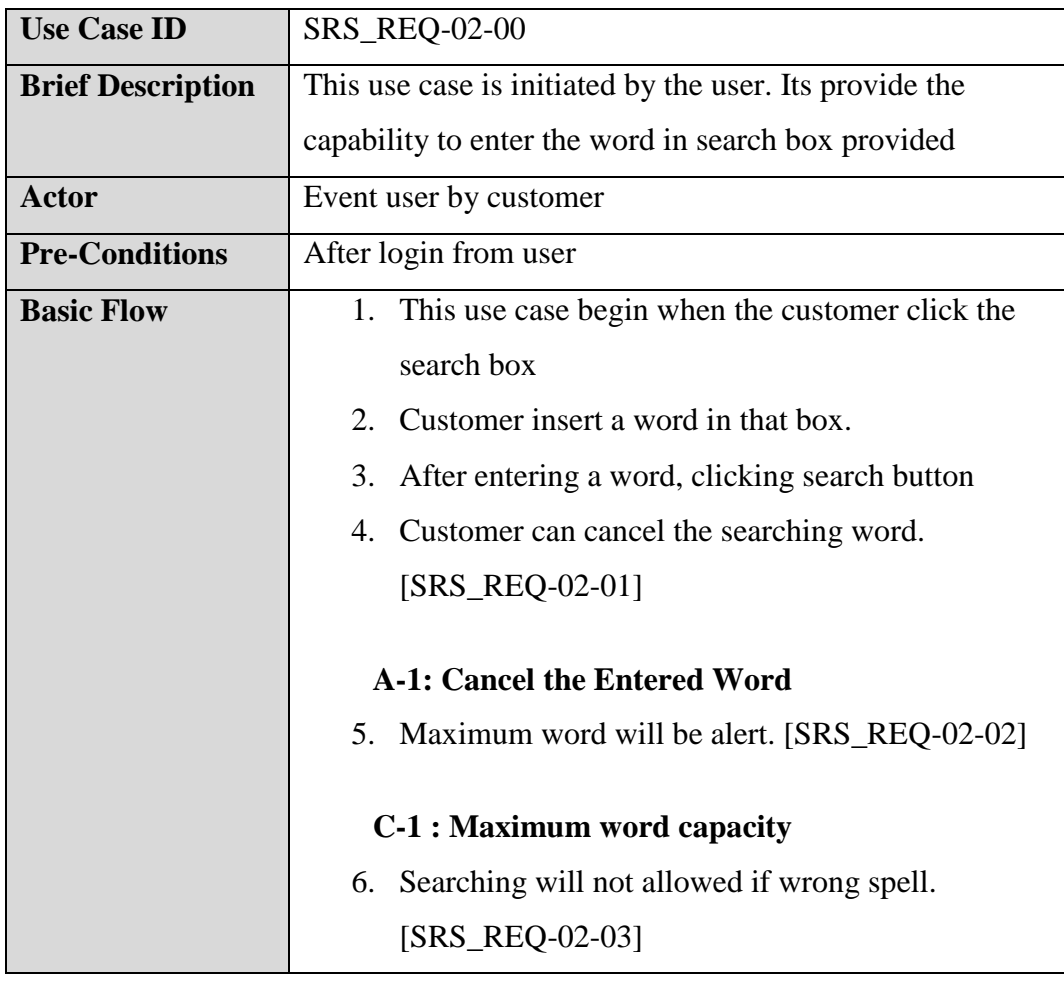

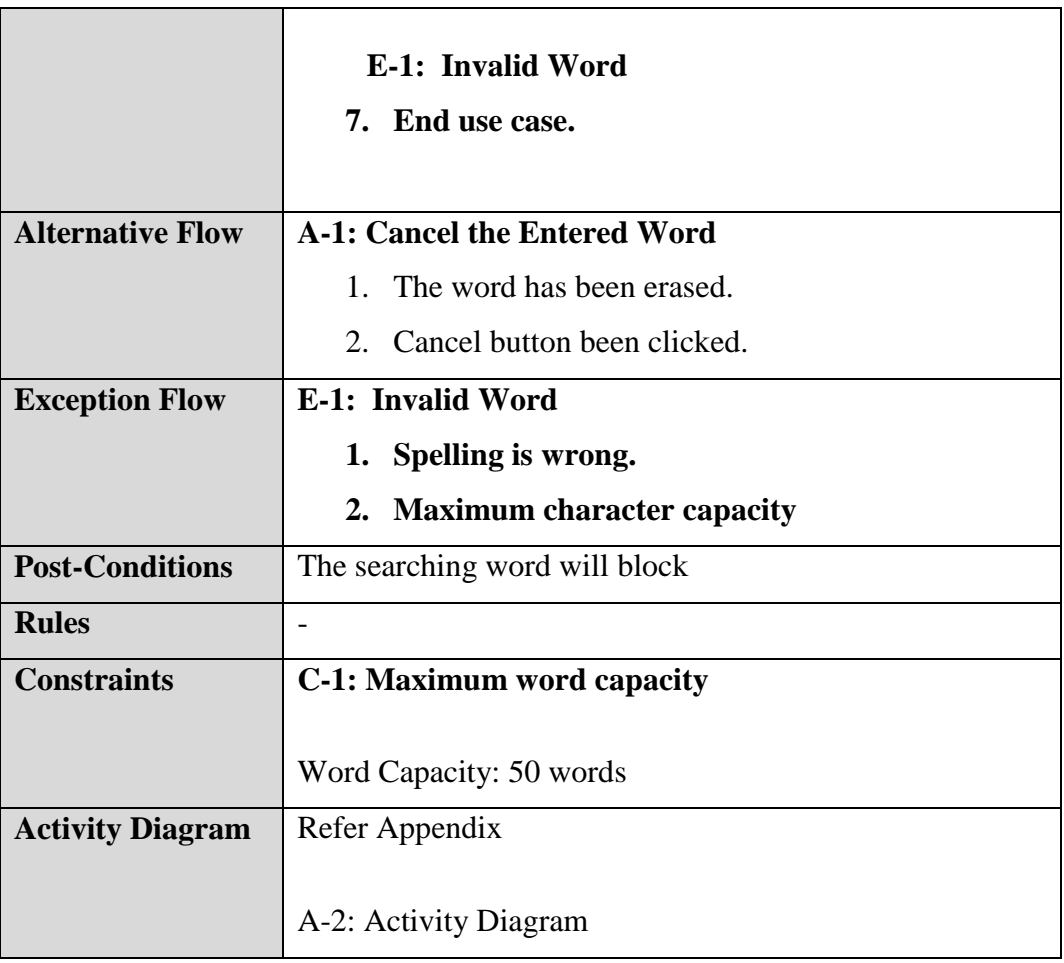

# **3.1.3 Add Language**

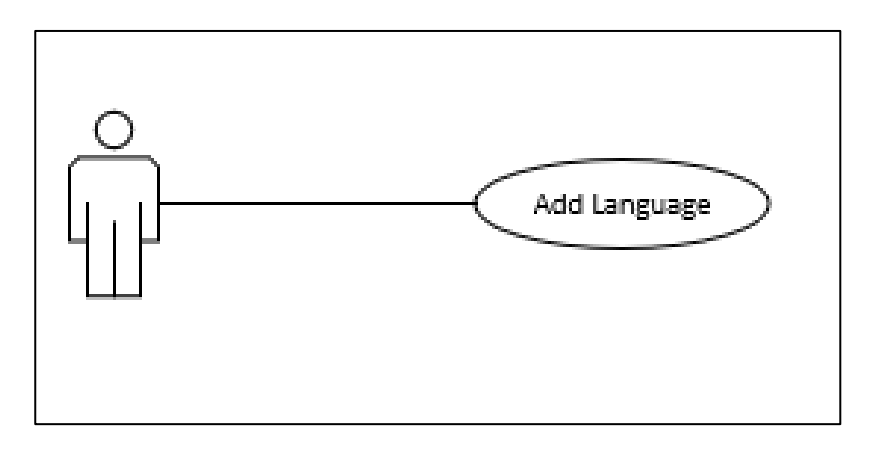

Figure 3.3 Add language-Diagram

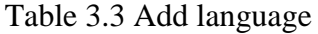

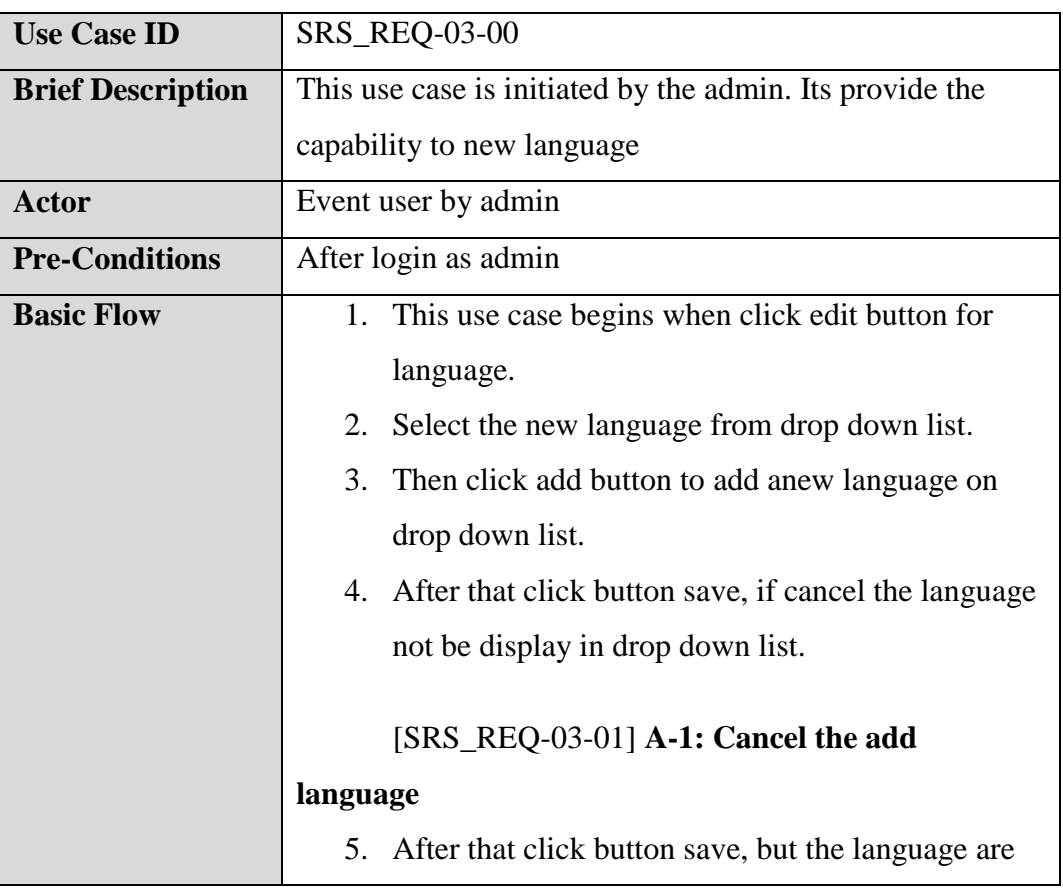
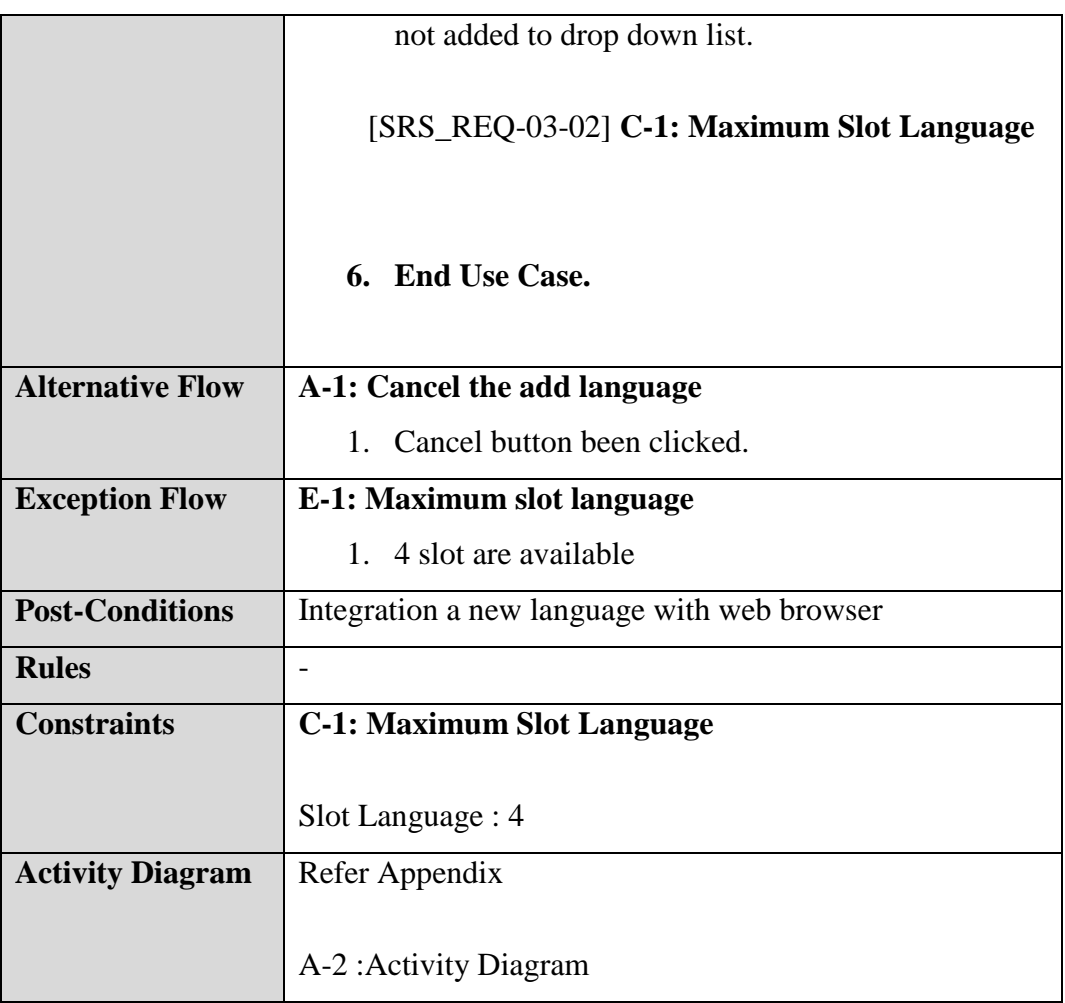

# **3.1.4 Delete Language**

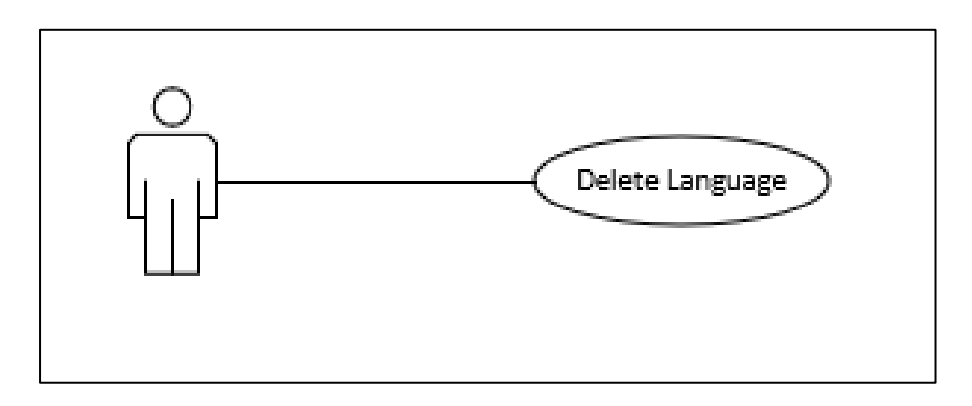

Figure 3.4 Delete Language-Diagram

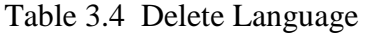

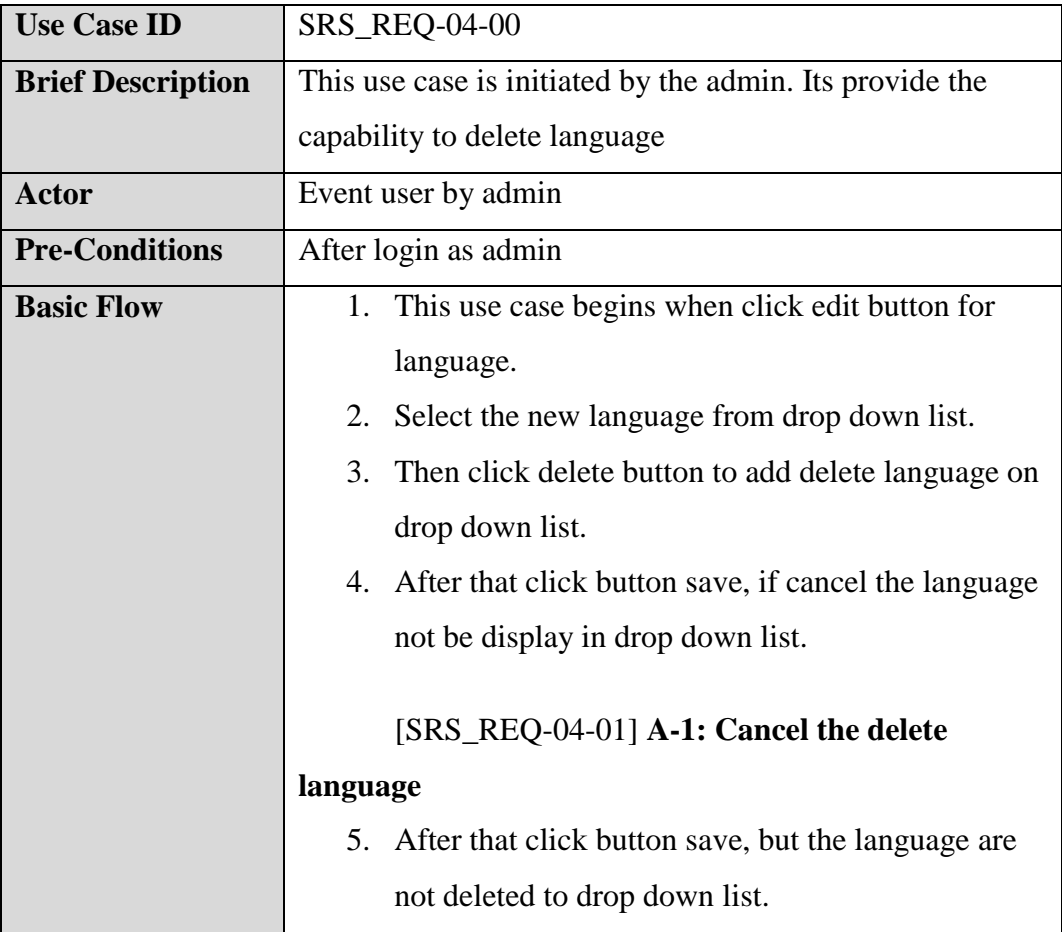

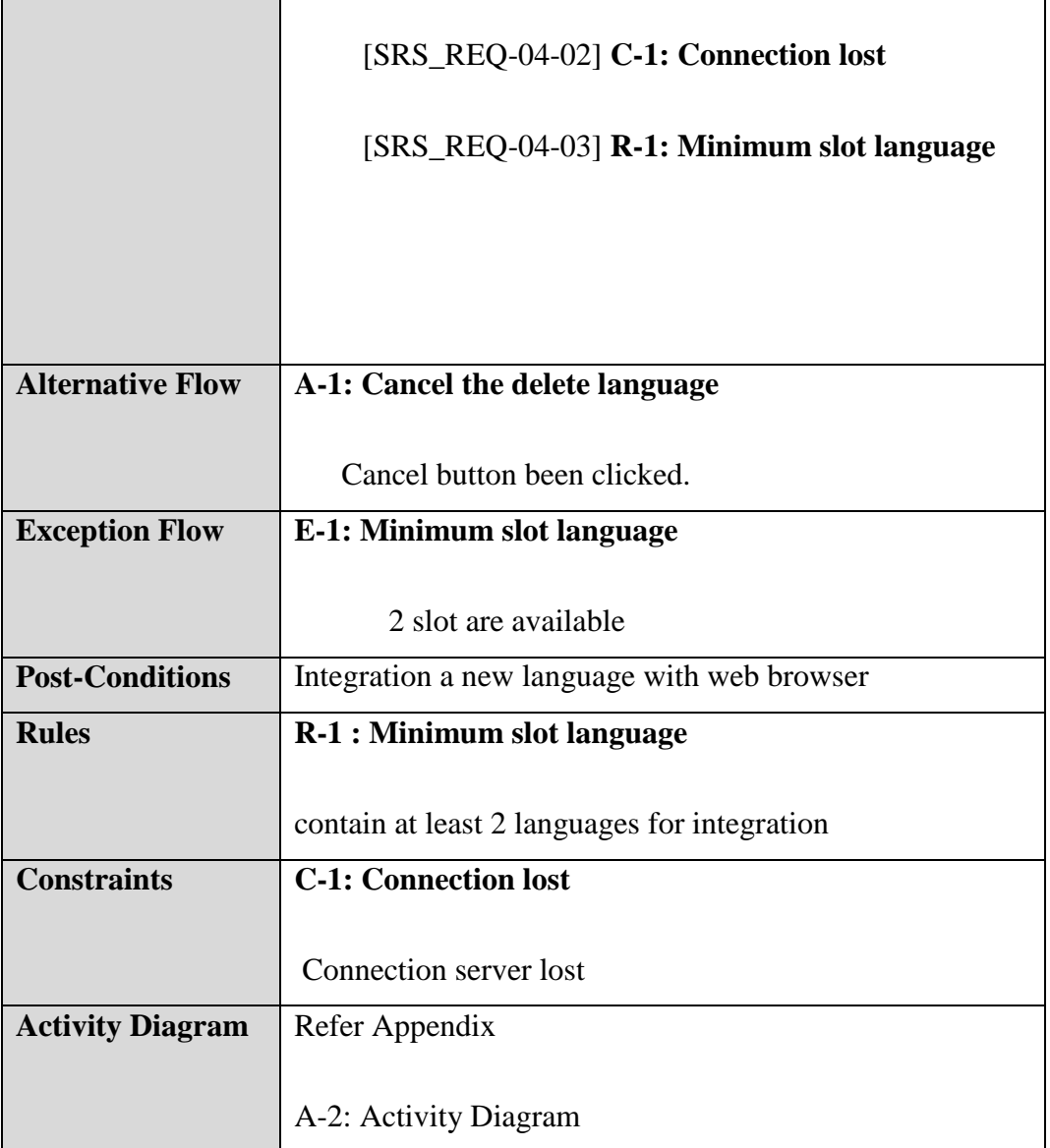

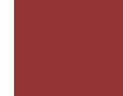

# **3.1.5 Update Language**

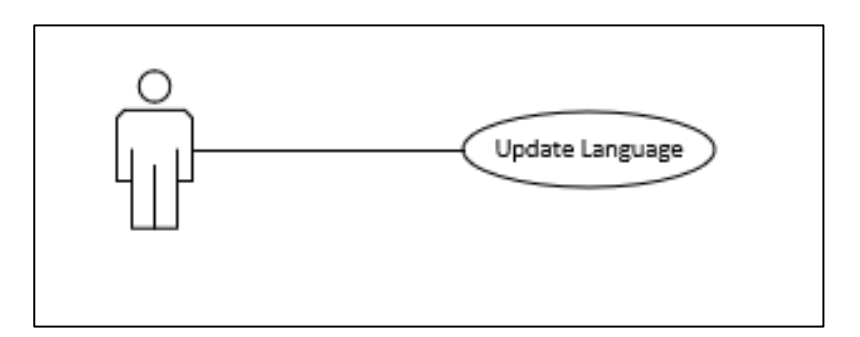

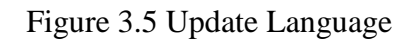

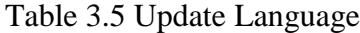

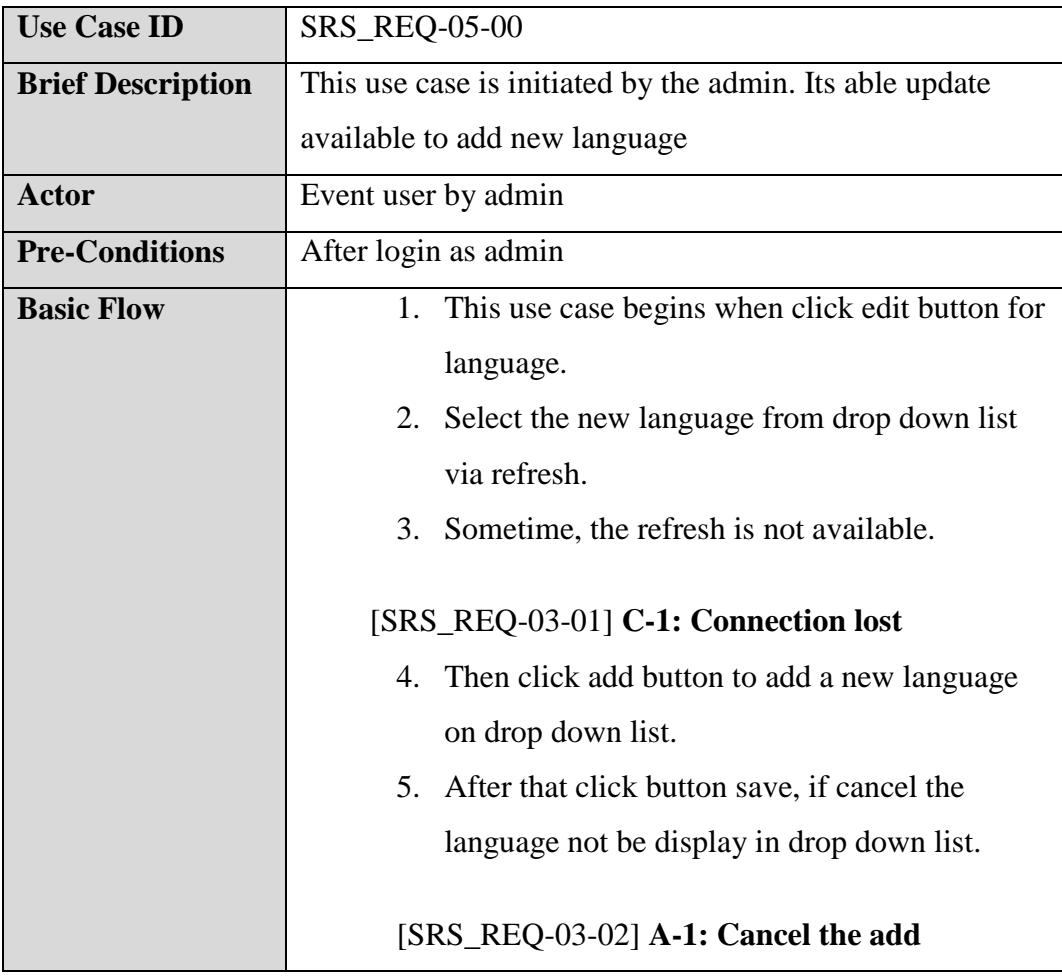

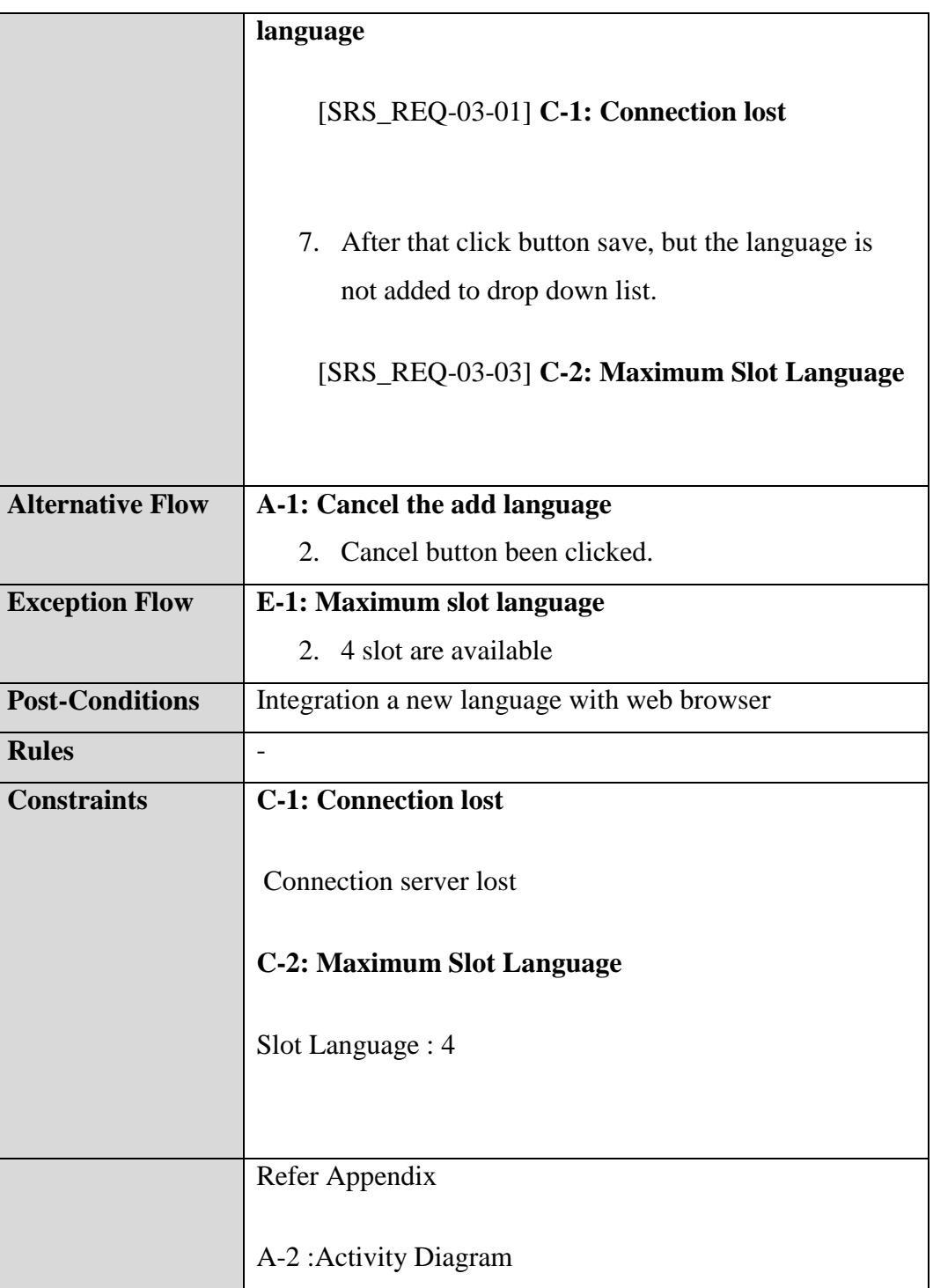

# **3.1.6 Add Word**

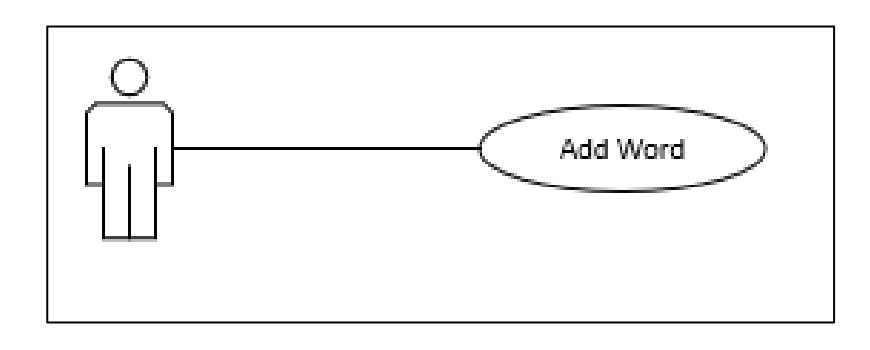

Figure 3.6 Add Word

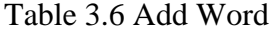

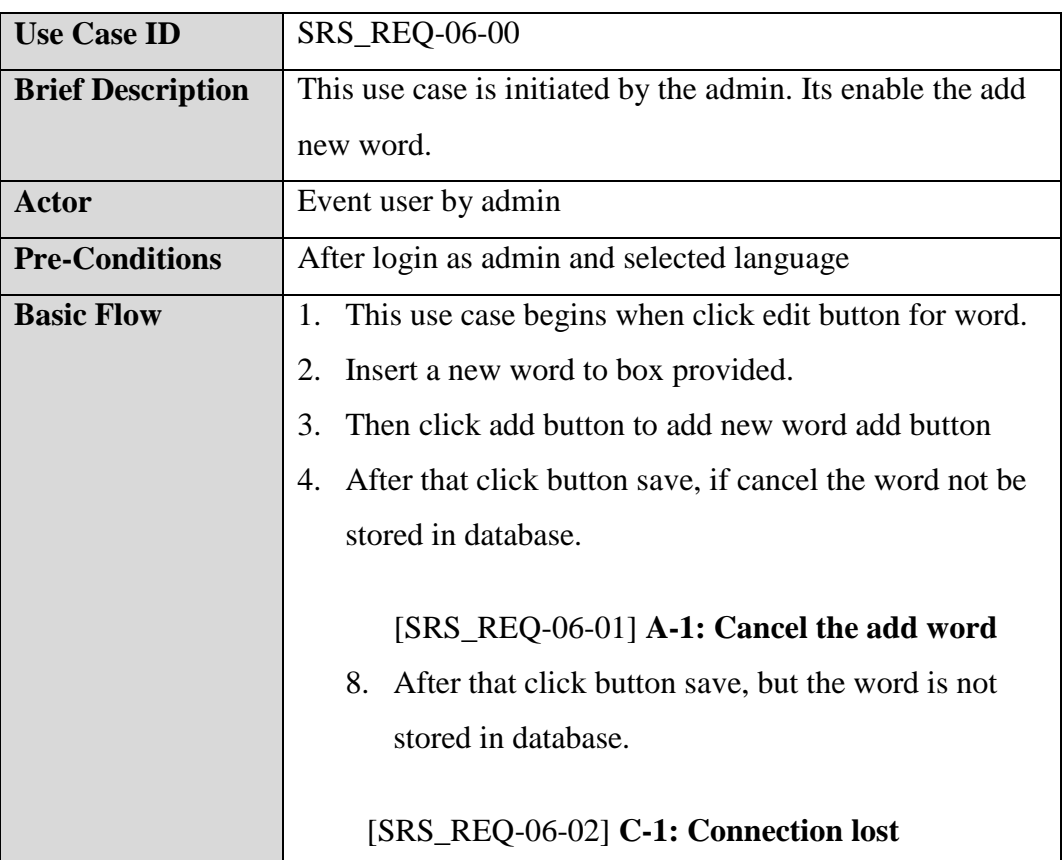

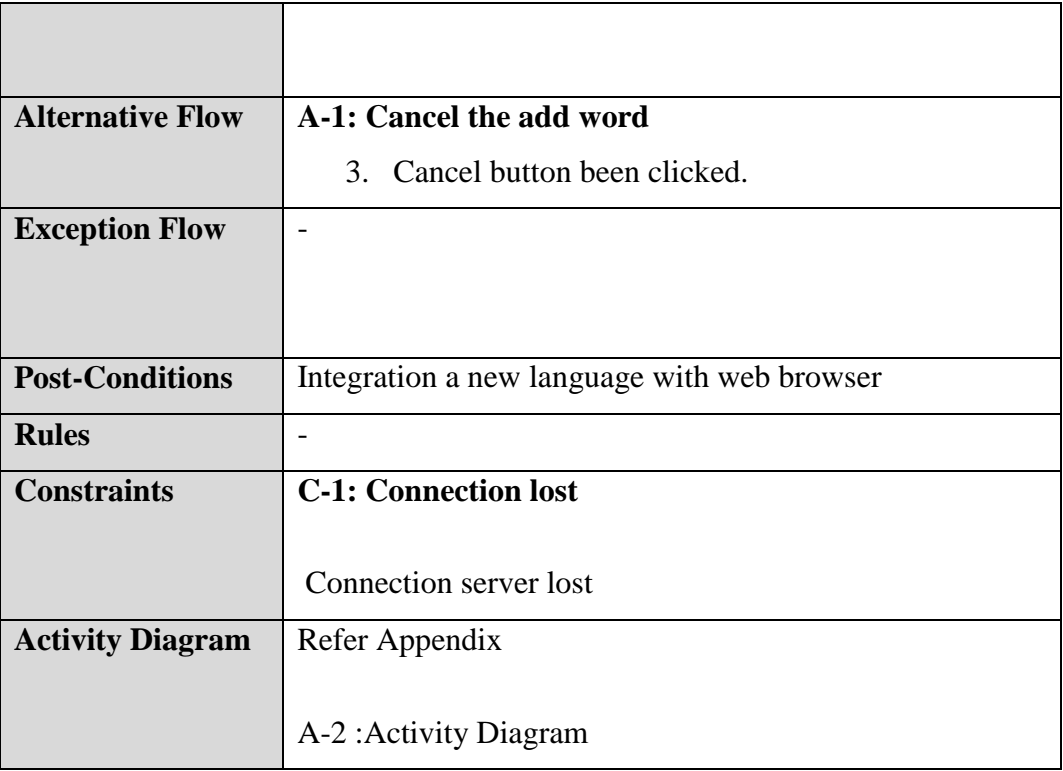

# **3.1.7 Update Word**

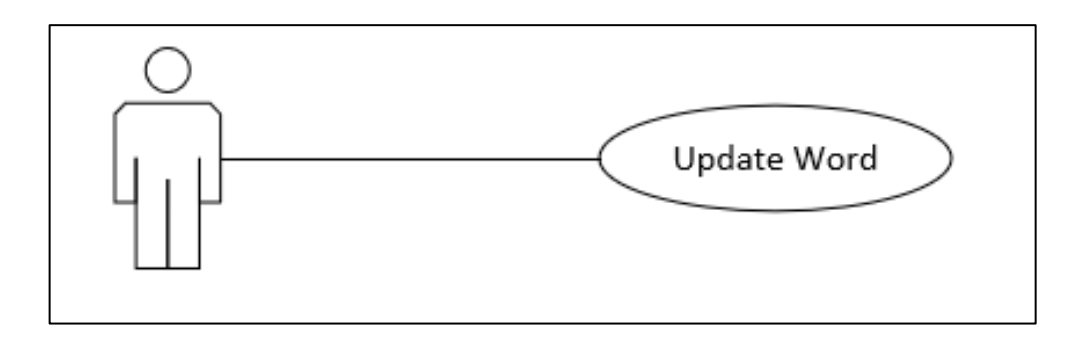

Figure 3.7 Update Word

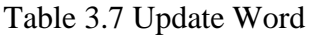

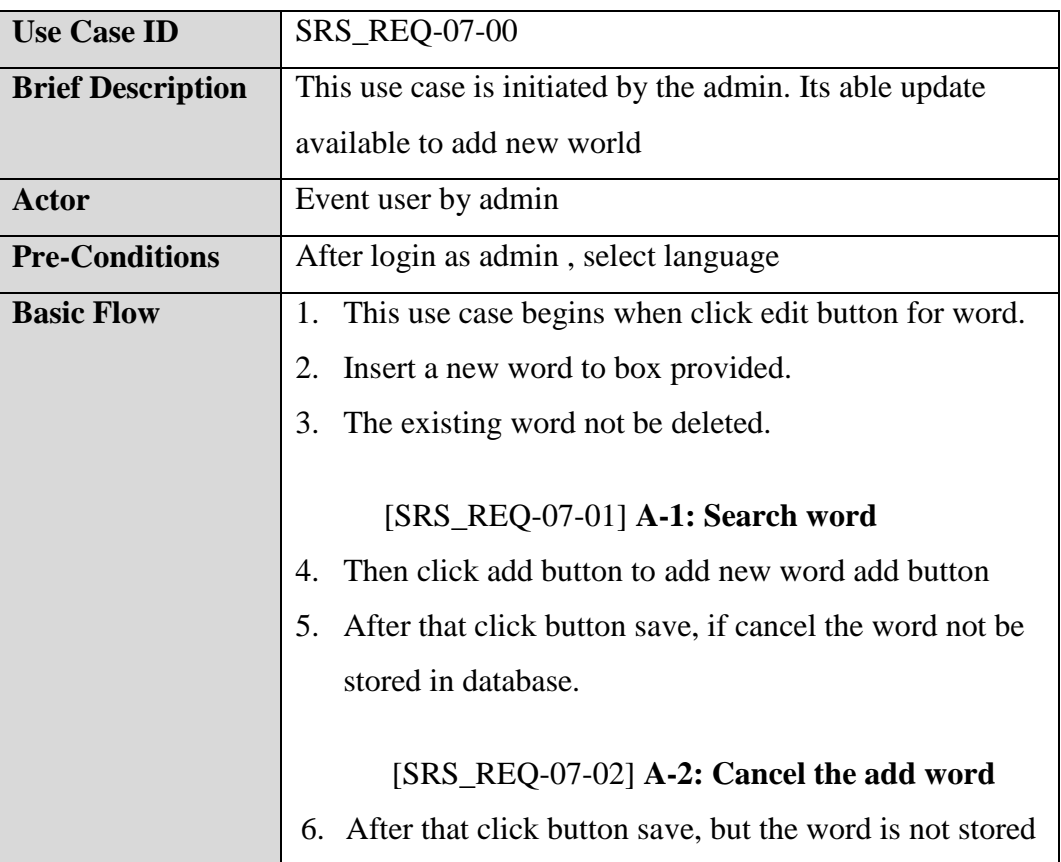

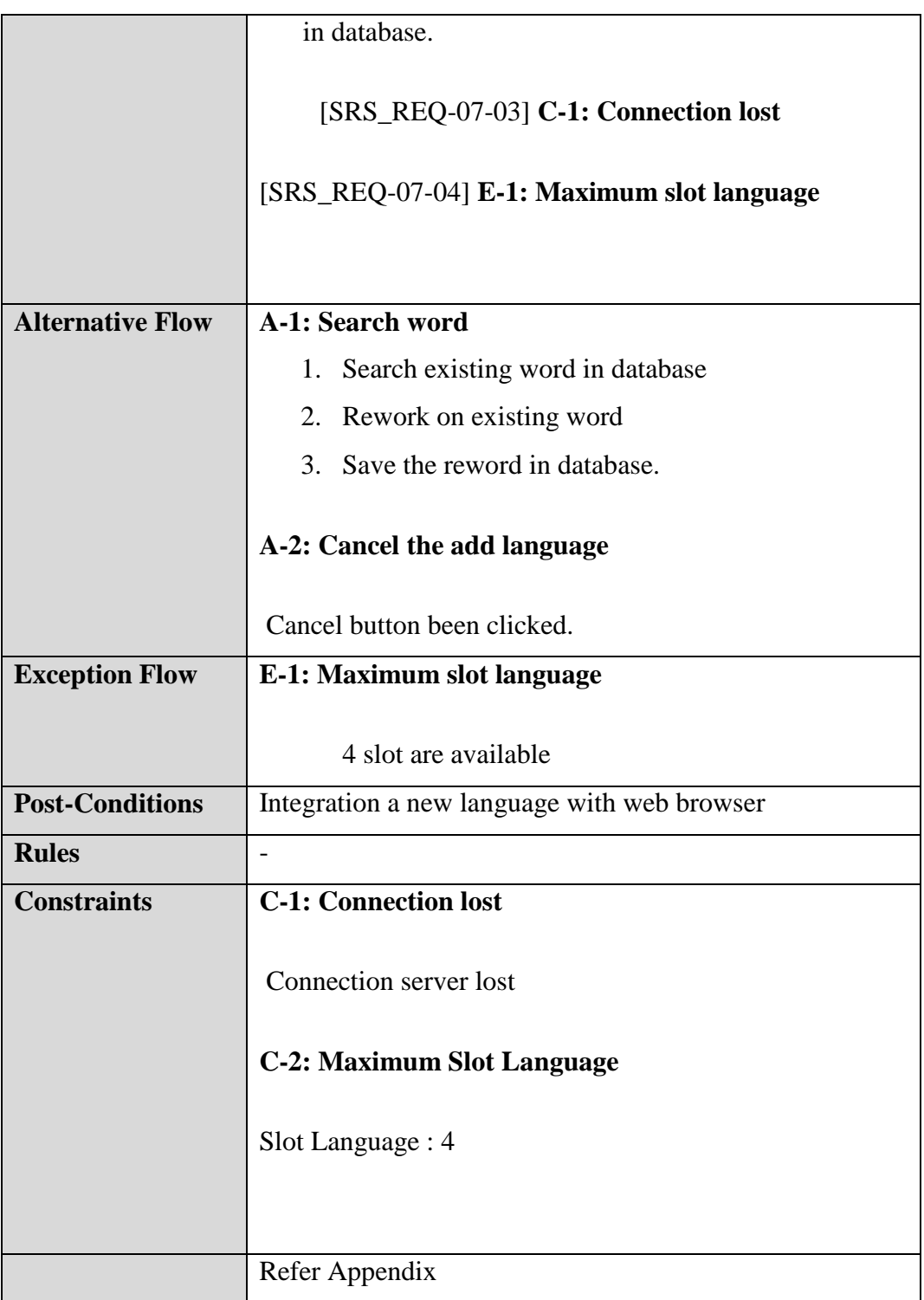

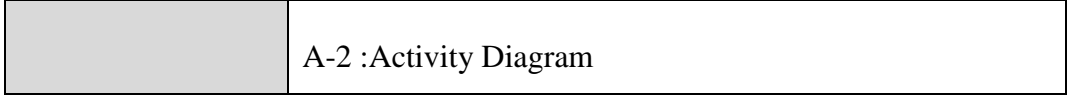

# **4. Requirements Traceability**

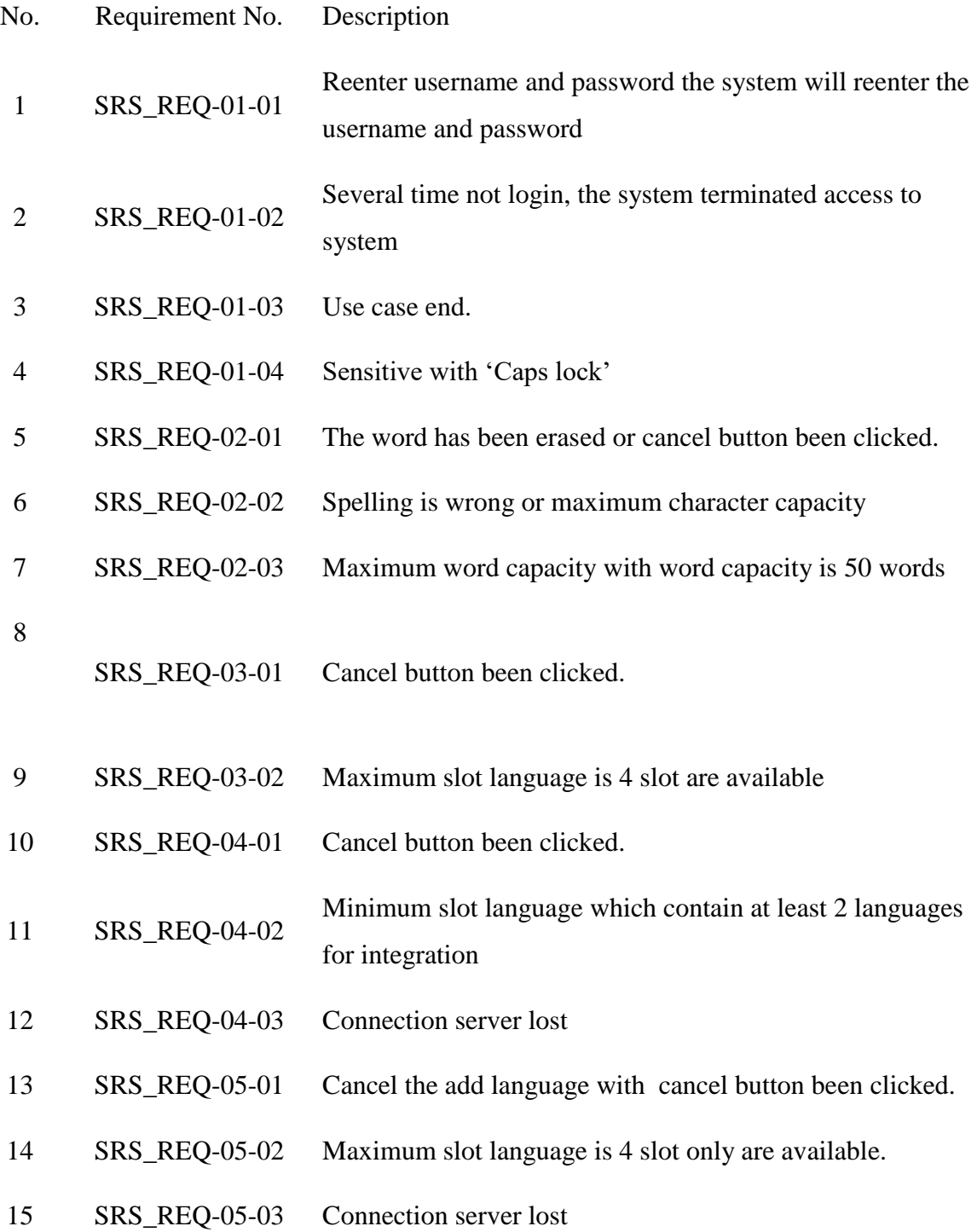

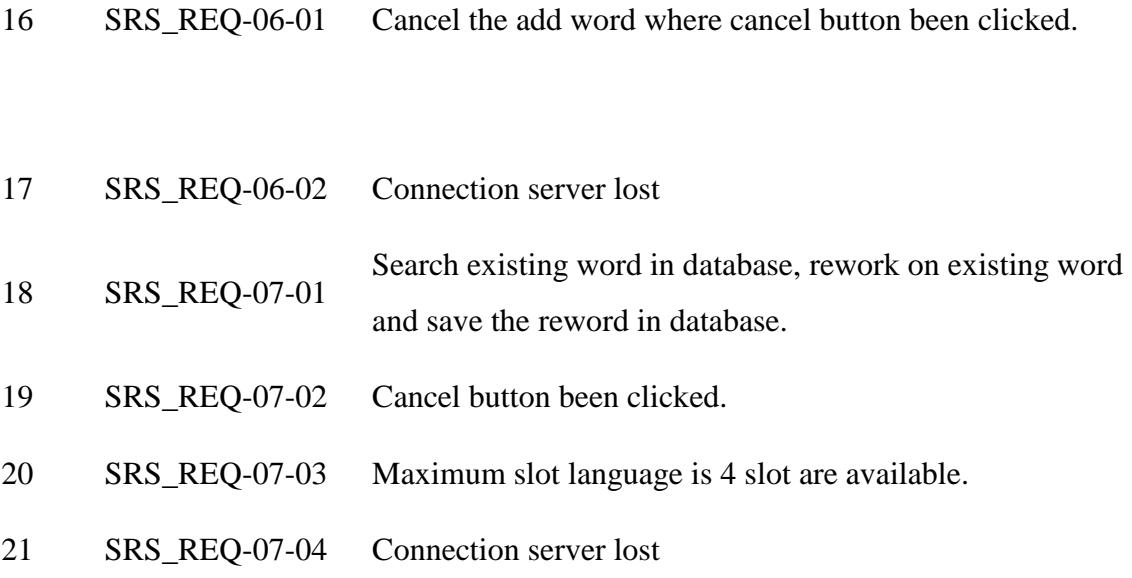

# **SOFTWARE REQUIREMENT SPECIFICATION (SRS)** FSKKP

# **5.0 DOCUMENT APPROVAL**

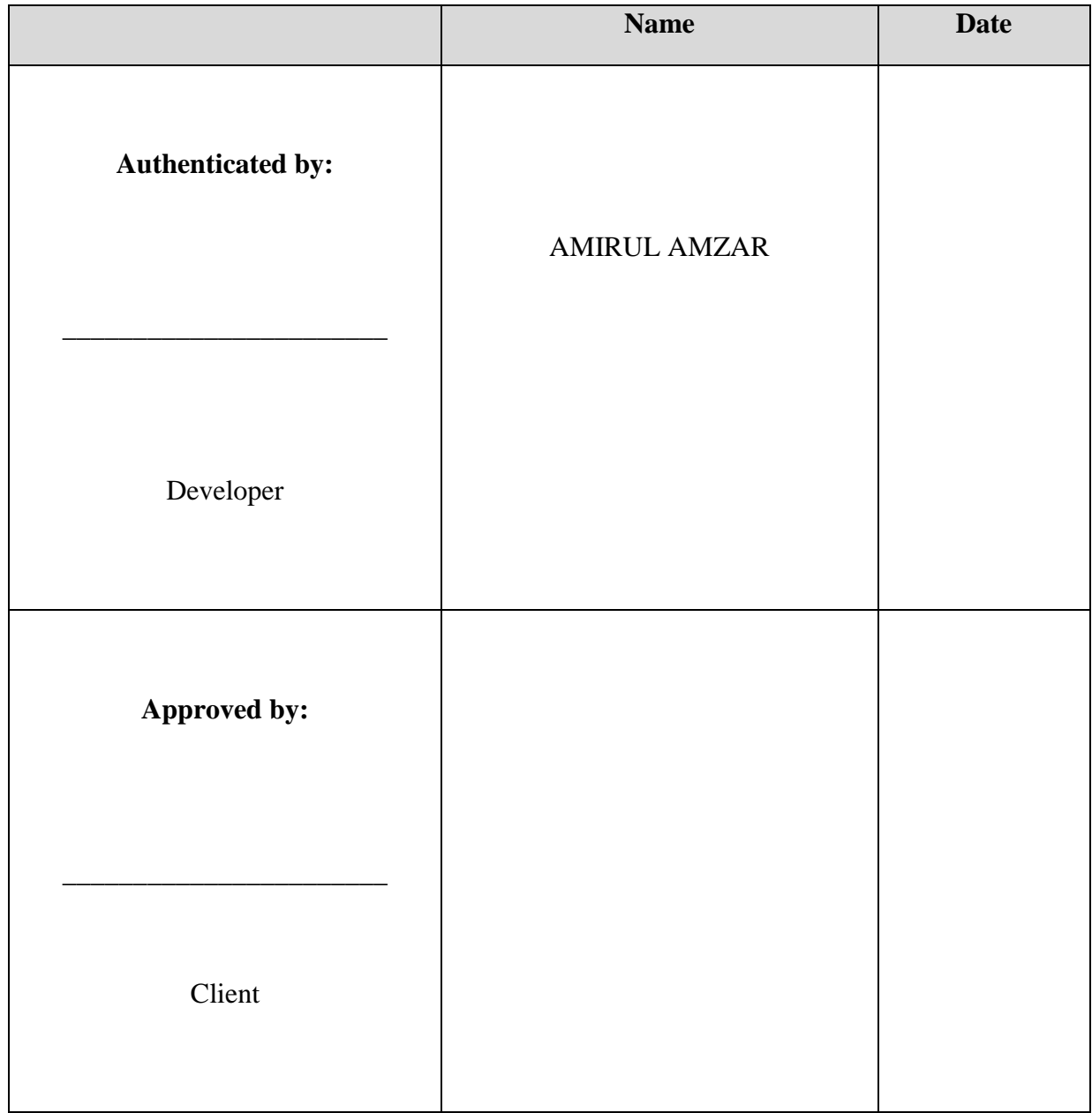

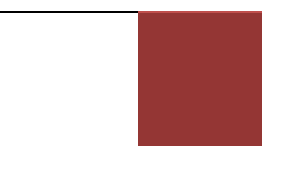

## **APPENDIX C - SOFTWARE DESIGN DOCUMENT (SDD)**

**SOFTWARE DESIGN DOCUMENT (SDD)**

**Word Blocking Application on Android User**

**Generated By:**

**MOHD AMIRUL AMZAR BIN MOHD TALIB**

## **1.0 DATA DICTIONARY**

# **2.0 1.1.1 Registration for Word Block Application (WBA)**

|                | Attribute  | Attribute | Attribute    |            |
|----------------|------------|-----------|--------------|------------|
| N <sub>o</sub> | name       | type      | description  | Constraint |
| 1              | name       | varchar   | name         |            |
| $\overline{2}$ | email      | varchar   | email        |            |
| 3              | phoneNo    | varchar   | phone Number |            |
| 4              | password   | varchar   | password     |            |
| 5              | repassword | varchar   | re-password  |            |
| 6              | username   | varchar   | username     | <b>PK</b>  |

**Table 1.1 : Registration for Word Block Application (WBA)**

# **1.1.2 WBALogin**

#### **Table 1.2 : WBALogin**

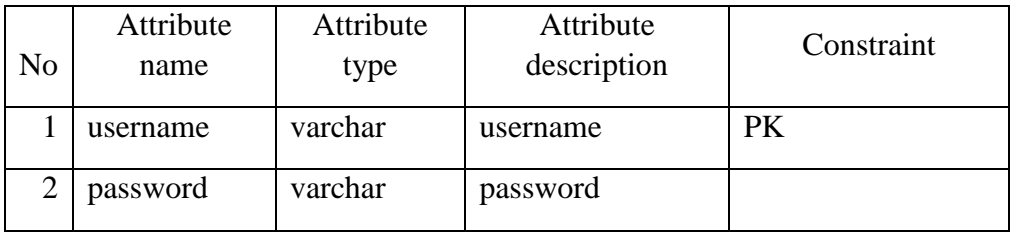

# **1.1.3 WBACustomer**

# **Table 1.3 : Registration for Word Block Application (WBA)**

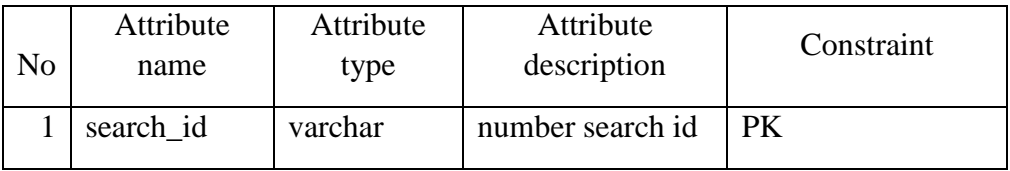

# **1.1.4 WBAAdmin**

## **Table 1.4 : WBAAdmin (Language\_ Class)**

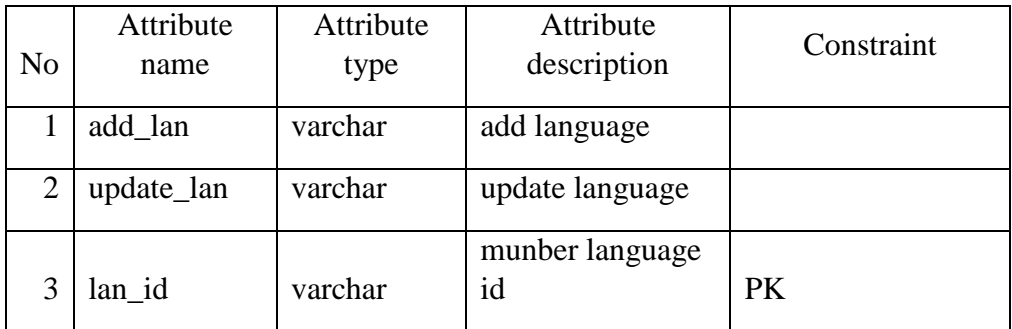

# **1.1.5 WBAAdmin**

# **Table 1.5 : WBAAdmin (Word\_Class)**

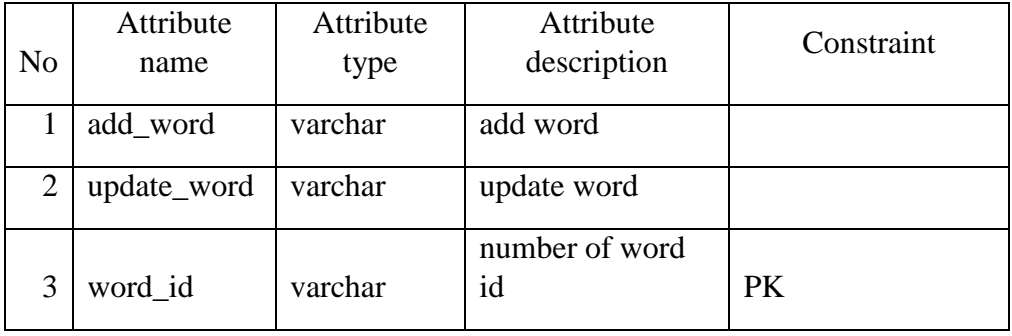

# **2 PREMINILARY DESIGN 2.1 SYSTEM ARCHITECTURE**

In general, this chapter is about System Architecture Overview that has been used in this SDD, which is packages and the detailed description with list of function, classes in class diagram.

#### **2.2 STATIC ORGANIZATION**

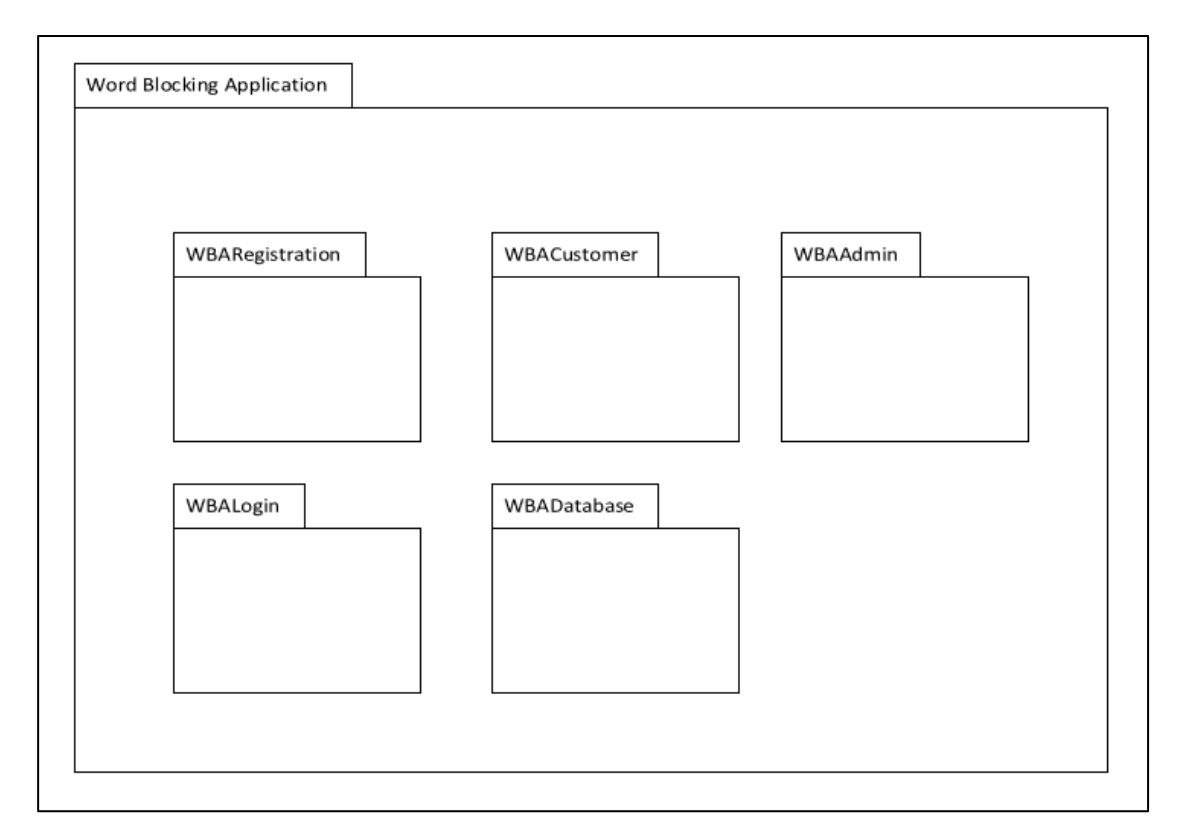

#### **Figure 2.1 Static Organization of Word Blocking Appplication**

Figure 2.1 show that organization of word blocking application that available in this system. This section describes the detail for each package.

#### **1. WBARegistration**

This role of this subsystem is to control the information about user. This contain classes

a) Registration\_view

#### **2. WBALogin**

This role of this subsystem is to control the information about user. This contain classes

a) Login\_view class

### **3. WBACustomer**

This role of this subsystem is to handle the search word by the customer. This contain classes

#### a) Search class

#### **4. WBAAdmin**

This role of this subsystem is to manage language and word that required by user . This contain 2 classes

- a) Language class
- b) Word class

#### **5. WBADatabase**

This package does' not have any classes. This packages just act as reuse database that consist many table

#### **2.3 DYNAMIC ORGANIZATION**

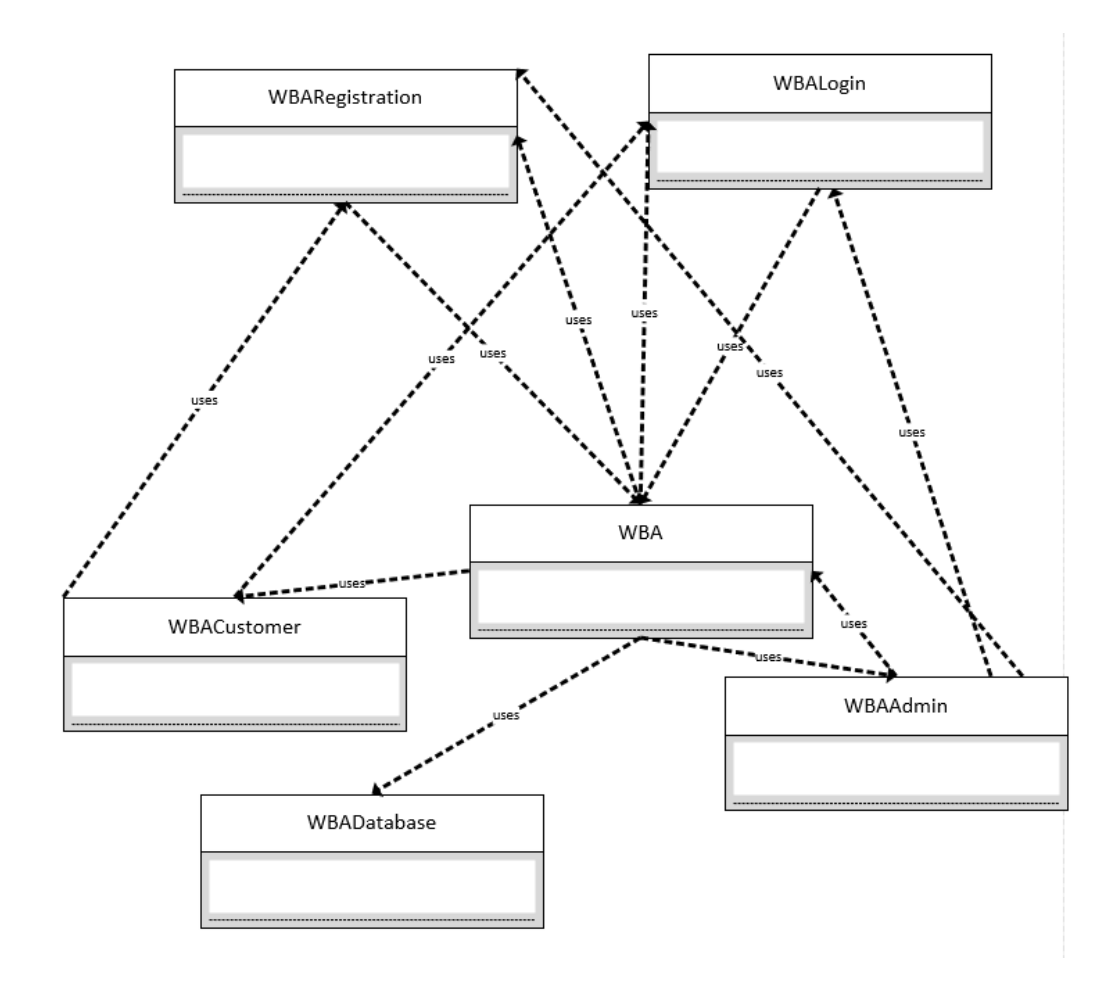

**Figure 2.2 : Component and their relationship between each other in the system** Figure 2.2 show component and their relationship between each other in the system.

#### **3 DETAILED DESIGN**

#### **3.1 WBARegistration**

The purpose of this package is for customer and admin to key in their necessary information.

| Registeration view          |  |  |  |
|-----------------------------|--|--|--|
| +name: String               |  |  |  |
| +email: String              |  |  |  |
| +phoneNo: String            |  |  |  |
| +password: String           |  |  |  |
| +password: String           |  |  |  |
| +username: String           |  |  |  |
| +registrationInfo(): String |  |  |  |

Figure 3 .1: Class diagram for Registration\_view

In Registration\_view class diagram, there is 8 attributes and 3 methods: name: This attributes is refer to student and industrial supervisor username.

- name: This attributes is refer to admin and customer name.
- email: This attributes is refer to admin and customer email
- phoneNo: This attributes is refer to admin and customer phone number.
- password: This attributes is refer to admin and customer password.
- repassword: This attributes is admin and customer to verify the password.
- username: This attributes is refer to admin and customer username.
- registerationInfo(): This method is use to verify and validate all the information before store it into WBADatabase.

#### **3.2 WBALogin**

The purpose of this package is for customer and admin to login into WBA system.

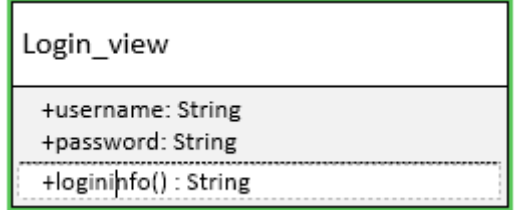

Figure 3.2: Class diagram for Login\_View

In Login\_View class diagram, there is 2 attributes and 1 methods:

- name: This attributes is refer to either student, industrial supervisor, faculty supervisor or coordinator username.
- password: This attributes is to either student, industrial supervisor, faculty supervisor or coordinator password.
- loginInfo(): This method is use to validate the the username and password with WBADatabase of users either customer or admin before entering WBA system

#### **3.3 WBACustomer**

The purpose of this package is for customer into WBA system.

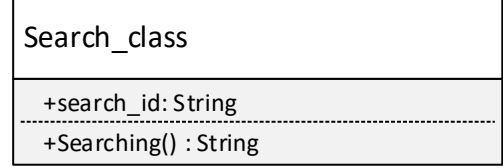

Figure 3.3: Class diagram for Search\_class

In Search\_class diagram, there is 1 attributes and 1 methods:

- search\_id : This attribute is refer to the number of word are searched
- Searching(): This method is use for to searching word that enter by customer

### **3.4 WBAAdmin**

#### **3.4.1 Language\_class**

The purpose of this package is for admin into WBA system.

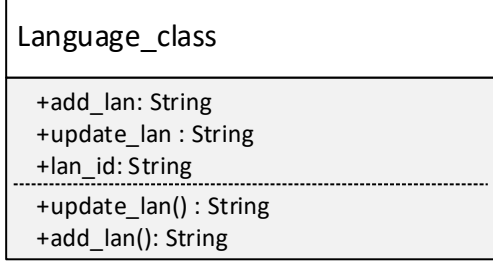

Figure 3.4: Class diagram for Registration\_view

In Language\_class diagram, there is 3 attributes and 2 methods:

- add\_lan : This attribute is refer to the selected language are added
- update\_lan : This attribute is refer to the selected language are update
- lan\_id : This attribute is refer to the number of language available
- update\_lan (): This method is use for to update language that selected by customer
- add\_lan (): This method is use for to add language that selected by customer

#### **3.4.2 Word\_class**

The purpose of this package is for admin into WBA system.

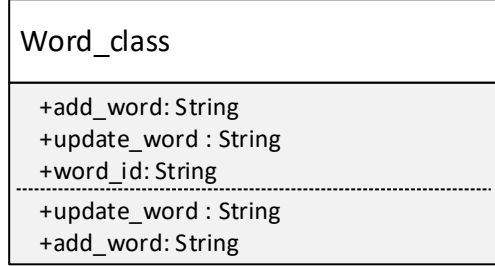

Figure 3.5: Class diagram for Word\_class

In Word\_class diagram, there is 3 attributes and 2 methods:

- add word : This attribute is refer to the selected of word are added
- update\_word : This attribute is refer to the selected of word are update
- word id : This attribute is refer to the number of word available
- update\_word (): This method is use for to update word that selected by customer
- add\_word (): This method is use for to add word that selected by customer

# **4. SYSTEM DESIGN APPROVAL**

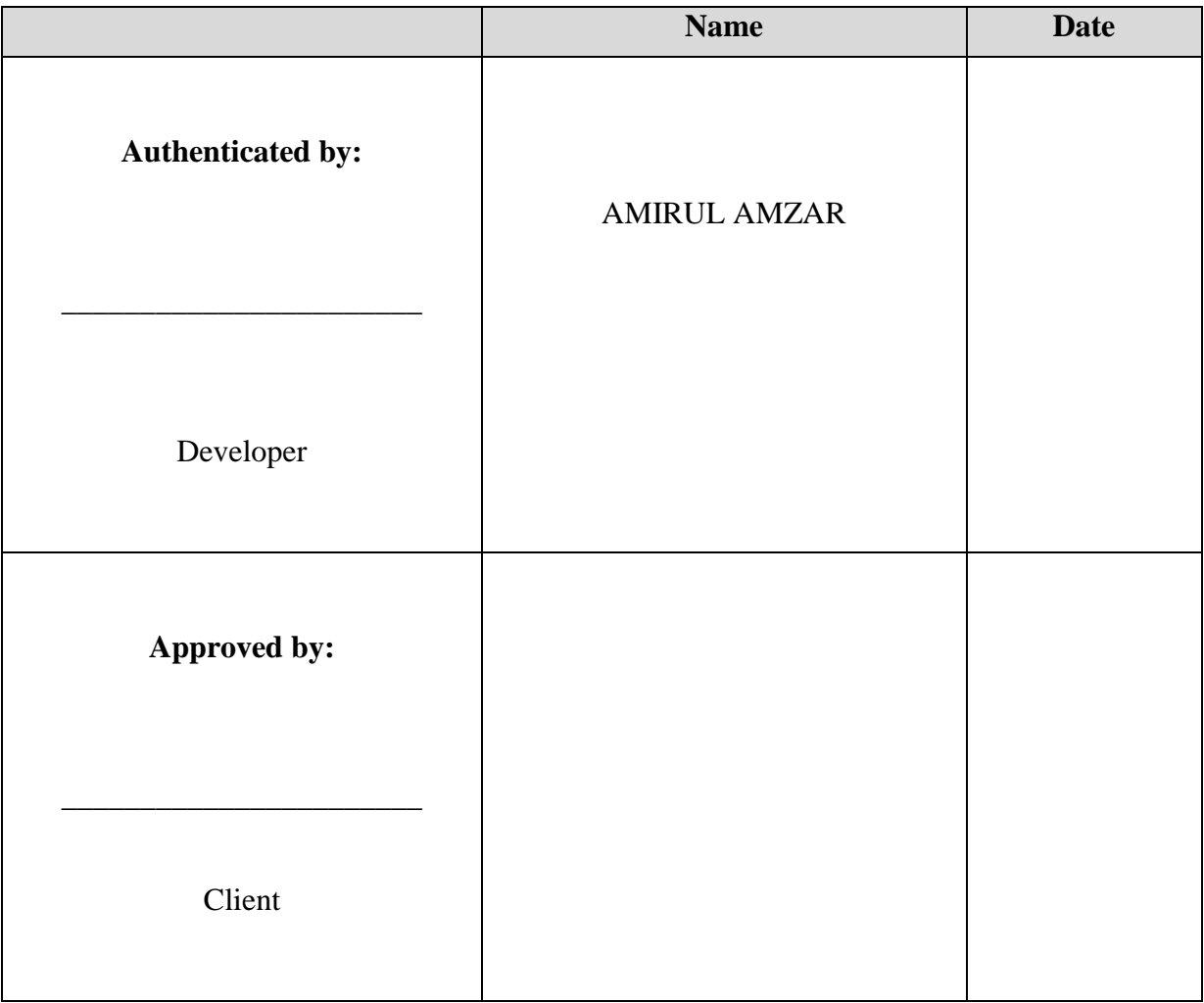

### **APPENDIX C: USER ACCEPTING TESTING**

**USER ACCEPTING TESTING(UAT)**

**Word Blocking Application on Android User**

**Generated By:**

# **MOHD AMIRUL AMZAR BIN MOHD TALIB**

# **1. TESTING REPORT**

The purpose of this section is to outline the User Acceptance Testing (UAT) process for the system. Approval of this testing implies that reviewers' are confident that following the execution of the test plan, the resulting system will be considered fully tested and eligible for implementation.

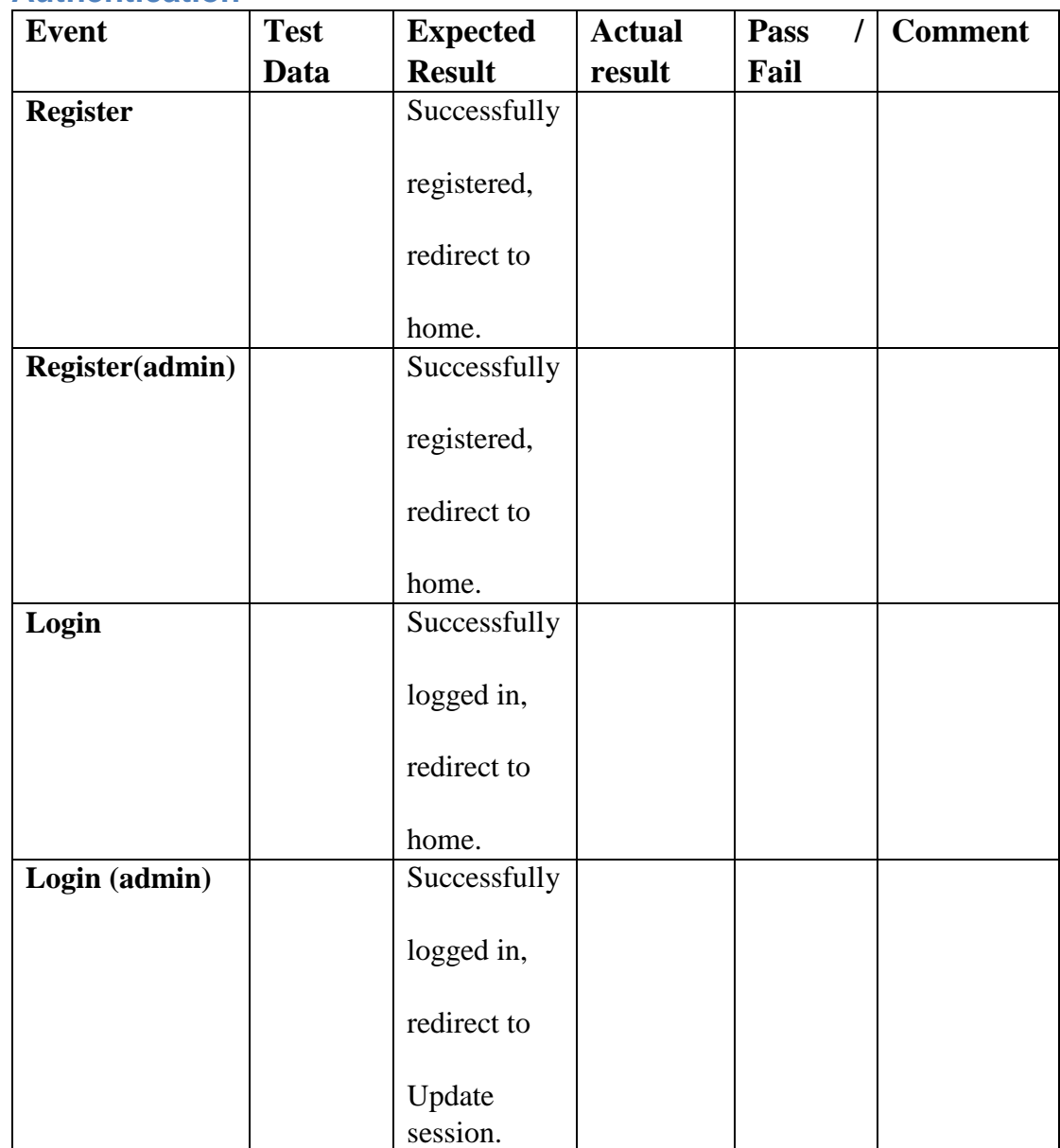

**1.1. Authentication**

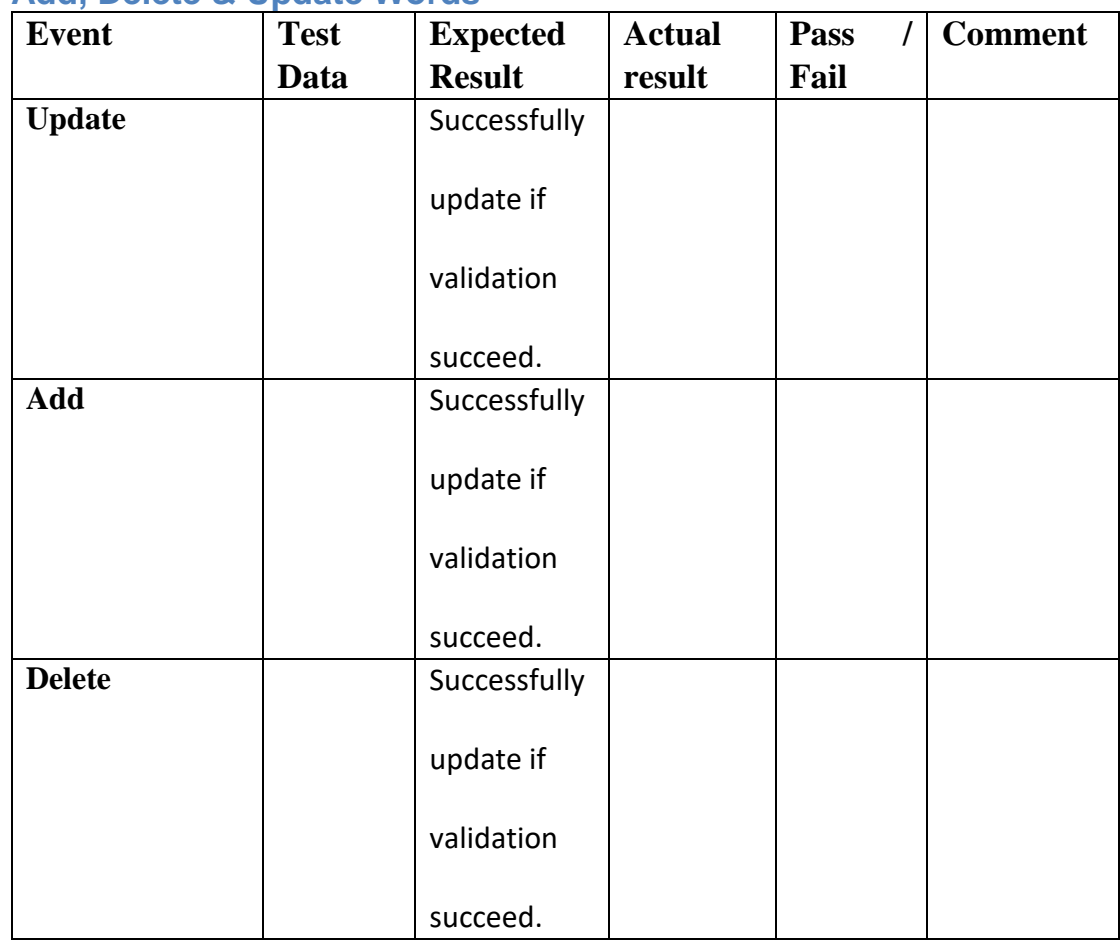

# **1.2. Add, Delete & Update Words**

# **1.3. Add, Delete & Update Language**

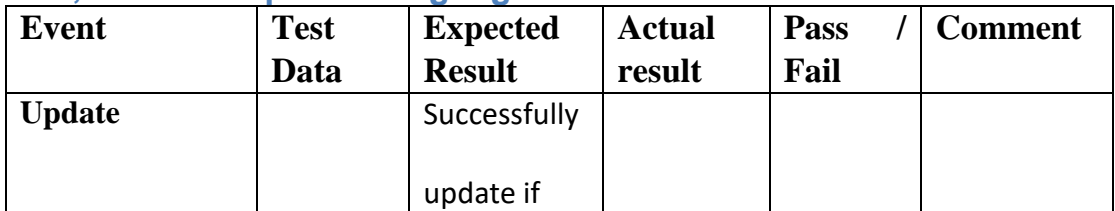

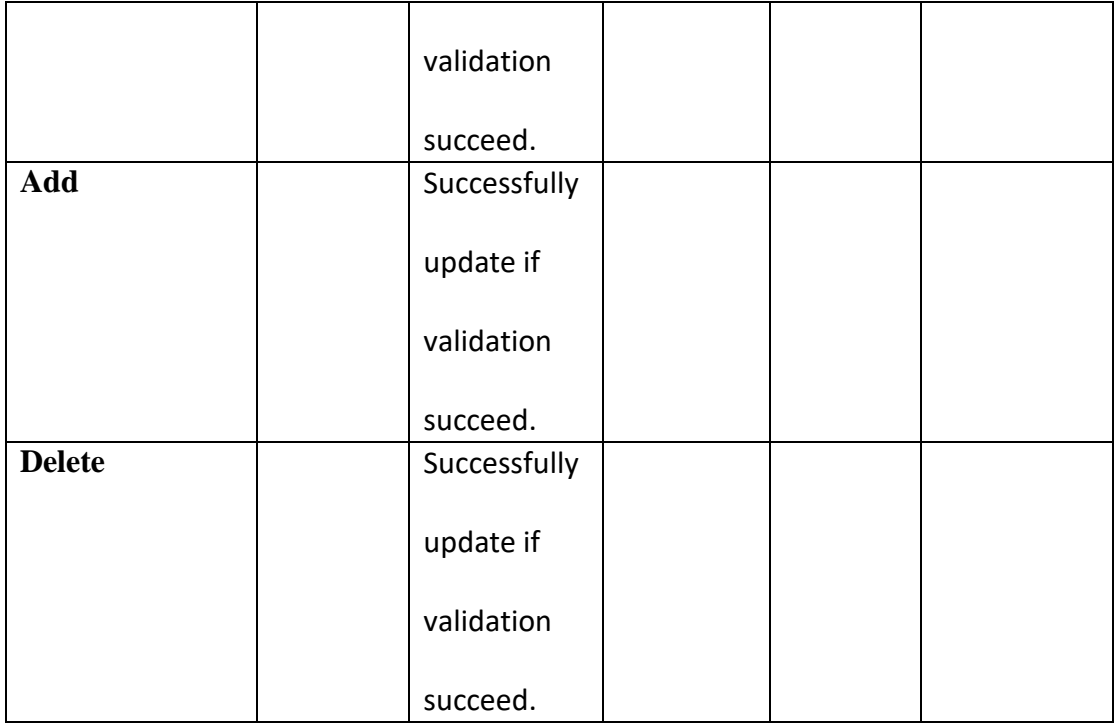

# **5. USER ACCEPTING APPROVAL**

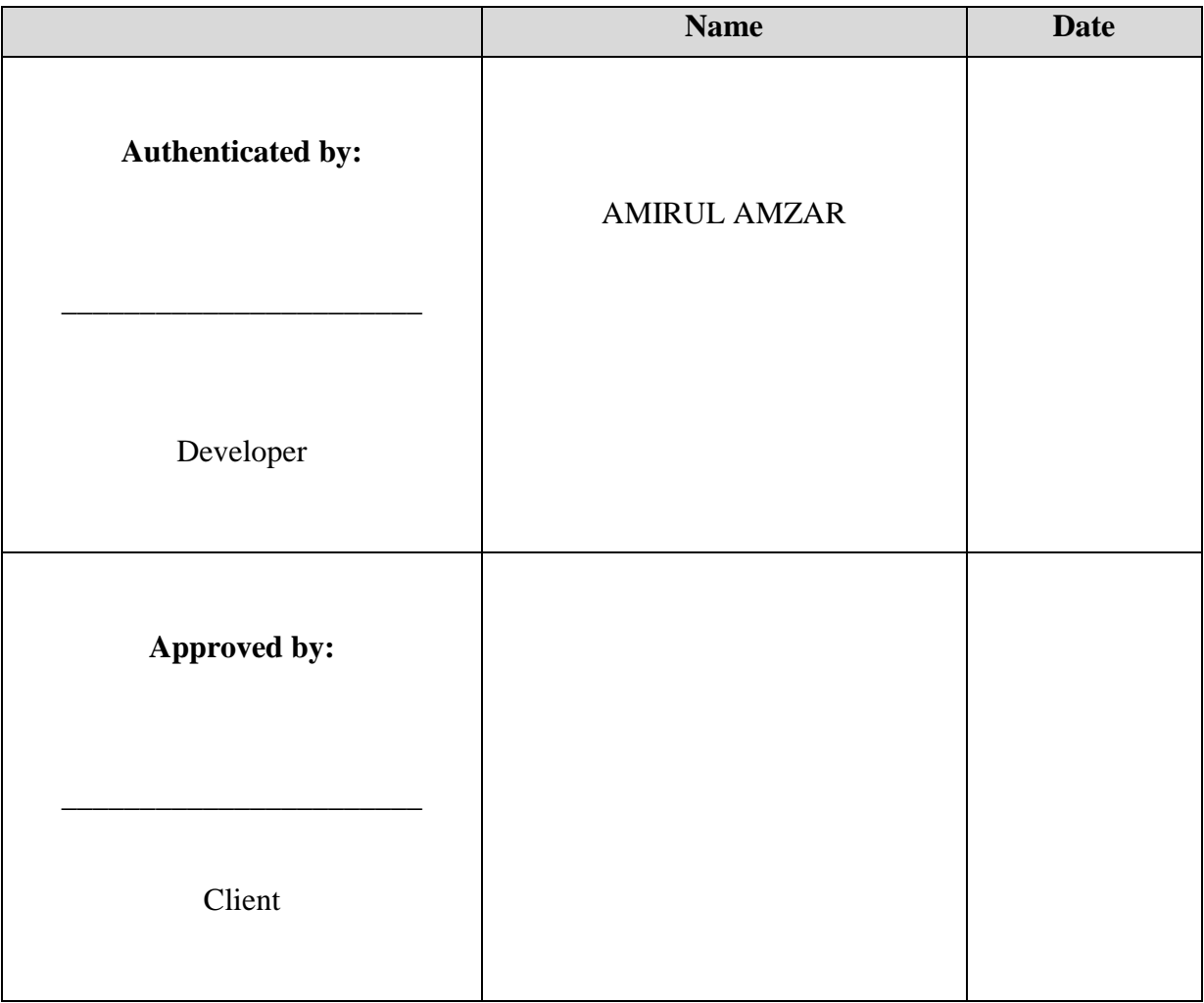

### **APPENDIX D: USER MAUAL**

**USER MANUAL**

**Word Blocking Application on Android User**

**Generated By:**

# **MOHD AMIRUL AMZAR BIN MOHD TALIB**

### **1. GENERAL INFORMATION**

#### **1.1. System Overview**

Application word block for android user is a mobile that is mainly to protect our children usages on phone. Parent also allows their users to do such thing:

- Register or Log In into Application word block for android user.
- Notify usage of children on phone

### **2. SYSTEM SUMMARY**

#### **2.1. System Configuration**

Application word block for android user is mobile application that can be surfing or browsing internet. This application need API 23 for using this app.

#### **2.2. User Access Levels**

Application word block for android user have three access levels:

- Parent Can do parental control long as the user is sign up
- Administrator Can perform administrator tasks such as managing the user

account, language management and words management.

#### **2.3. Contingencies and Alternate Modes of Operation**

Since Application word block for android is an online system, there would not be any issues regarding data loss unless it is the users' mistake for not triggering the save event by the time

of any issues happen. In case of the browser did no support the system, users can always try another browser to use the system. The most recommended browser would be Google Chrome and Mozilla Firefox since both of these browsers was used during the testing period of the system.

### **3. GETTING STARTED**

#### **3.1. Opening the System**

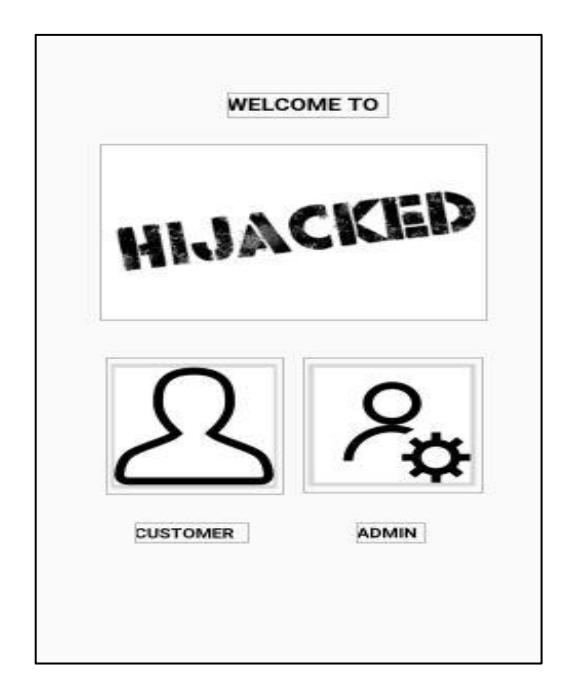

- a. Application word block for android can be opened by using any web browser
- b. If successfully, the Application word block for android website will load and ready to be used.
## **3.2. Registering or Logging In**

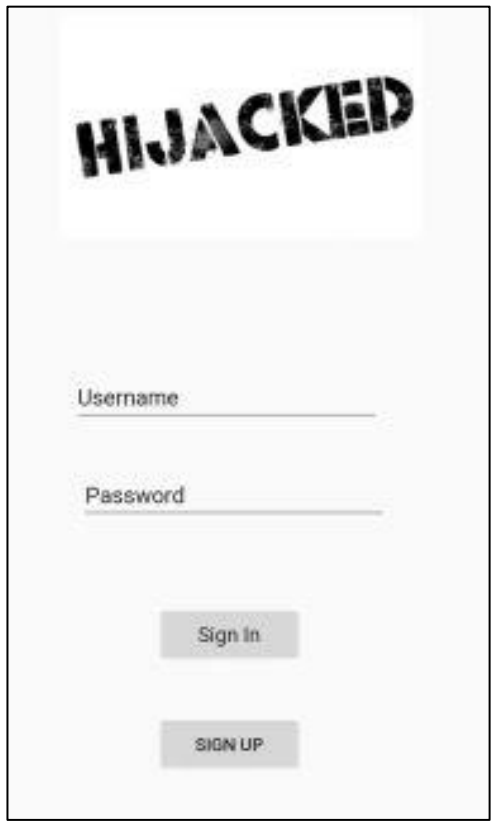

- a) Once opened, any user with existing account can directly log in into the system let the system run.
- b) If the user does not have an account then click "Register" to create a new account.
- c) Enter required information and you will be redirected to the home once the registration is completed.

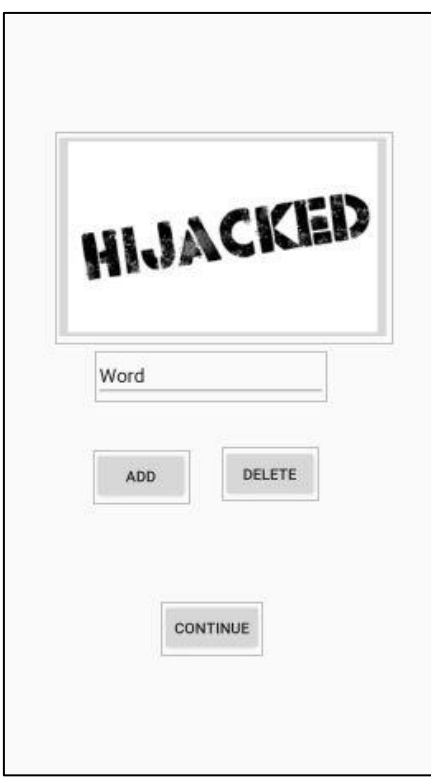

## **3.3. Editing and Updating Words and Language**

a) Words and Language can be edit by clicking on your username (admin) at admin session

b) At the bottom of the profile page, there is a button called "Update Words" where

you will be redirected to another page that allows you to edit or add your language information.

## **Reference**

Top 10 Porn Blocking Apps 2018. (n.d.). Retrieved March 07, 2018, from [https://www.spyzie.com/block/top-porn-blocking-apps.html#part\\_1](https://www.spyzie.com/block/top-porn-blocking-apps.html#part_1)

Ruxyn, T. (2018, January 30). Malaysia Is The Top Consumer Of Online Child Pornography In Southeast Asia. Retrieved March 09, 2018, from [http://says.com/my/news/malaysia-is-top](http://says.com/my/news/malaysia-is-top-for-online-child-pornography-in-south-east-asia)[for-online-child-pornography-in-south-east-asia](http://says.com/my/news/malaysia-is-top-for-online-child-pornography-in-south-east-asia)